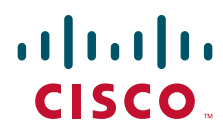

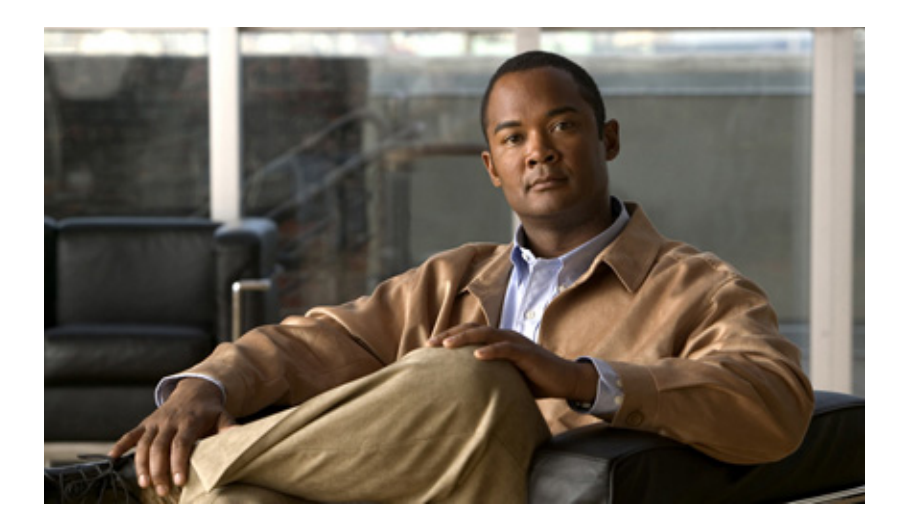

### **Cisco Broadband Access Center 3.7 DPE CLI Reference**

March 30, 2012

### **Americas Headquarters**

Cisco Systems, Inc. 170 West Tasman Drive San Jose, CA 95134-1706 USA <http://www.cisco.com> Tel: 408 526-4000 800 553-NETS (6387) Fax: 408 527-0883

Text Part Number: OL-25685-01

THE SPECIFICATIONS AND INFORMATION REGARDING THE PRODUCTS IN THIS MANUAL ARE SUBJECT TO CHANGE WITHOUT NOTICE. ALL STATEMENTS, INFORMATION, AND RECOMMENDATIONS IN THIS MANUAL ARE BELIEVED TO BE ACCURATE BUT ARE PRESENTED WITHOUT WARRANTY OF ANY KIND, EXPRESS OR IMPLIED. USERS MUST TAKE FULL RESPONSIBILITY FOR THEIR APPLICATION OF ANY PRODUCTS.

THE SOFTWARE LICENSE AND LIMITED WARRANTY FOR THE ACCOMPANYING PRODUCT ARE SET FORTH IN THE INFORMATION PACKET THAT SHIPPED WITH THE PRODUCT AND ARE INCORPORATED HEREIN BY THIS REFERENCE. IF YOU ARE UNABLE TO LOCATE THE SOFTWARE LICENSE OR LIMITED WARRANTY, CONTACT YOUR CISCO REPRESENTATIVE FOR A COPY.

The Cisco implementation of TCP header compression is an adaptation of a program developed by the University of California, Berkeley (UCB) as part of UCB's public domain version of the UNIX operating system. All rights reserved. Copyright © 1981, Regents of the University of California.

NOTWITHSTANDING ANY OTHER WARRANTY HEREIN, ALL DOCUMENT FILES AND SOFTWARE OF THESE SUPPLIERS ARE PROVIDED "AS IS" WITH ALL FAULTS. CISCO AND THE ABOVE-NAMED SUPPLIERS DISCLAIM ALL WARRANTIES, EXPRESSED OR IMPLIED, INCLUDING, WITHOUT LIMITATION, THOSE OF MERCHANTABILITY, FITNESS FOR A PARTICULAR PURPOSE AND NONINFRINGEMENT OR ARISING FROM A COURSE OF DEALING, USAGE, OR TRADE PRACTICE.

IN NO EVENT SHALL CISCO OR ITS SUPPLIERS BE LIABLE FOR ANY INDIRECT, SPECIAL, CONSEQUENTIAL, OR INCIDENTAL DAMAGES, INCLUDING, WITHOUT LIMITATION, LOST PROFITS OR LOSS OR DAMAGE TO DATA ARISING OUT OF THE USE OR INABILITY TO USE THIS MANUAL, EVEN IF CISCO OR ITS SUPPLIERS HAVE BEEN ADVISED OF THE POSSIBILITY OF SUCH DAMAGES.

Cisco and the Cisco logo are trademarks or registered trademarks of Cisco and/or its affiliates in the U.S. and other countries. To view a list of Cisco trademarks, go to this URL: [www.cisco.com/go/trademarks.](http://www.cisco.com/go/trademarks) Third-party trademarks mentioned are the property of their respective owners. The use of the word partner does not imply a partnership relationship between Cisco and any other company. (1110R)

Any Internet Protocol (IP) addresses and phone numbers used in this document are not intended to be actual addresses and phone numbers. Any examples, command display output, network topology diagrams, and other figures included in the document are shown for illustrative purposes only. Any use of actual IP addresses or phone numbers in illustrative content is unintentional and coincidental.

*Cisco Broadband Access Center 3.7 DPE CLI Reference*  © 2012 Cisco Systems, Inc. All rights reserved.

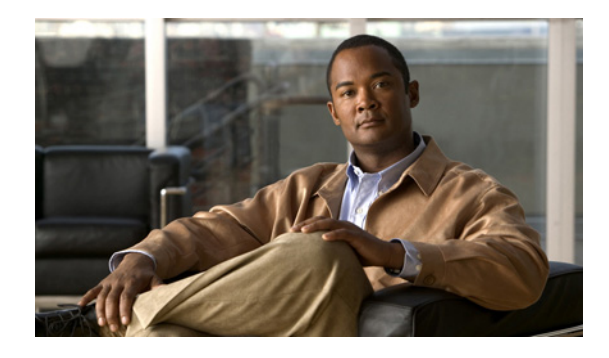

### **CONTENTS**

### **[Preface](#page-6-0) vii**

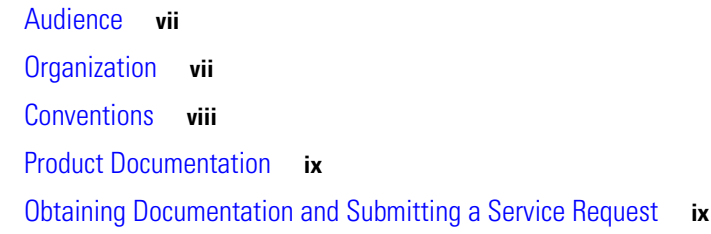

### **CHAPTER 1 Introduction to the Cisco Broadband Access Center CLI 1-1**

[Accessing the DPE CLI from a Local Host](#page-10-2) **1-1** Accessing the DPE CLI from a Remote Host **1-1**

### **CHAPTER 2 [System Commands](#page-12-1) 2-1**

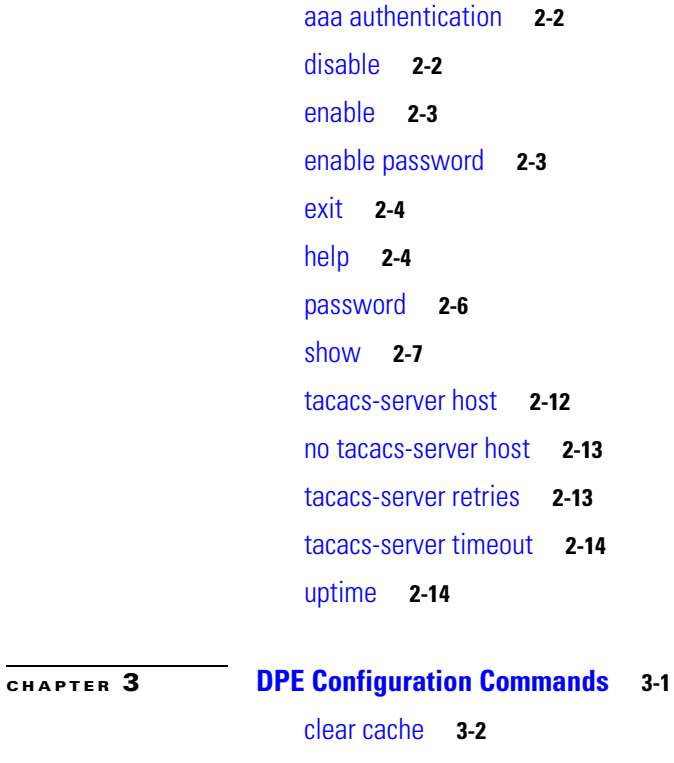

## [dpe port](#page-28-0) **3-3** [dpe provisioning-group primary](#page-29-0) **3-4** [dpe rdu-server](#page-30-0) **3-5**

[dpe shared-secret](#page-31-0) **3-6** [dpe start | stop](#page-31-1) **3-6** [interface ethernet provisioning enabled](#page-32-0) **3-7** [interface ethernet provisioning fqdn](#page-32-1) **3-7** [interface ip pg-communication](#page-33-0) **3-8** [show device-config](#page-33-1) **3-8** [show dpe](#page-35-0) **3-10** [show dpe config](#page-36-0) **3-11** [show run](#page-36-1) **3-11** [chatty-client filter enabled](#page-38-0) **3-13** [chatty-client sample-time-interval](#page-38-1) **3-13** [chatty-client quiet-time-interval](#page-38-2) **3-13** [chatty-client sample-hits-to-throttle-cwmp](#page-39-0) **3-14** [chatty-client sample-hits-to-throttle-httpfile](#page-39-1) **3-14** [chatty-client quiet-hits-to-leave-throttled-cwmp](#page-40-0) **3-15** [chatty-client quiet-hits-to-leave-throttled-httpfile](#page-40-1) **3-15** [show chatty-client](#page-41-0) **3-16** [dpe service-auth acl-property](#page-41-1) **3-16** [dpe service-auth authentication enable](#page-41-2) **3-16** [dpe service-auth authorization enable](#page-42-0) **3-17** [dpe service-auth xml-schema enable](#page-42-1) **3-17** [dpe service-auth authorization-property](#page-42-2) **3-17** [dpe service-auth radius-authorization-property](#page-43-0) **3-18** [dpe car shared-secret](#page-43-1) **3-18** [dpe cnrquery client-port](#page-44-0) **3-19** [dpe cnrquery client-socket-address](#page-44-1) **3-19** [dpe cnrquery echo](#page-45-0) **3-20** [dpe cnrquery giaddr](#page-45-1) **3-20** [dpe cnrquery require-all-answers](#page-46-0) **3-21** [dpe cnrquery retry](#page-46-1) **3-21** [dpe cnrquery server-port](#page-47-0) **3-22** [dpe cnrquery threads](#page-47-1) **3-22** [dpe cnrquery timeout](#page-48-0) **3-23**

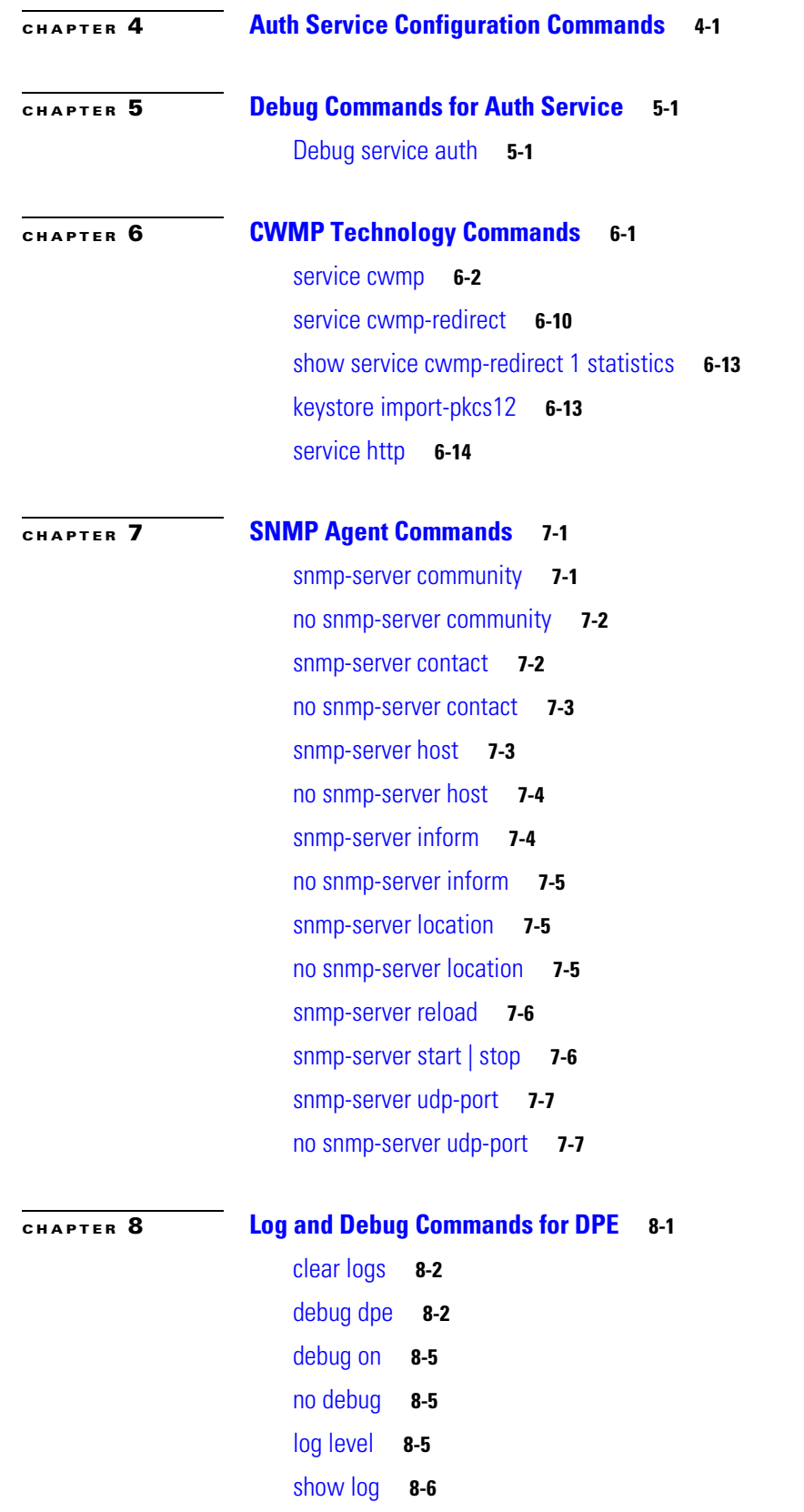

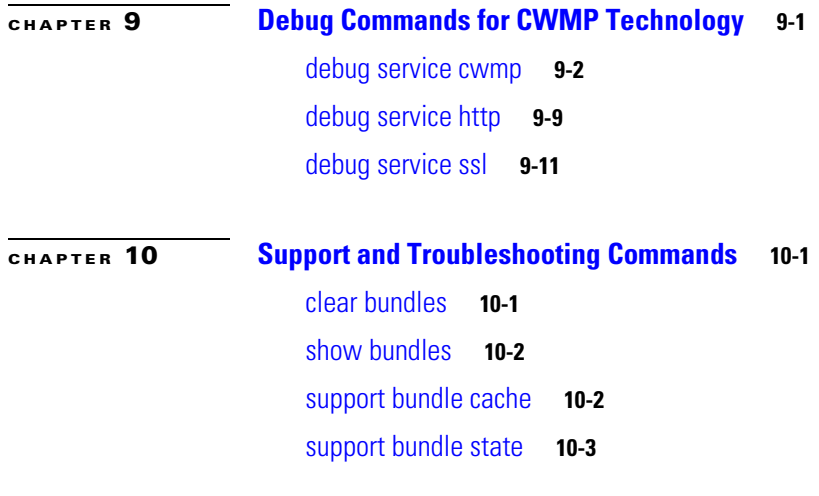

**G [LOSSARY](#page-110-0)**

**I [NDEX](#page-114-0)**

 $\mathbf l$ 

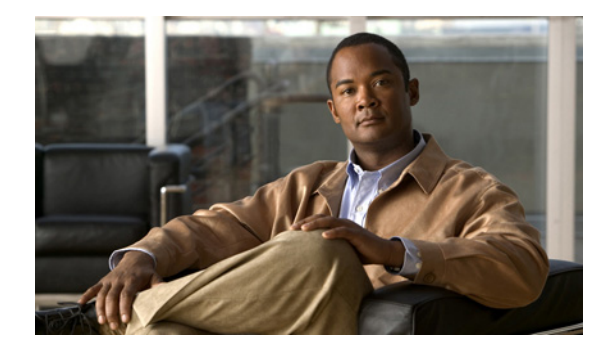

# <span id="page-6-0"></span>**Preface**

The *Cisco Broadband Access Center DPE CLI Reference* describes the command line interface (CLI) commands that support Cisco Broadband Access Center, which is called Cisco BAC throughout the guide.

This chapter provides an outline of the other chapters in this guide, and demonstrates the styles and conventions used in the guide.

This chapter contains:

- **•** [Audience, page](#page-6-1) vii
- **•** [Organization, page](#page-6-2) vii
- **•** [Conventions, page](#page-7-0) viii
- **•** [Product Documentation, page](#page-8-0) ix
- **•** [Obtaining Documentation and Submitting a Service Request, page](#page-8-1) ix

## <span id="page-6-1"></span>**Audience**

This guide is written for those using the CLI of the Cisco BAC Device Provisioning Engine (DPE).

### <span id="page-6-2"></span>**Organization**

This guide includes the following sections:

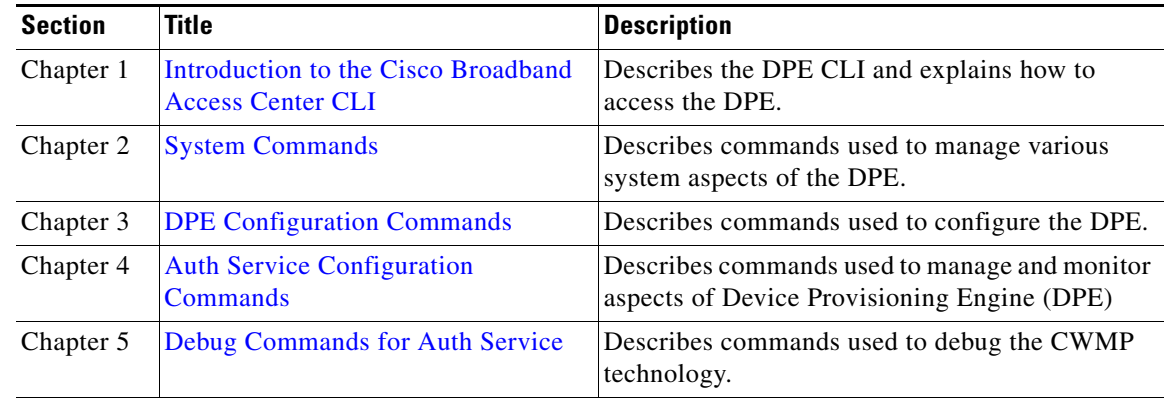

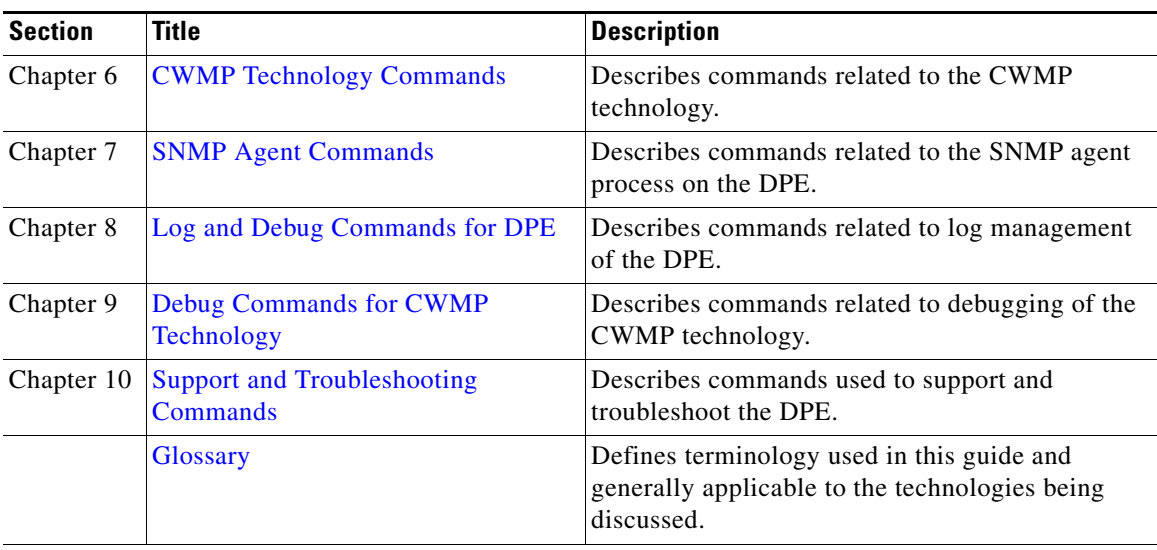

# <span id="page-7-0"></span>**Conventions**

**Contract** 

This document uses the following conventions:

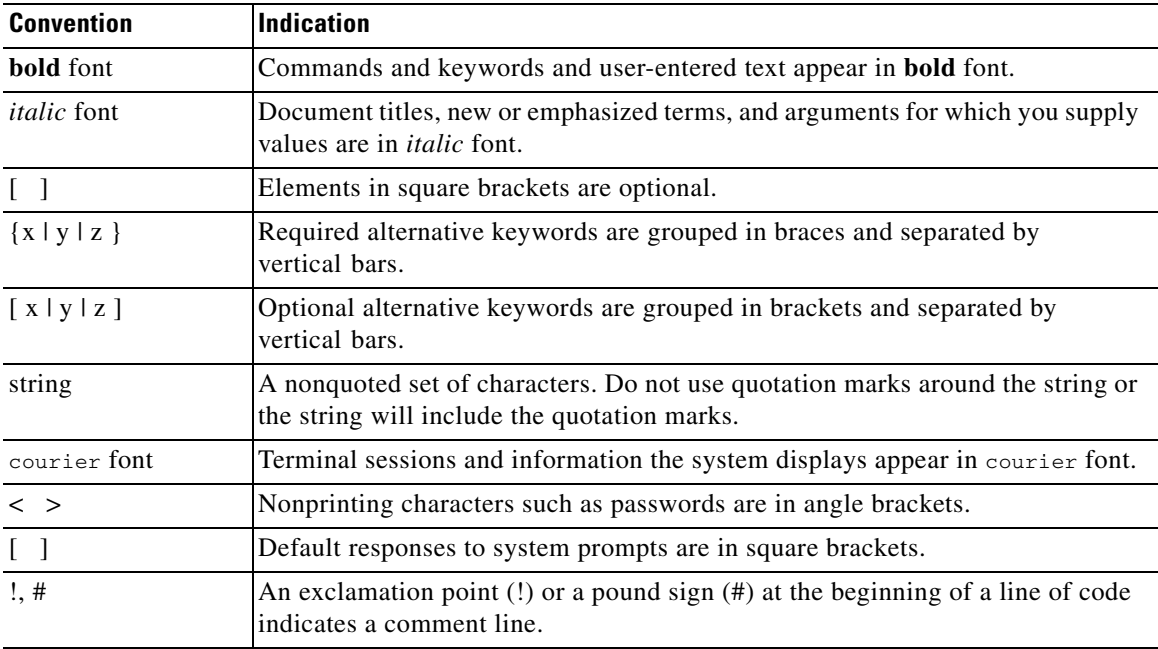

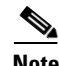

**Note** Means *reader take note*.

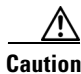

**Caution** Means *reader be careful*. In this situation, you might perform an action that could result in equipment damage or loss of data.

## <span id="page-8-0"></span>**Product Documentation**

# $\mathscr{P}$

Note We sometimes update the printed and electronic documentation after original publication. Therefore, you should also review the documentation on [Cisco.com](http://www.cisco.com) for any updates.

[Table](#page-8-2) 1 describes the product documentation that is available.

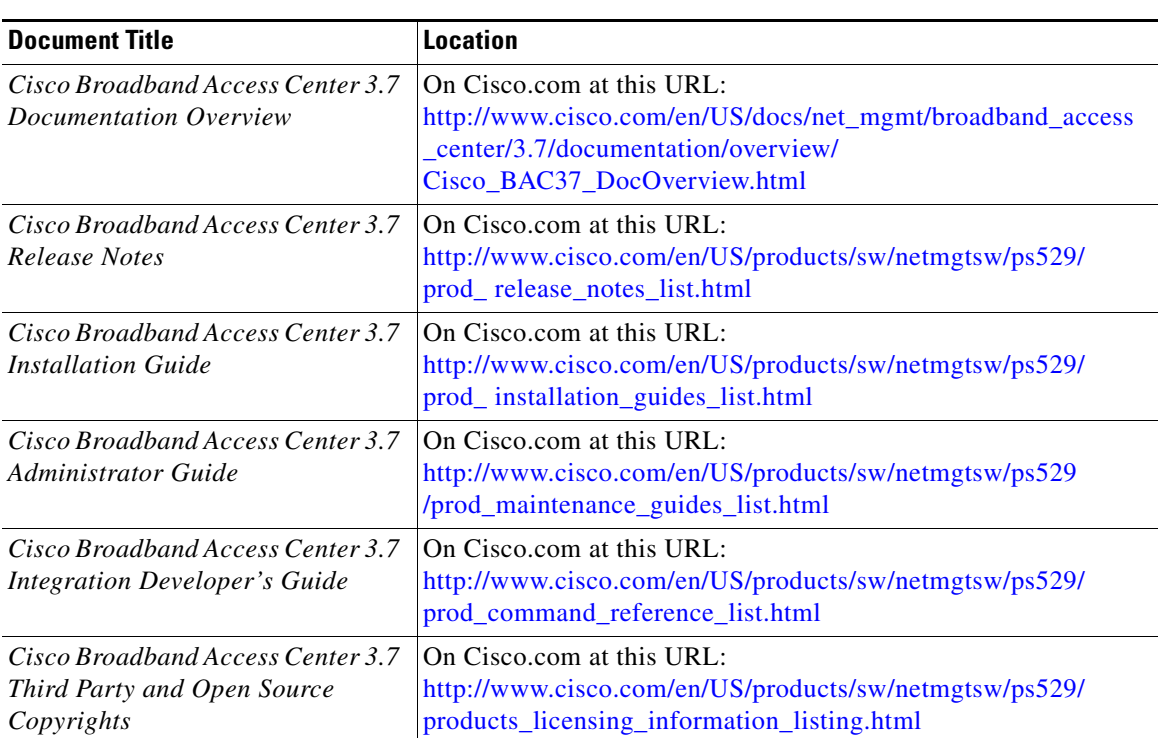

### <span id="page-8-2"></span>*Table 1 Product Documentation*

## <span id="page-8-1"></span>**Obtaining Documentation and Submitting a Service Request**

For information on obtaining documentation, submitting a service request, and gathering additional information, see the monthly *What's New in Cisco Product Documentation*, which also lists all new and revised Cisco technical documentation, at:

<http://www.cisco.com/en/US/docs/general/whatsnew/whatsnew.html>

Subscribe to the *What's New in Cisco Product Documentation* as an RSS feed and set content to be delivered directly to your desktop using a reader application. The RSS feeds are a free service. Cisco currently supports RSS Version 2.0.

 $\blacksquare$ 

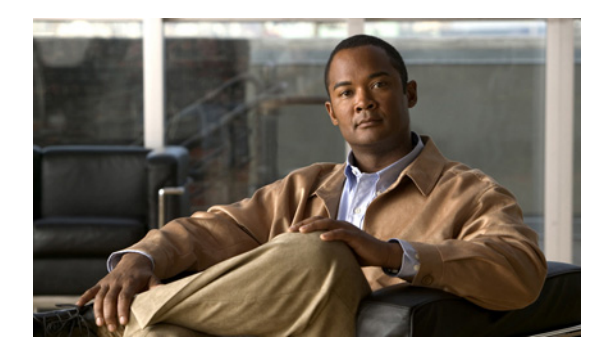

<span id="page-10-0"></span>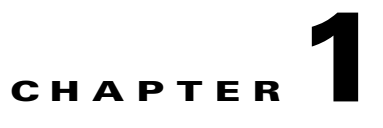

# <span id="page-10-4"></span><span id="page-10-1"></span>**Introduction to the Cisco Broadband Access Center CLI**

This chapter describes how you can start the command line interface (CLI) to access the Cisco Broadband Access Center (Cisco BAC) Device Provisioning Engine (DPE).

# <span id="page-10-2"></span>**Accessing the DPE CLI from a Local Host**

To access the DPE CLI, open a Telnet session to port 2323 from a local or remote host.

To access the CLI from a local host, you can enter:

```
# telnet localhost 2323
```
or

# **telnet 0 2323**

# <span id="page-10-3"></span>**Accessing the DPE CLI from a Remote Host**

To access the CLI from a remote host, enter:

# **telnet** *remote-hostname* **2323**

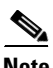

**Note** If you cannot establish a Telnet connection to the CLI, it is likely that the CLI server is not running. You may need to start the server. To start the server, enter:

# **/etc/init.d/bprAgent start cli**

After you access the CLI, you must enter the DPE password to continue. The default login and enable passwords are **changeme**.

For information on how to change the login password and the enable password, see the [password,](#page-17-1)  [page](#page-17-1) 2-6, and the [enable password, page](#page-14-2) 2-3, commands, respectively.

Г

### **Examples** bac\_host# **telnet 0 2323**

Trying 0.0.0.0... Connected to 0. Escape character is '^]'.

bac\_host BAC Device Provisioning Engine

User Access Verification

Password:

bac\_host> enable Password: bac\_host#

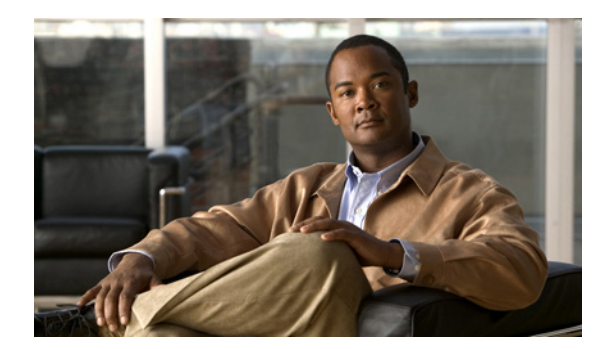

# <span id="page-12-0"></span>**CHAPTER 2**

# <span id="page-12-2"></span><span id="page-12-1"></span>**System Commands**

This chapter describes the command line interface (CLI) commands that you can use to manage and monitor aspects of the Cisco Broadband Access Center (Cisco BAC) Device Provisioning Engine (DPE).

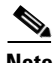

**Note** In Linux, to run system statistics commands like iostat, mpstat and so on, you are required to use the rmp **sysstat-7.0.2-3.el5.x86\_64.rmp**.

The system commands that affect the entire DPE are:

- [aaa authentication, page](#page-13-0) 2-2
- **•** [disable, page](#page-13-1) 2-2
- **•** [enable, page](#page-14-0) 2-3
- [enable password, page](#page-14-1) 2-3
- **•** [exit, page](#page-15-0) 2-4
- **•** [help, page](#page-15-1) 2-4
- **•** [password, page](#page-17-0) 2-6
- [show, page](#page-18-0) 2-7
	- **–** [show clock, page](#page-18-1) 2-7
	- **–** [show commands, page](#page-18-2) 2-7
	- **–** [show cpu, page](#page-19-0) 2-8
	- **–** [show disk, page](#page-19-1) 2-8
	- **–** [show files, page](#page-20-0) 2-9
	- **–** [show ip route, page](#page-21-0) 2-10
	- **–** [show ip, page](#page-20-1) 2-9
	- **–** [show memory, page](#page-22-0) 2-11
	- **–** [show running-config, page](#page-23-1) 2-12
	- **–** [show version, page](#page-23-2) 2-12

Г

- **•** [tacacs-server host, page](#page-23-0) 2-12
- **•** [no tacacs-server host, page](#page-24-0) 2-13
- **•** [tacacs-server retries, page](#page-24-1) 2-13
- **•** [tacacs-server timeout, page](#page-25-0) 2-14
- **•** [uptime, page](#page-25-1) 2-14

## <span id="page-13-0"></span>**aaa authentication**

Use this command to configure the CLI to perform local user (login) authentication, or remote TACACS+ user authentication. This setting applies to all Telnet and console CLI interfaces.

TACACS+ is a TCP-based protocol that supports centralized access control for large numbers of network devices and user authentication for the DPE CLI. A DPE supports multiple users (and their individual usernames) and the login and enable passwords configured at the TACACS+ server, using TACACS+.

### **Syntax Description aaa authentication** *mode*

*mode* specifies either:

- **• local**—In this mode, user authentication is enabled through a local login.
- **• tacacs**—In this mode, the CLI sequentially attempts a TACACS+ exchange with each server in the TACACS+ server list. The attempts continue for a specified number of retries.

If the end of the server list is reached before a successful protocol exchange occurs, the local authentication mode is automatically enabled. In this manner, you can gain access to the CLI even if the TACACS+ service is completely unavailable.

C.

**Note** TACACS+ authentication prompts you for your TACACS+ configured username and password; local authentication, however, prompts only for the local configured password.

**Defaults** The CLI user's login authentication is, by default, enabled in the local mode.

**Examples** dpe# **aaa authentication tacacs** % OK

### <span id="page-13-1"></span>**disable**

Use this command to exit from the privileged mode on the DPE. When the disabled mode is activated, only the commands that allow viewing the system configuration, are available on the CLI.

**Syntax Description** No keywords or arguments.

**Examples** dpe# **disable** dpe>

### <span id="page-14-0"></span>**enable**

Use this command to enable the privileged mode on the DPE. Viewing system configuration does not require the privileged mode. However, you can change the system configuration, state, and data, only in the privileged mode.

After entering the command, you are prompted to enter the local, configured, enable password. For information on setting the password for the privileged mode, see [enable password, page](#page-14-1) 2-3.

**Syntax Description** No keywords or arguments.

### **Examples** dpe> **enable**

Password: dpe#

### <span id="page-14-2"></span><span id="page-14-1"></span>**enable password**

Use this command to change the local password for accessing the DPE in the privileged mode. You can change the enable password only in the privileged mode.

After the password is changed, all users who, from that point onward, attempt to enter into the privileged mode are required to use the new password.

**Note** This command does not change the login password; it only changes the local enable password.

**Syntax Description** When entering the **enable password** command, you can provide the password on the command line or when prompted.

**enable password** *password*

*password—*Specifies the local configured password currently in effect or, optionally, provides a new password. If you omit this parameter, you are prompted for the password.

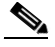

**Examples Note** In these examples, please note the different password messages that might appear.

### **Example 1**

dpe# **enable password** New enable password: Retype new enable password: Password changed successfully.

 $\mathbf I$ 

This result occurs when you are prompted to enter the password, and the password is changed successfully.

#### **Example 2**

dpe# **enable password** New enable password: Retype new enable password: Sorry, passwords do not match.

This result occurs when the password is entered incorrectly.

#### **Example 3**

dpe# **enable password cisco** Password changed successfully

This result occurs when you enter the password without being prompted, and the password is changed successfully.

### <span id="page-15-0"></span>**exit**

Use this command to close a Telnet connection to the DPE and return to the login prompt. After running this command, a message indicates that the Telnet connection has been closed.

**Syntax Description** No keywords or arguments.

**Examples** dpe# exit % Connection closed.

## <span id="page-15-1"></span>**help**

Use this command to display a help screen to assist you in using the DPE CLI. If you need help on a particular command, or to list all available commands, enter *command* **?** or **?**, respectively.

After entering the command, a prompt appears, explaining how you can use the help function.

#### **Command Types** Two types of help are available:

- 
- **•** Full help is available when you enter a command argument, such as **show ?**, and describes each possible argument.
- Partial help is provided when you enter an abbreviated argument and want to know what arguments match the input; for example, **show c?**.

**Syntax Description** No keywords or arguments.

**Examples Note** In these examples, please note the different help messages that might appear.

 **help**

#### **Example 1**

#### dpe# **help**

Help may be requested at any point in a command by entering a question mark '?'. If nothing matches, the help list will be empty and you must backup until entering a '?' shows the available options.

Two styles of help are provided:

1. Full help is available when you are ready to enter a command argument (e.g. "show ?") and describes each possible argument.

2. Partial help is provided when an abbreviated argument is entered and you want to know what arguments match the input (e.g. "show c?").

This result occurs when you use the **help** command.

### **Example 2**

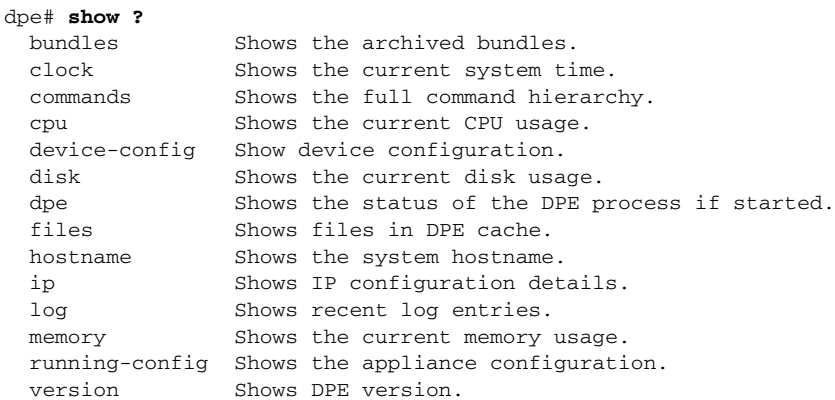

This result occurs when you invoke the full help function for a command; in this instance, **show ?**.

#### **Example 3**

dpe# **show c?** clock commands cpu dpe# **show clock** Sat Jul 15 01:43:19 EDT 2006

This result occurs when you invoke the partial help function for arguments of a command; in this instance, **show clock**.

Г

### <span id="page-17-1"></span><span id="page-17-0"></span>**password**

Use this command to change the local system password, which you use to access the DPE and is different from the one used to access the privileged mode on the DPE. The system password is changed automatically for future logins, by using the administrator account.

**Note** The changes that you introduce through this command take effect for new users, but users who are currently logged on are not disconnected.

If TACACS+ user authentication is used, the local system password is used only if the DPE is unable to communicate with a TACACS+ server.

**Syntax Description password** *password*

*password—*Identifies the new DPE password.

#### **Examples Example 1**

dpe# **password** New password: Retype new password: Password changed successfully.

This result occurs when you are prompted for the password, and the password is changed successfully.

#### **Example 2**

dpe# **password** New password: Retype new password: Sorry, passwords do not match.

This result occurs when the password is entered incorrectly.

#### **Example 3**

dpe# **password cisco** Password changed successfully.

This result occurs when the password is changed (using an approach easier for scripting).

# <span id="page-18-3"></span><span id="page-18-0"></span>**show**

Use the **show** command to view system settings and status. [Table](#page-18-3) 2-1 lists the various keywords that you can use with the **show** command.

<span id="page-18-2"></span><span id="page-18-1"></span>

| <b>Command Usage</b>                                                                                                    | <b>Syntax Description</b>    | <b>Returned Values and Examples</b>                                                                                                    |
|----------------------------------------------------------------------------------------------------|------------------------------|----------------------------------------------------------------------------------------------------|
| show clock                                                                                                    |                              |                                                                                                    |
| Displays the current<br>system time and date                                                                             | No keywords or<br>arguments. | dpe# show clock<br>Mon Jun 16 04:21:25 EDT 2006                                                                                                    |
| show commands                                                                                                    |                              |                                                                                                    |
| Displays all commands<br>on the DPE depending<br>on the mode (privileged<br>or disabled) in which<br>you access the CLI. | No keywords or<br>arguments. | <b>Example 1</b><br>dpe> show commands<br>> enable<br>> exit<br>> help<br>> show bundles<br>> show clock<br>> show commands<br>> show cpu<br>> show disk<br>> show dpe<br>> show dpe config<br>> show files<br>> show hostname<br>> show ip<br>> show ip route<br>> show log<br>$>$ show log last <19999><br>> show memory<br>> show running-config<br>> show version<br>> uptime<br>This result occurs in the disabled mode.<br><b>Note</b><br>The output presented in these examples is<br>trimmed.<br><b>Example 2</b><br>dpe# show commands<br>> aaa authentication local<br>> aaa authentication tacacs<br>> clear bundles<br>> clear cache<br>> debug dpe cache<br>> debug dpe connection<br>> debug dpe dpe-server<br>> debug dpe statistics<br>> debug on<br>> debug service cwmp 1 client-auth-all<br>> debug service cwmp 1 client-auth-failures<br>> debug service cwmp 1 extension<br>> debug service cwmp 1 firmware |
|                                                                                                    |                              | [more]<br>This result occurs in the privileged mode.                                                                                                    |

*Table 2-1 List of show Commands*

H

<span id="page-19-0"></span>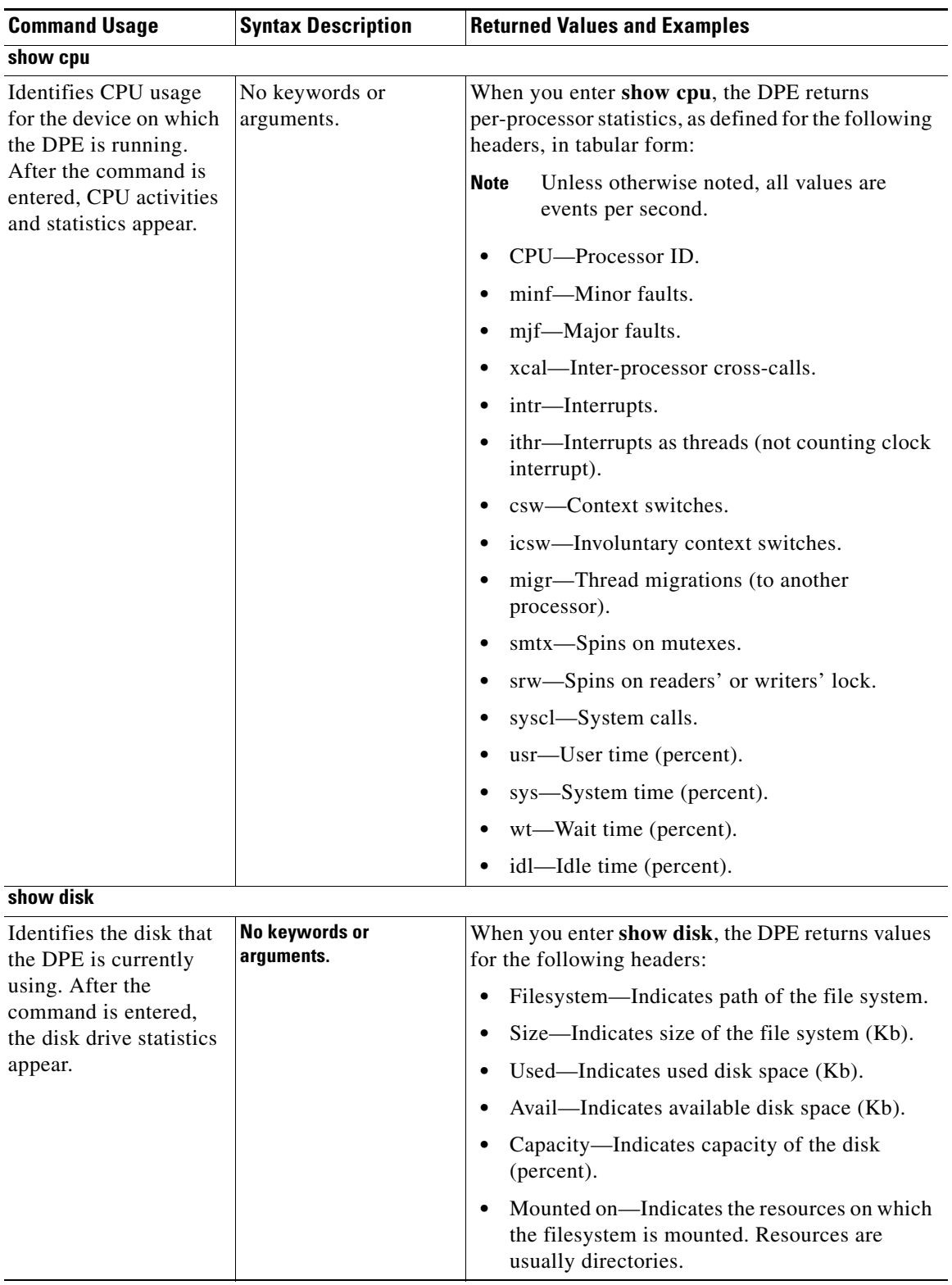

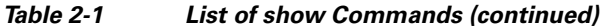

<span id="page-19-1"></span>П

<span id="page-20-1"></span><span id="page-20-0"></span>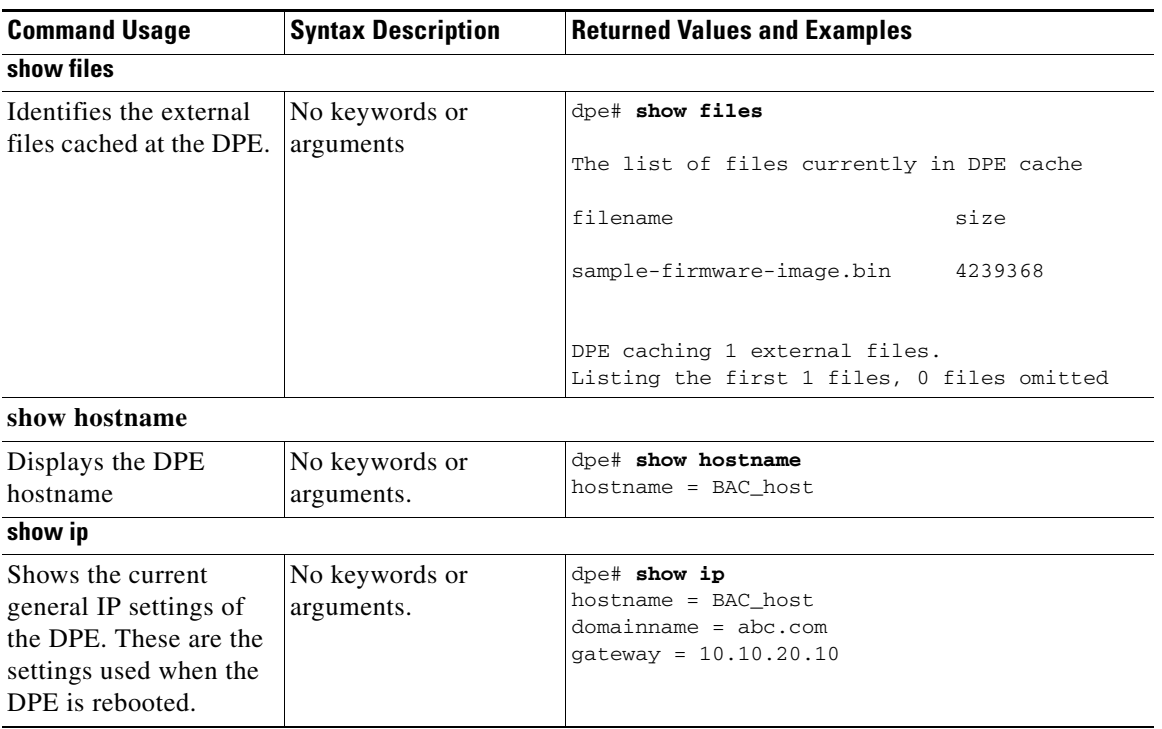

### *Table 2-1 List of show Commands (continued)*

 $\blacksquare$ 

H.

<span id="page-21-0"></span>

| <b>Command Usage</b>                                          | <b>Syntax Description</b>    | <b>Returned Values and Examples</b>                                                                       |
|---------------------------------------------------------------|------------------------------|----------------------------------------------------------------------------------------------------|
| show ip route                                                 |                              |                                                                                                    |
| Shows the IP routing<br>table of the DPE,                     | No keywords or<br>arguments. | When you enter show ip route, the DPE returns the<br>routing table with values for the following headers: |
| including any custom<br>routes. The default                   |                              | Destination—Indicates the destination network<br>or destination host.                                     |
| gateway is indicated by<br>the G flag in the flags<br>column. |                              | Mask—Indicates the subnet mask associated<br>with the route.                                              |
|                                                               |                              | Gateway—Indicates the address of the<br>outgoing interface.                                               |
|                                                               |                              | Device—Indicates the network interfaces used<br>for the route.                                            |
|                                                               |                              | Mxfrg-Indicates the Path Maximum Transfer<br>Unit.                                                        |
|                                                               |                              | Rtt—Indicates the time (in minutes) remaining<br>before the route expires.                                |
|                                                               |                              | Ref—Indicates the current number of active<br>$\bullet$<br>uses for the route.                            |
|                                                               |                              | Flg-Indicates the state of the route, which<br>could be:                                                  |
|                                                               |                              | $- U$ -Up.                                                                                                |
|                                                               |                              | $-$ H—To a host rather than to a network.                                                                 |
|                                                               |                              | $-$ G—To a gateway.                                                                                       |
|                                                               |                              | Out—Identifies the number of packets sent out<br>from this interface or route.                            |
|                                                               |                              | In/Fwd—Identifies the number of packets<br>٠<br>received through this interface or route.                 |

*Table 2-1 List of show Commands (continued)*

П

<span id="page-22-0"></span>

| <b>Command Usage</b>                                          | <b>Syntax Description</b>    | <b>Returned Values and Examples</b>                                                                                   |
|---------------------------------------------------------------|------------------------------|----------------------------------------------------------------------------------------------------|
| show memory                                                   |                              |                                                                                                    |
| Identifies how much<br>current memory and                     | No keywords or<br>arguments. | When you enter show memory, the DPE returns<br>values for the following headers:                                      |
| swap space are<br>available on the device<br>running the DPE. |                              | kthr—Indicates the number of kernel threads in<br>$\bullet$<br>each of the three following states:                    |
|                                                               |                              | $-$ r—Run queue.                                                                                                    |
|                                                               |                              | - b—Processes blocked while waiting for<br>I/O.                                                                       |
|                                                               |                              | - w—Idle processes that have been<br>swapped.                                                                         |
|                                                               |                              | memory—Indicates usage of virtual and real<br>memory. This could be:                                                  |
|                                                               |                              | - swap—Free, unreserved swap space (Kb).                                                                              |
|                                                               |                              | $-$ free—Free memory (Kb).                                                                                            |
|                                                               |                              | page—Indicates page faults and paging<br>activity (units per second).                                                 |
|                                                               |                              | - re—Displays pages reclaimed from the<br>free list.                                                                  |
|                                                               |                              | - mf-Displays minor faults.                                                                                           |
|                                                               |                              | $\text{-}$ pi—Displays pages in memory (Kb/s).                                                                        |
|                                                               |                              | $\sim$ po—Displays pages out of memory (Kb/s).                                                                        |
|                                                               |                              | - fr--Displays activity of the page scanner<br>that has been freed (Kb/s).                                            |
|                                                               |                              | - de—Displays pages freed after writes<br>$(Kb/s)$ .                                                                  |
|                                                               |                              | - sr—Displays the number of pages that<br>have been scanned (pages).                                                  |
|                                                               |                              | disk—Indicates the number of disk operations<br>per second. The S columns represent different<br>disks on the system. |
|                                                               |                              | faults—Indicates the trap or interrupt rates (per<br>second).                                                         |
|                                                               |                              | $-$ /in: Interrupts                                                                                                   |
|                                                               |                              | - sy: System calls                                                                                                    |
|                                                               |                              | - cs: Context switches                                                                                                |
|                                                               |                              | cpu-Indicates the usage of CPU time.                                                                                  |
|                                                               |                              | - us—User time (percent)                                                                                              |
|                                                               |                              | - sy-System time (percent)                                                                                            |
|                                                               |                              | - id—Idle time (percent)                                                                                              |

*Table 2-1 List of show Commands (continued)*

<span id="page-23-1"></span>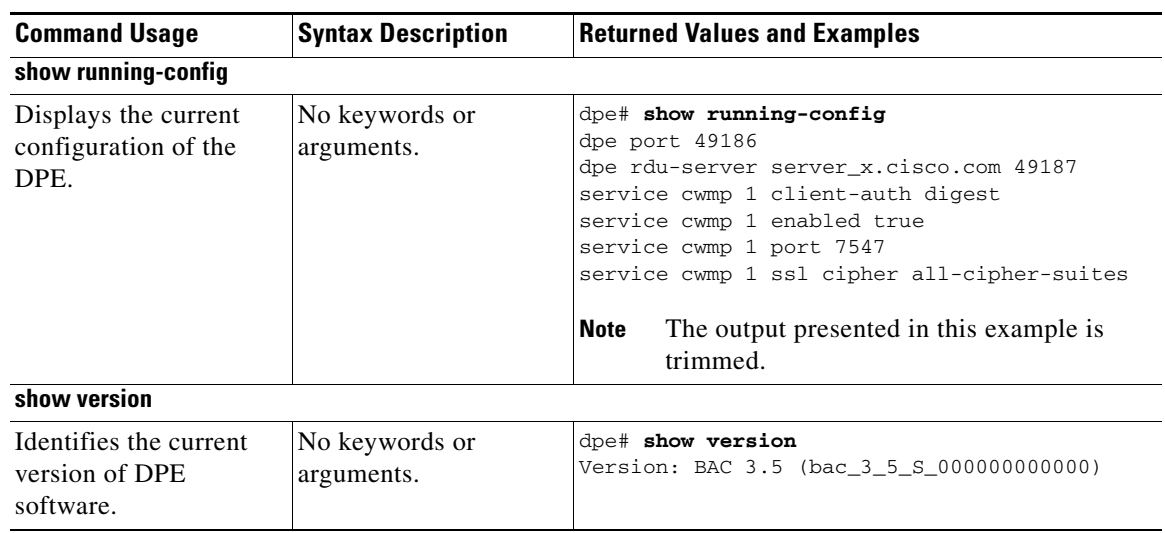

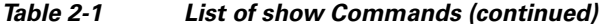

### <span id="page-23-0"></span>**tacacs-server host**

<span id="page-23-2"></span>Use this command to add a TACACS+ server to the end of the TACACS+ client's list of TACACS+ servers. When TACACS+ authentication is enabled, the client attempts user login authentication to each server sequentially in the list until a successful authentication exchange is executed, or the list is exhausted. If the list is exhausted, the client automatically falls back into the local authentication mode (using the local system password).

You have to specify an encryption key for each TACACS+ server. This encryption key is matched with the key configured at the specified TACACS+ server.

To remove a TACACS+ server from the list of TACACS+ servers in the CLI, use the **no** form of this command. For more information, see [no tacacs-server host, page](#page-24-0) 2-13.

**Syntax Description tacacs-server host** *host* **key** *encryption-key*

- *host*—Specifies either the IP address or the hostname of the TACACS+ server.
- **•** *encryption-key*—Specifies the encryption key used for each TACACS+ server.

#### **Examples Example 1**

This example adds a TACACS+ server, by using its IP address (10.0.1.1) with an encryption key (hg667YHHj).

dpe# **tacacs-server host 10.0.1.1 key hg667YHHj** % OK

### **Example 2**

This example adds a TACACS+ server, by using its hostname (tacacs1.cisco.com) with an encryption key (hg667YHHj).

dpe# **tacacs-server host tacacs1.cisco.com key hg667YHHj** % OK

### <span id="page-24-0"></span>**no tacacs-server host**

Use this command to remove a TACACS+ server from the list of TACACS+ servers in the CLI.

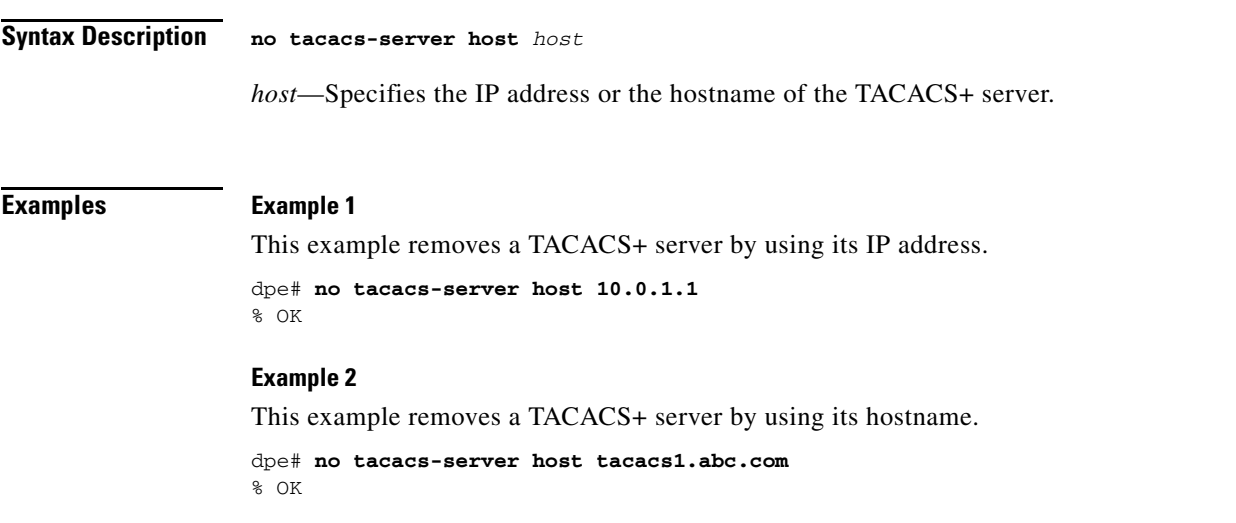

### <span id="page-24-1"></span>**tacacs-server retries**

Use this command to set the number of times the TACACS+ protocol exchanges are retried before the TACACS+ client considers a specific TACACS+ server unreachable. When this limit is reached, the TACACS+ client moves to the next server in its TACACS+ server list, or falls back into local authentication mode if the TACACS+ list has been exhausted.

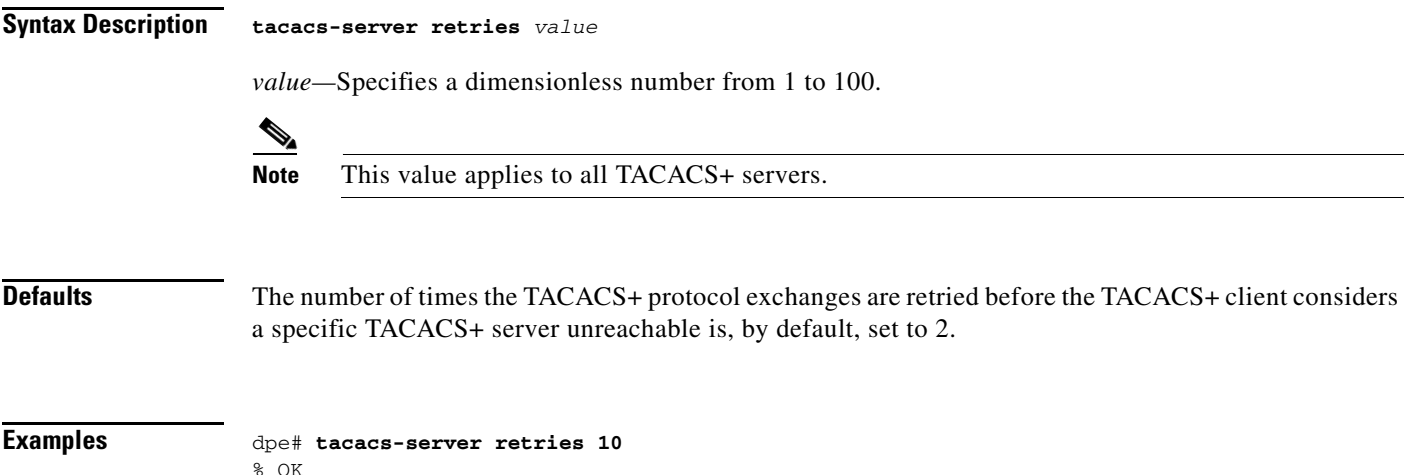

# <span id="page-25-0"></span>**tacacs-server timeout**

Use this command to set the maximum time that the TACACS+ client waits for a TACACS+ server response before it considers the protocol exchange to have failed.

<span id="page-25-1"></span>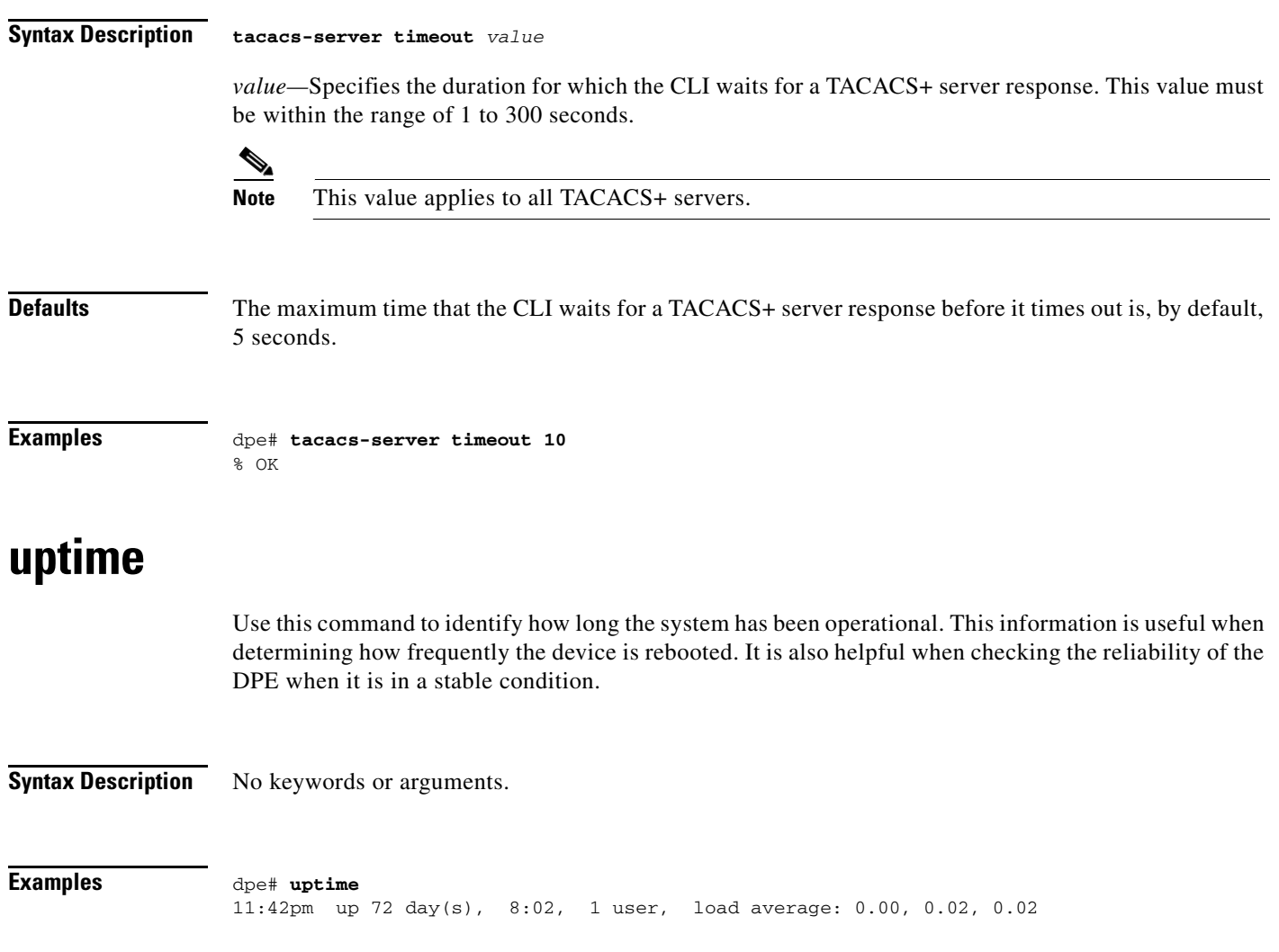

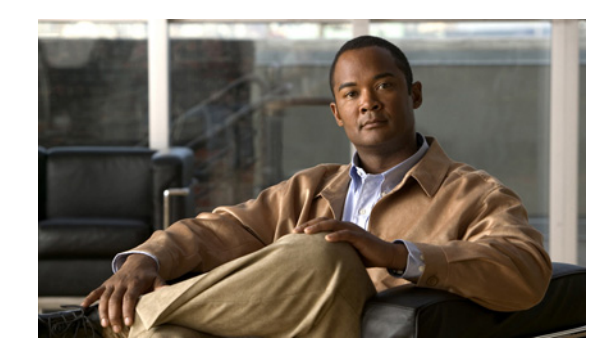

<span id="page-26-0"></span>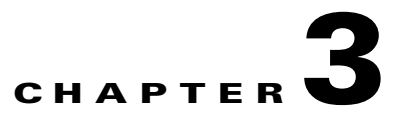

# <span id="page-26-2"></span><span id="page-26-1"></span>**DPE Configuration Commands**

This chapter describes the command line interface (CLI) commands that you can use to manage and monitor the Cisco Broadband Access Center (Cisco BAC) Device Provisioning Engine (DPE).

The commands described in this chapter are:

- [clear cache, page](#page-27-0) 3-2
- **•** [dpe port, page](#page-28-0) 3-3
- **•** [dpe provisioning-group primary, page](#page-29-0) 3-4
- **•** [dpe rdu-server, page](#page-30-0) 3-5
- **•** [dpe rdu-server, page](#page-30-0) 3-5
- **•** [dpe reload, page](#page-30-1) 3-5
- [dpe shared-secret, page](#page-31-0) 3-6
- [dpe start | stop, page](#page-31-1) 3-6
- [interface ethernet provisioning enabled, page](#page-32-0) 3-7
- [interface ethernet provisioning fqdn, page](#page-32-1) 3-7
- **•** [interface ip pg-communication, page](#page-33-0) 3-8
- [show device-config, page](#page-33-1) 3-8
- [show dpe, page](#page-35-0) 3-10
- [show dpe config, page](#page-36-0) 3-11
- **•** [show run, page](#page-36-1) 3-11
- **•** [chatty-client filter enabled, page](#page-38-0) 3-13
- [chatty-client sample-time-interval, page](#page-38-1) 3-13
- [chatty-client quiet-time-interval, page](#page-38-2) 3-13
- **•** [chatty-client sample-hits-to-throttle-cwmp, page](#page-39-0) 3-14
- **•** [chatty-client sample-hits-to-throttle-httpfile, page](#page-39-1) 3-14
- **•** [chatty-client quiet-hits-to-leave-throttled-cwmp, page](#page-40-0) 3-15
- [chatty-client quiet-hits-to-leave-throttled-httpfile, page](#page-40-1) 3-15
- [show chatty-client, page](#page-41-0) 3-16
- **•** [dpe service-auth acl-property, page](#page-41-1) 3-16
- **•** [dpe service-auth authentication enable, page](#page-41-2) 3-16

Г

- **•** [dpe service-auth authorization enable, page](#page-42-0) 3-17
- [dpe service-auth xml-schema enable, page](#page-42-1) 3-17
- **•** [dpe service-auth authorization-property, page](#page-42-2) 3-17
- **•** [dpe service-auth radius-authorization-property, page](#page-43-0) 3-18
- [dpe car shared-secret, page](#page-43-1) 3-18
- **•** [dpe cnrquery client-port, page](#page-44-0) 3-19
- **•** [dpe cnrquery client-socket-address, page](#page-44-1) 3-19
- **•** [dpe cnrquery echo, page](#page-45-0) 3-20
- **•** [dpe cnrquery giaddr, page](#page-45-1) 3-20
- **•** [dpe cnrquery require-all-answers, page](#page-46-0) 3-21
- **•** [dpe cnrquery retry, page](#page-46-1) 3-21
- [dpe cnrquery server-port, page](#page-47-0) 3-22
- **•** [dpe cnrquery threads, page](#page-47-1) 3-22
- **•** [dpe cnrquery timeout, page](#page-48-0) 3-23

### <span id="page-27-0"></span>**clear cache**

Use this command to erase the entire DPE cache and reset the server to a clean state. When you restart the DPE, it connects to the RDU and rebuilds the cache from the information stored in the RDU database.

Ensure that you stop the DPE before erasing the DPE cache by running the **dpe stop** command. For more information, see [dpe start | stop, page](#page-31-1) 3-6.

You should clear the cache only when the DPE encounters a major problem. Running this command forces the DPE to rebuild or repopulate its device cache. This process may take a long time to complete.

After the command is entered, the DPE cache is cleared and a prompt appears to indicate how much disk space was cleared as a result. If the cache could not be cleared, the reason for the failure appears.

**Syntax Description** No keywords or arguments.

#### **Examples Example 1**

dpe# **clear cache** Clearing DPE cache... + 417792 bytes cleared.

This result occurs when the cache is successfully cleared.

#### **Example 2**

```
dpe# clear cache
DPE must be stopped before clearing cache.
```
This result occurs when the DPE has not yet been stopped.

### **Example 3**

```
dpe# clear cache
Clearing DPE cache...
+ Cache already cleared.
```
This result occurs when the cache has already been cleared.

# <span id="page-28-0"></span>**dpe port**

Use this command to specify the port the DPE uses to communicate with the RDU.

You must stop the DPE before changing its port number. If you run this command on an operational DPE, the following error message appears:

ERROR: DPE must be stopped before changing the port number.

The changes that you introduce through this command do not take effect until you restart the DPE. For information on stopping and starting the DPE, see [dpe start | stop, page](#page-31-1) 3-6.

**Syntax Description dpe port** *port port*—Identifies the DPE port number that is used for connecting to the RDU. **Defaults** The port that the DPE uses is, by default, 49186.

**Examples** dpe# **dpe port 49186** % OK

# <span id="page-29-0"></span>**dpe provisioning-group primary**

Use this command to specify the DPE as a member of a specified primary provisioning group. Most DPEs are configured with one primary provisioning group. However, you can assign the DPE to multiple provisioning groups, if required.

If you restart the DPE, while assigning new provisioning groups that have a large number of devices, it can take a long time, depending on the number of devices in your network and the size of the devices' configurations. This delay is because the cache for each provisioning group has to be synchronized; or, for new provisioning groups, completely rebuilt.

**Note** In normal situations, you must change the provisioning groups only when the DPE is first deployed on the network.

After you use this command, run the **dpe reload** command so that the changes take effect. See [dpe](#page-30-1)  [reload, page](#page-30-1) 3-5, for additional information.

To remove configured primary provisioning groups, use the **no** form of this command. For more information, see [dpe rdu-server, page](#page-30-0) 3-5.

**Syntax Description dpe provisioning-group primary** *name* [*name\**]

- **•** *name*—Identifies the assigned primary provisioning group.
- **•** *name\**—Allows the entry of multiple provisioning groups. When specifying multiple provisioning groups, you must insert a space between their names.

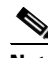

**Note** Depending on the technology deployed, you can specify one or more provisioning groups to which the DPE can belong.

### **Example 1**

dpe# **dpe provisioning-group primary PrimaryProvGroup** % OK (Requires DPE restart "# dpe reload")

### **Example 2**

**dpe# dpe provisioning-group primary provisioning-grp-1 provisioning-grp-2** % OK (Requires DPE restart "# dpe reload")

### <span id="page-30-0"></span>**dpe rdu-server**

Use this command to identify the RDU to which this DPE connects. Normally, you configure the RDU on the default port, but for security reasons, you could configure it to run on a nondefault port.

After you use this command, run the **dpe reload** command so that the changes take effect. See [dpe](#page-30-1)  [reload, page](#page-30-1) 3-5, for additional information.

**Syntax Description dpe rdu-server** *{host | ip} port*

- **•** *host*—Identifies the fully qualified domain name of the host on which the RDU is running.
- **•** *ip*—Identifies the IP address of the RDU.
- **•** *port*—Identifies the port number on which RDU is listening for DPE connections (by default, it is 49187).

**Examples Example 1**

```
dpe# dpe rdu-server rdu.cisco.com 49187
% OK (Requires DPE restart "# dpe reload")
```
This result occurs when you specify the fully qualified domain name of the RDU host.

#### **Example 2**

dpe# **dpe rdu-server 10.10.20.1 49187** % OK (Requires DPE restart "# dpe reload")

This result occurs when you specify the IP address of the RDU host.

### <span id="page-30-1"></span>**dpe reload**

Use this command to restart the DPE, which must be operational before you reload it. If the DPE has not stopped within 60 seconds, the Cisco BAC process watchdog (bprAgent) forces the DPE to stop, and an alert message, indicating that this has occurred, appears. After that message appears, the DPE restarts.

**Syntax Description** No keywords or arguments.

**Examples** dpe# dpe reload Process dpe has been restarted

Г

### <span id="page-31-0"></span>**dpe shared-secret**

Use this command to set the shared secret used for communication with the RDU. Communication fails if the shared secrets, set on the two servers, are not the same.

After you use this command, run the **dpe reload** command so that the changes take effect. See [dpe](#page-30-1)  [reload, page](#page-30-1) 3-5, for additional information.

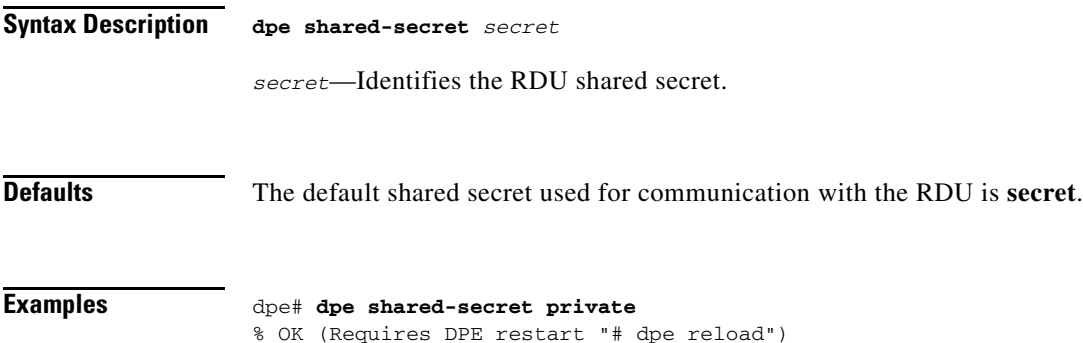

# <span id="page-31-1"></span>**dpe start | stop**

Use this command to start or stop the DPE.

### **Syntax Description dpe start** | **stop**

- **start—Starts the DPE. You can use this command only when the DPE is not running. Even if the** DPE starts successfully, it does not guarantee that it will run successfully. Check the DPE log to ensure that the DPE has started correctly. Also, check the log periodically to ensure that no additional errors have occurred.
- **• stop**—Stops the DPE. You can use this command only when the DPE is running. If the DPE has not stopped within 60 seconds, the DPE process watchdog forces the DPE to stop, and an alert message, indicating that this has occurred, appears.

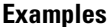

### **Example 1**

dpe# **dpe start** Process dpe has been started

#### **Example 2**

dpe# **dpe stop** dpe is stopped

 $\mathbf I$ 

### <span id="page-32-0"></span>**interface ethernet provisioning enabled**

This command isolates the interactions of the DPE with the RDU from its interactions with CPE. Specifically, the fully qualified domain name of the enabled interface is set as the URL for file downloads that a CPE device performs (for information on setting the FQDN, see [interface ethernet](#page-32-1)  [provisioning fqdn, page](#page-32-1) 3-7). After you use this command, run the **reload** command so that the changes take effect. See [dpe reload,](#page-30-1)  [page](#page-30-1) 3-5, for additional information. **Syntax Description interface ethernet** {*intf0* | *intf1*} **provisioning enabled** {**true** | **false**} • *intf0* | *intf1*—Identifies the Ethernet interface. **• true**—Indicates that provisioning has been enabled. **• false**—Indicates that provisioning has been disabled. **Defaults** Provisioning operations for the Ethernet interface(s) is, by default, disabled. **Examples** dpe# **interface ethernet hme0 provisioning enabled true**

### <span id="page-32-1"></span>**interface ethernet provisioning fqdn**

% OK (Requires DPE restart "# dpe reload")

Use this command to set the fully qualified domain name (FQDN) for a specific interface. The provisioning FQDN is the FQDN that is given to a CPE to contact the specific DPE interface. In CWMP, this FQDN is used to construct the auto-configuration server URL when performing a CPE redirect or similar functions, unless a different value was configured on the provisioning group object at the RDU.

Use this command to control whether the Ethernet interface(s) is used to handle provisioning requests.

Remember to use the same FQDN for all DPEs in a given provisioning group. If DPEs are located behind the load-balancer, use the FQDN of the load balancer as the interface FQDN, and ensure that it is the same for all DPEs that are part of the same load-balancing group.

Before setting the FQDN for an interface, ensure that provisioning is enabled on that interface. To enable provisioning on an interface, see [interface ethernet provisioning enabled, page](#page-32-0) 3-7.

After you use this command, run the **reload** command so that the changes take effect. See [dpe reload,](#page-30-1)  [page](#page-30-1) 3-5, for additional information.

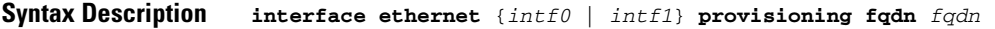

- **•** *intf0 | intf1*—Identifies the Ethernet interface.
- **•** *fqdn*—Identifies the fully qualified domain name that is set on the specified interface.

<span id="page-33-0"></span>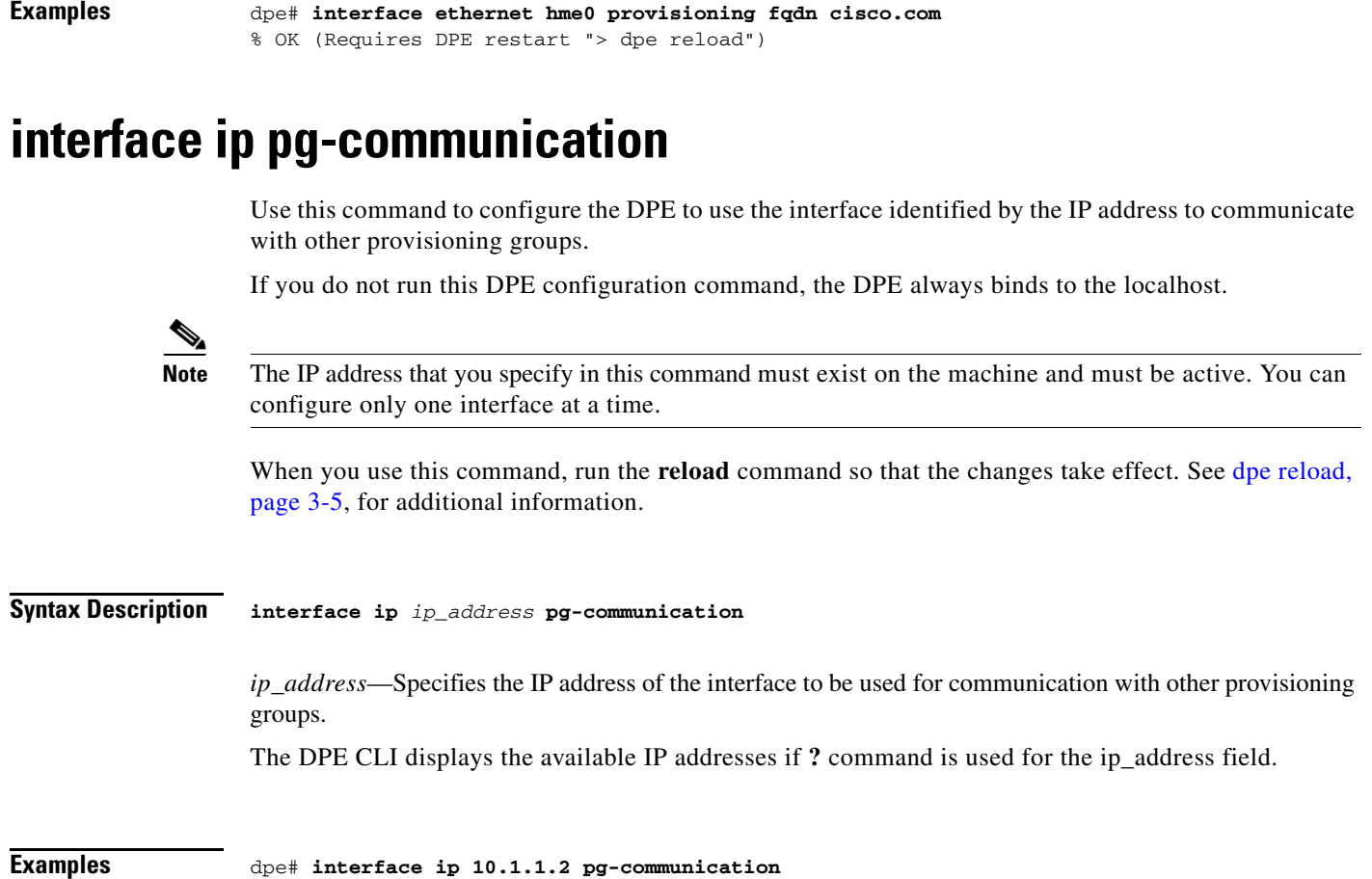

#### % OK (Requires DPE restart "> dpe reload")

# <span id="page-33-1"></span>**show device-config**

Use this command to display a device configuration that is cached at the DPE.

If you run this command on an unlicensed DPE, a message similar to the following one appears:

This DPE is not licensed. Your request cannot be serviced. Please check with your system administrator for a DPE license.

**Syntax Description show device-config** *device-ID* 

*device-ID*—Identifies the device.

### **Examples** For the purpose of this example, assume that the device ID is  $00000C-7816406053$ . dpe# **show device-config 00000C-7816406053** Properties /provisioning/configuration/revision=298f54e /provisioning/firmwareConfiguration/revision=1b735cef HTTP Configuration RoutableIPAddressRecord: OPERATION\_ID: 2798e7:1341333c80e:80000021 UPDATE\_IP: false HAS\_ROUTABLE\_IP: null Data Synchronization Instruction: IS\_PERSISTENT: true IS\_AUTO\_RUN: true DATA\_SYNC\_PARAMS: Inform.DeviceId.ManufacturerOUI: null \*.DeviceInfo.ModelName: null Inform.DeviceId.ProductClass: null Inform.DeviceId.Manufacturer: null \*.ManagementServer.ParameterKey: null \*.DeviceInfo.HardwareVersion: null \*.DeviceInfo.SoftwareVersion: null FIRMWARE\_CHANGED\_PARAMS: \*.DeviceInfo.ModelName IGNORE\_EMPTY\_DATA\_SYNC\_PARAMS: \*.ManagementServer.ParameterKey Firmware Rules Instruction: IS\_PERSISTENT: true FIRMWARE\_RULES: Version: 1.0 Prerequisite Maintenance Window: Start Time: 04:00:00 Duration: 20:00 Prerequisite Expressions: Expression: Parameter: InternetGatewayDevice.DeviceInfo.Manufacturer Inform Parameter: null Rpc Argument: null Value: Linksys Operator: matchIgnoreCase Expression: Parameter: null Inform Parameter: null Rpc Argument: RequestDownload.FileType Value: 1 Firmware Upgrade Image Operator: match Firmware Rules: Firmware Rule: LinksysWAG54G2Rule Expressions: Expression: Parameter: null Inform Parameter: Inform.EventCode Rpc Argument: null Values: [1 BOOT, 3 SCHEDULED] Operator: match Expression: Parameter: InternetGatewayDevice.DeviceInfo.SoftwareVersion Inform Parameter: null Rpc Argument: null Values: [1.02, 2.02]

```
 Operator: matchIgnoreCase
                  Internal File:
                    Firmware File: sample-firmware-image.bin
                    File Delivery Transport: service http 1
                     FileType: 1 Firmware Upgrade Image
              Firmware Rule: LinksysGenericFirmwareRule
                 Expressions:
                     Expression:
                        Parameter: InternetGatewayDevice.DeviceInfo.SoftwareVersion
                        Inform Parameter: null
                        Rpc Argument: null
                        Value: 66
                       Operator: match
                  External File:
                    File Url: http://10.10.10.10:889/sample-firmware-image.bin
                    Username: test
                     Password: changeme
                    File Size: 3449
                     FileType: 1 Firmware Upgrade Image
           FORCE_FIRMWARE_UPGRADE: false
        Configuration Synchronization Instruction:
           OPERATION_ID: 2798e7:1341333c80e:80000022
           IS_PERSISTENT: true
           CONFIG:
              Version: 1.0
              Configuration Objects / Parameters:
                  Parameter Name: 
InternetGatewayDevice.ManagementServer.PeriodicInformEnable
                  Value: true
                  Type: boolean
                  ValueType: NORMAL
                  Parameter Name: 
InternetGatewayDevice.ManagementServer.PeriodicInformInterval
                  Value: 86400
                  Type: unsignedInt
                  ValueType: NORMAL
           CONFIG_REV_NUMBER: 43578702 (298f54e)
           FORCE_CONFIG_UPGRADE: false
           LAST_CONFIGURED_REV_NUMBER:
```
**Note** The label, ToBeSigned is displayed for the parameters that are designated to be signed. To generate the signed configuration, at least one parameter in the configuration template must be flagged to be signed.

### <span id="page-35-0"></span>**show dpe**

Use the **show dpe** command to see if the DPE is running. It also displays the state of the process and, if running, its operational statistics. This command does not indicate if the DPE is running successfully and servicing requests. It only indicates if the process is being executed. However, when the DPE is running, you can use statistics that this command displays to determine if the DPE is successfully servicing requests.

If you run this command on an unlicensed DPE, a message similar to this one appears:

This DPE is not licensed. Your request cannot be serviced. Please check with your system administrator for a DPE license.
a ka

**Syntax Description** No keywords or arguments.

**Examples Example 1**

bacdev1-t5120-2-d6# **show dpe** BAC Process Watchdog is running. Process [dpe] is not running.

This result occurs when the DPE is not running.

#### **Example 2**

bacdev1-t5120-2-d6# **show dpe** BAC Process Watchdog is running. Process [dpe] is running.

Broadband Access Center [BAC 3.7 (SOL\_BAC3\_7\_20111206\_0220\_143)]. Connected to RDU [bacdev1-t5120-2-d6]. Caching [0] device configs and [1] files. 0 sessions succeeded and 0 sessions failed. 0 file requests succeeded and 0 file requests failed. 0 immediate device operations succeeded, and 0 failed. 0 home PG redirections succeeded, and 0 failed. Using signature key name [] with a validity of [3600]. Abbreviated ParamList is enabled. Running for [1] days [1] hours [40] mins [14] secs.

This result occurs when the DPE is running.

#### **show dpe config**

Use this command to display the current settings on the DPE. After you enter the command, the DPE configuration appears.

**Syntax Description** No keywords or arguments.

#### **Examples** dpe# **show dpe config**

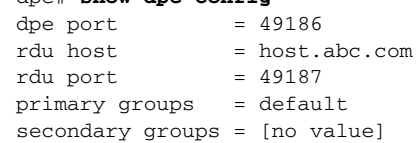

#### **show run**

Use this command to display the current configuration settings on the DPE.

**Syntax Description** No keywords or arguments.

Г

#### **Examples** dpe# **show run**

aaa authentication local chatty-client filter enabled false chatty-client quiet-hits-to-leave-throttled-cwmp 5 chatty-client quiet-hits-to-leave-throttled-httpfile 5 chatty-client quite-time-interval 10000 chatty-client sample-hits-to-throttle-cwmp 10 chatty-client sample-hits-to-throttle-httpfile 5 chatty-client sample-time-interval 30000 debug service cwmp 1 errors debug service cwmp 1 http-details debug service http framework dpe port 49186 dpe provisioning-group primary test-other dpe rdi-server bacdev2-t5220-1-d4 49187 dpe shared-secret <value is set> interface ip 10.86.147.122 pg-communication log level 5-notification no debug service cwmp 1 client-auth digest service cwmp 1 enabled true service cwmp 1 port 7547 service cwmp 1 ssl cipher all-cipher-suites service cwmp 1 ssl client-auth none service cwmp 1 ssl enabled false service cwmp 1 ssl keystore server-certs <value is set> <value is set> service cwmp 2 client-auth digest service cwmp 2 enabled false service cwmp 2 port 7548 service cwmp 2 ssl cipher all-cipher-suites service cwmp 2 ssl client-auth none service cwmp 2 ssl enabled true service cwmp 2 ssl keystore server-certs <value is set> <value is set> service cwmp session timeout 60000 service cwmp-redirect 1 attempts 3 service cwmp-redirect 1 limit 20 service cwmp-redirect 1 lookup enabled true service cwmp-redirect 1 respond enabled true service cwmp-redirect 1 retry-after-timeout 60 service cwmp-redirect 1 status-period 5000 service cwmp-redirect 1 timeout 500 service http 1 client-auth digest service http 1 enabled true service http 1 port 7549 service http 1 ssl cipher all-cipher-suites service http 1 ssl client-auth none service http 1 ssl enabled false service http 1 ssl keystore server-certs <value is set> <value is set> service http 2 client-auth digest service http 2 enabled false service http 2 port 7550 service http 2 ssl cipher all-cipher-suites service http 2 ssl client-auth none service http 2 ssl enabled true service http 2 ssl keystore server-certs <value is set> <value is set> snmp-server community bacread ro snmp-server community bacwrite rw snmp-server contact <unknown> snmp-server location <unknown> snmp-server udp-port 8001 tacacs-server retries 2 tacacs-server timeout 5

#### **chatty-client filter enabled**

Use this command to enable or disable the Chatty-client filter on the DPE. When you enable this filter, the DPE detects and throttles the devices that make excessive number of TR-069 or HTTP file server calls.

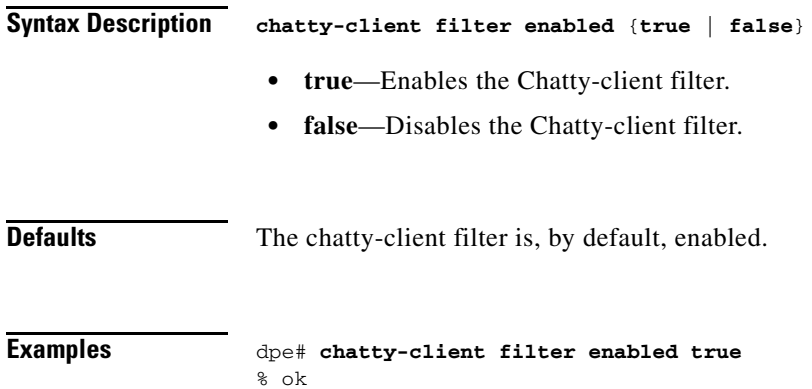

### **chatty-client sample-time-interval**

Use this command to specify the duration for which the DPE monitors the activity of a device. If a device generates more than the specified number of events within the sample time interval, the DPE moves the device to a throttled state.

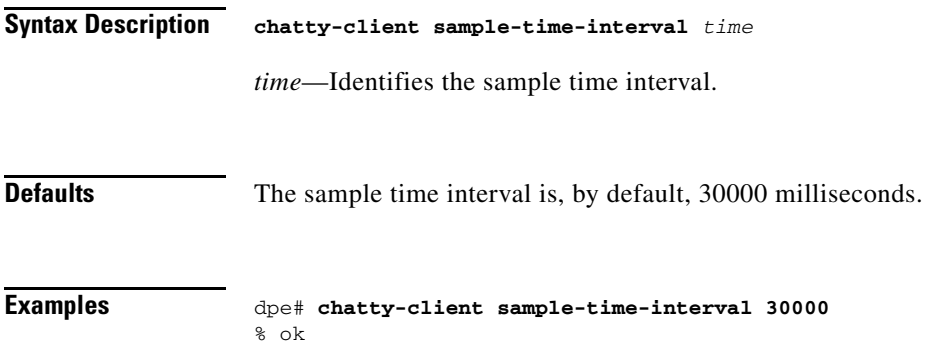

### **chatty-client quiet-time-interval**

Use this command to configure the quiet time interval for the Chatty clients. The DPE monitors the activities of the throttled device for the specified duration. If the device generates less than the specified number of events within the quiet time interval, the DPE moves the device to a quiet state, otherwise it resets the device to a throttled state.

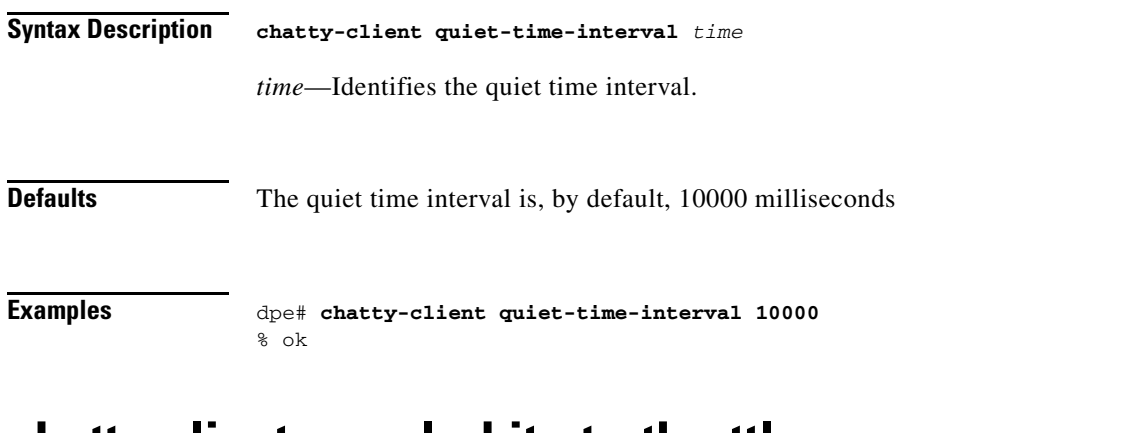

#### **chatty-client sample-hits-to-throttle-cwmp**

Use this command to configure the number of CWMP events received from a device during the sample time interval. If the device generates more than the specified number of CWMP events within the sample time interval, the DPE moves the device to a throttled state.

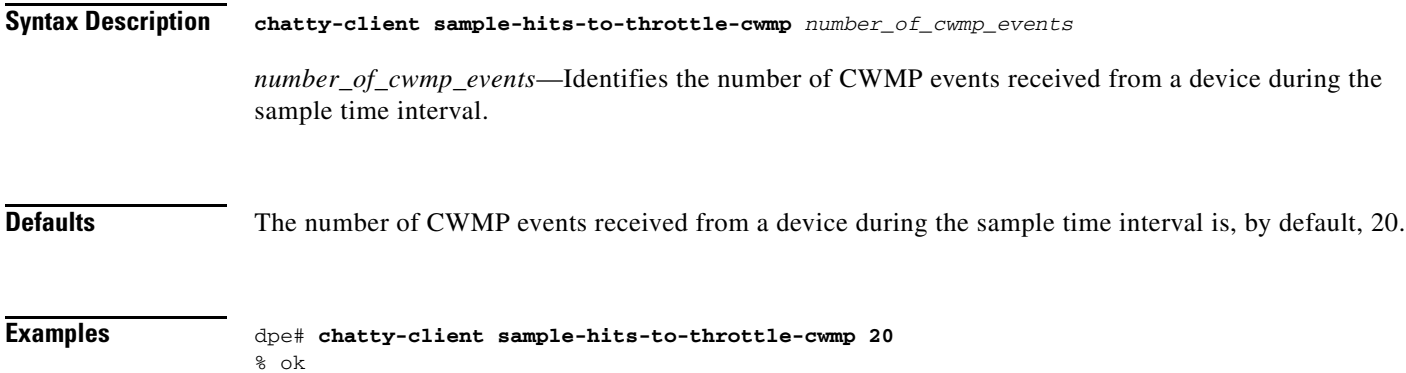

### **chatty-client sample-hits-to-throttle-httpfile**

Use this command to configure the number of HTTP file requests received from a device during the sample time interval. If the device generates more than the specified number of HTTP file requests within the sample time interval, the DPE moves the device to a throttled state.

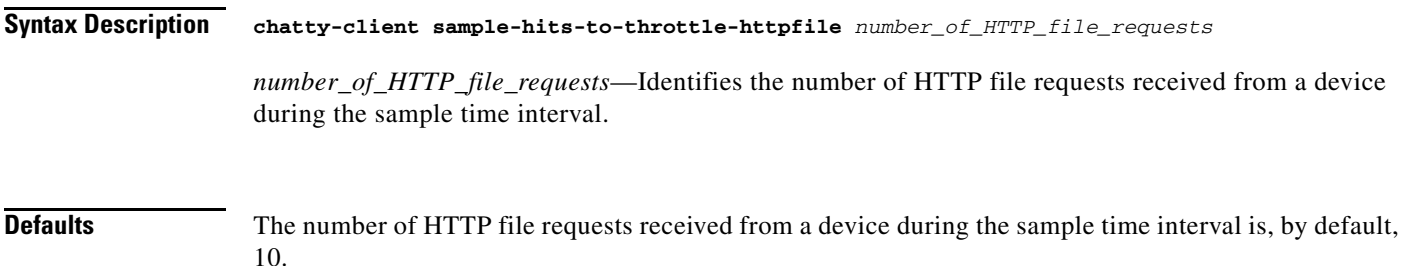

**The Second** 

```
Examples dpe# chatty-client sample-hit-to-throttle-httpfile 20
     % ok
```
#### **chatty-client quiet-hits-to-leave-throttled-cwmp**

Use this command to configure the number of CWMP events received from a device during the quiet time interval.

If the device generates more than the specified number of CWMP events within the quiet time interval, the DPE moves the device to a throttled state. If the number of CWMP events received from the device during the quiet time interval is less than the value configured for the quiet-hits-to-leave-throttled property, the DPE restores the device to the normal state.

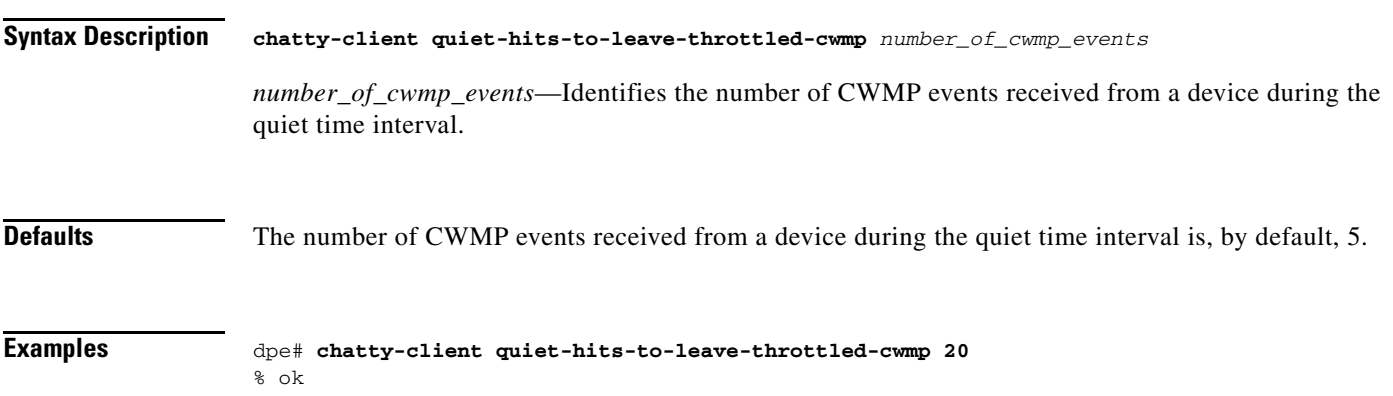

#### **chatty-client quiet-hits-to-leave-throttled-httpfile**

Use this command to configure the number of HTTP file requests received from a device during the quiet time interval.

If the device generates more than the specified number of HTTP file requests within the quiet time interval, the DPE moves the device to a throttled state. If the number of HTTP file requests received from the device during the quiet time interval is less than the value configured for the quiet-hits-to-leave-throttled property, the DPE restores the device to the normal state.

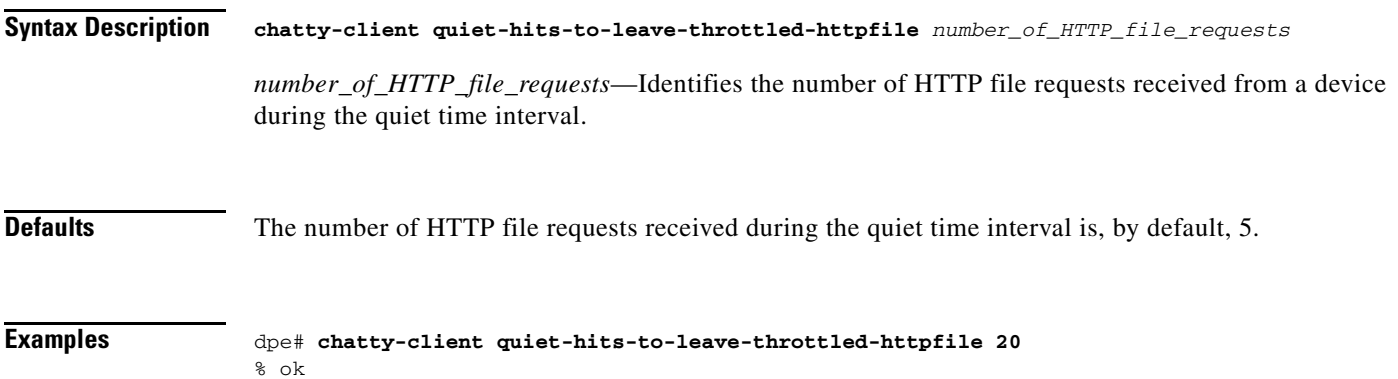

### **show chatty-client**

Use this command to display the list of devices that make an excessive number of TR-069 or HTTP file server calls.

**Syntax Description** No keywords or arguments.

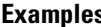

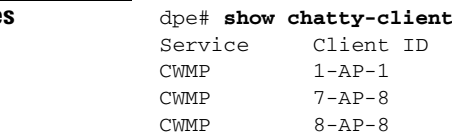

The chatty client list is sorted by service type and device identifier.

# **dpe service-auth acl-property**

The name of the property that contains the device's white list.

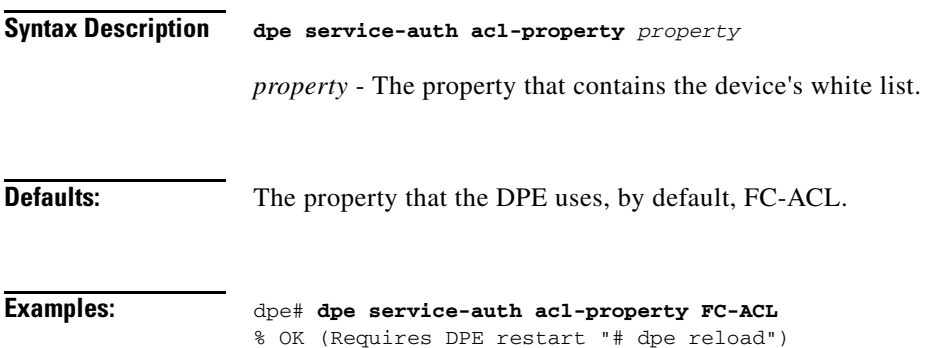

### **dpe service-auth authentication enable**

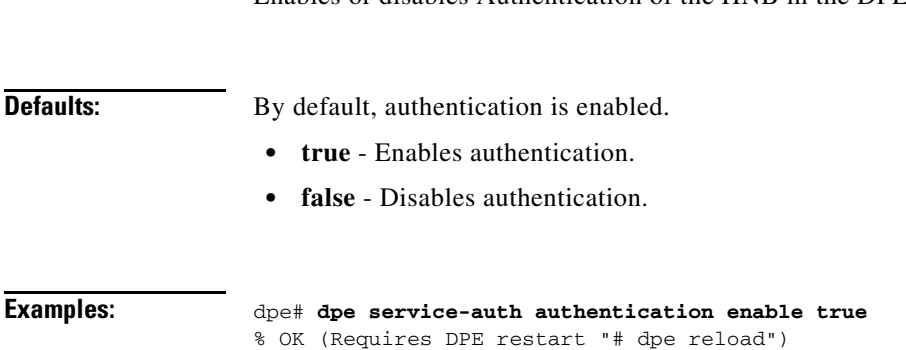

Enables or disables Authentication of the HNB in the DPE.

# **dpe service-auth authorization enable**

Enables or disables Authorization of the HNB in the DPE.

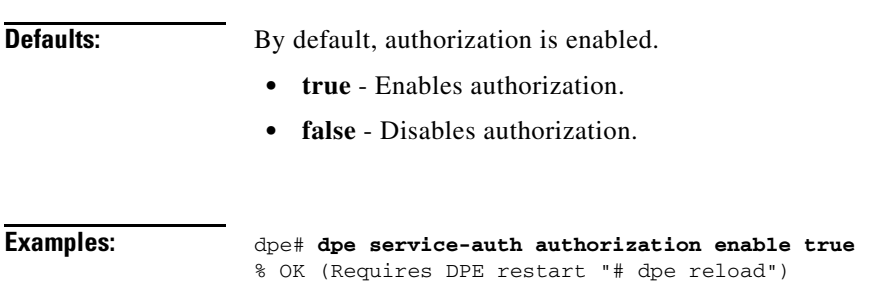

# **dpe service-auth xml-schema enable**

Enables or disables XML schema validation in Auth service.

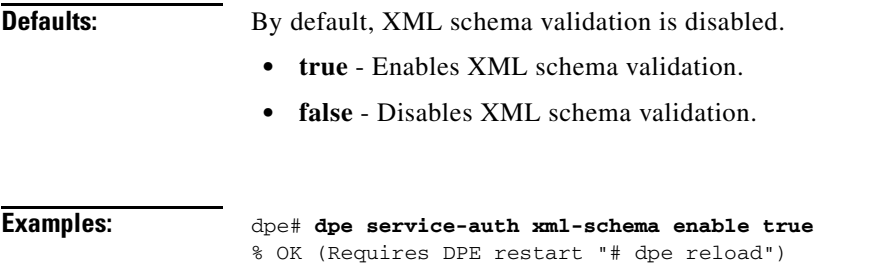

### **dpe service-auth authorization-property**

The name of the property to use when performing Authorization. The property that contains the Femto gateway FQDN.

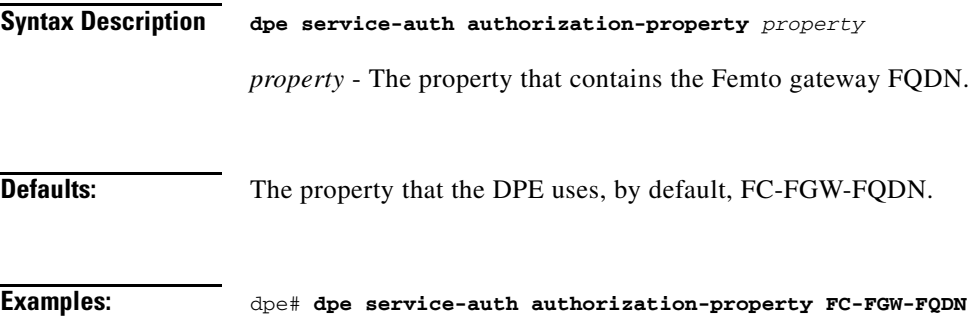

% OK (Requires DPE restart "# dpe reload")

# **dpe service-auth radius-authorization-property**

The name of the RADIUS attribute to use when performing authorization. The name of the property that contains the Femto gateway IP.

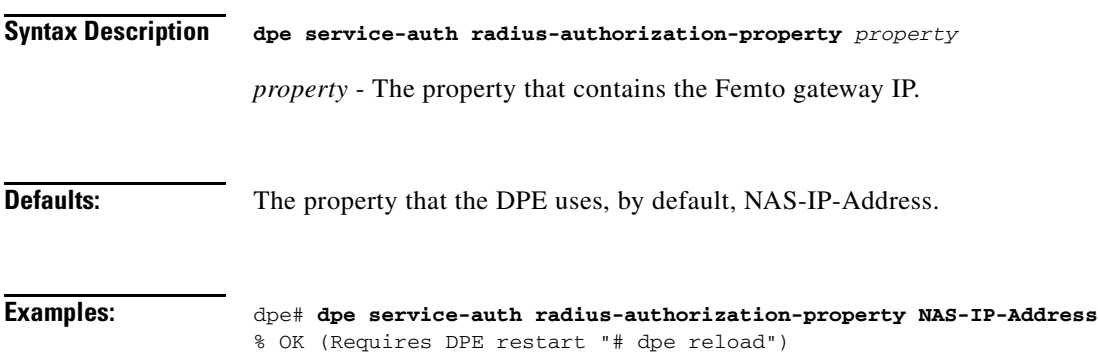

#### **dpe car shared-secret**

Use this command to set the shared secret used for communication with the CAR EP. Communication fails if the shared secrets, set on the two servers, are not the same.

After you use this command, run the **dpe reload** command so that the changes take effect. See [dpe](#page-30-0)  [reload, page](#page-30-0) 3-5, for additional information.

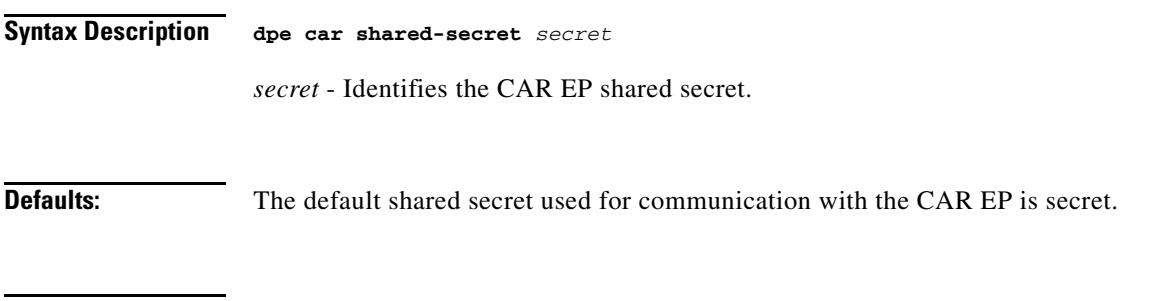

**Examples:** dpe# **dpe shared-secret private** % OK (Requires DPE restart "# dpe reload")

### **dpe cnrquery client-port**

Use this command to set Lease Query Client Port. The port for lease query to bind to.

After you use this command, run the **dpe reload** command so that the changes take effect. See [dpe](#page-30-0)  [reload, page](#page-30-0) 3-5, for additional information.

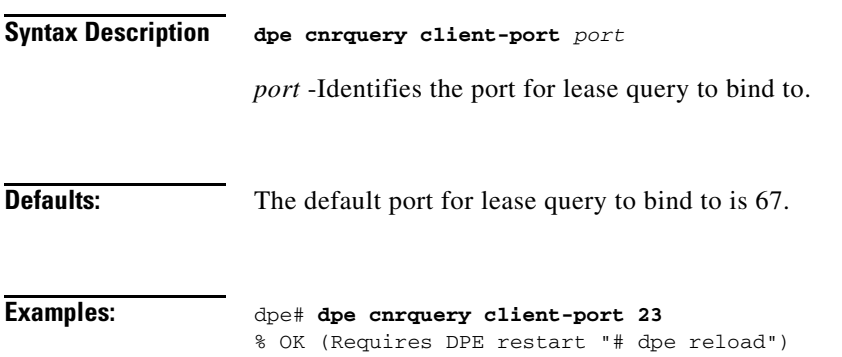

# **dpe cnrquery client-socket-address**

Use this command to set Lease Query interface address.

After you use this command, run the **dpe reload** command so that the changes take effect. See [dpe](#page-30-0)  [reload, page](#page-30-0) 3-5, for additional information.

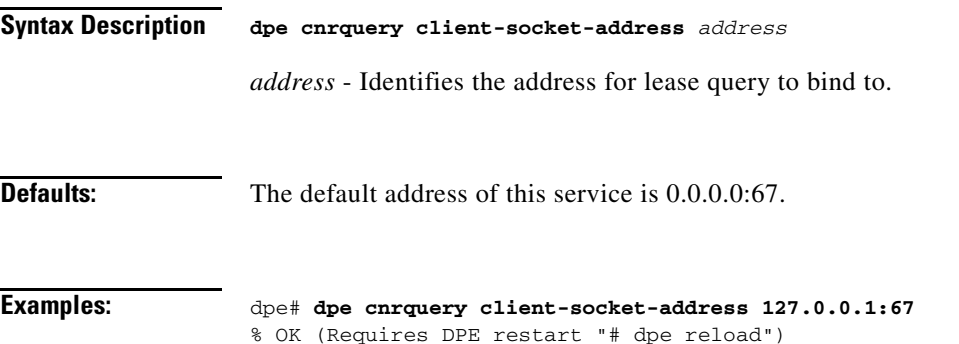

### **dpe cnrquery echo**

Use this command to indicate whether the DHCP lease query must use CNR echo.

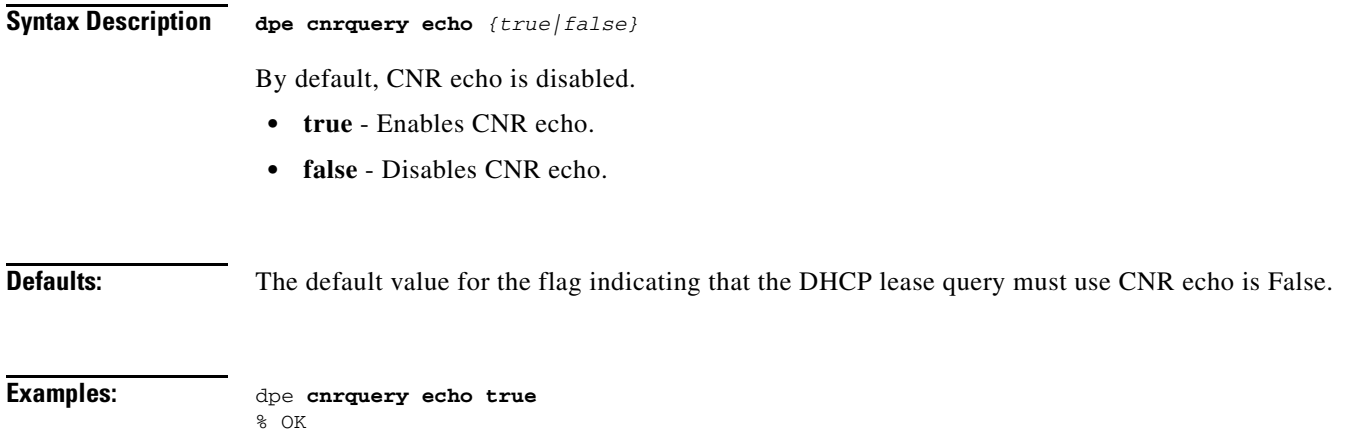

# **dpe cnrquery giaddr**

Use this command to set the address for GIADDR to use when sending lease queries.

After you use this command, run the **dpe reload** command so that the changes take effect. See [dpe](#page-30-0)  [reload, page](#page-30-0) 3-5 for additional information.

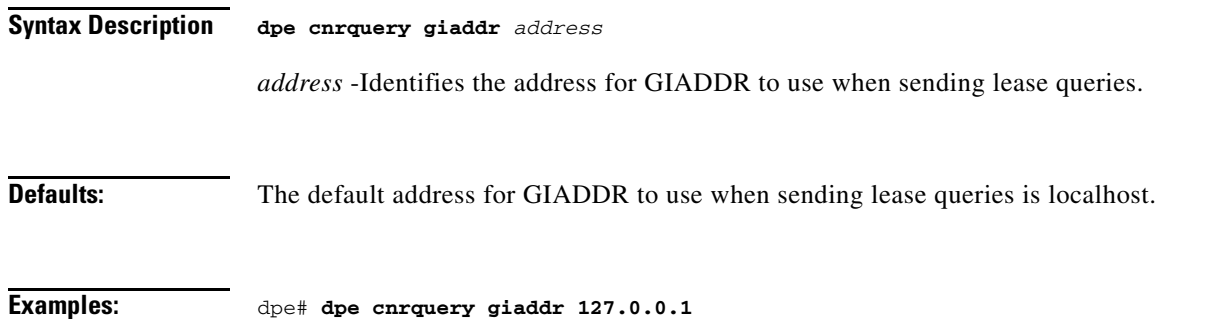

% OK (Requires DPE restart "# dpe reload")

 $\mathbf{I}$ 

# **dpe cnrquery require-all-answers**

Use this command to indicate whether the first response should be returned or else wait for all DHCP servers to respond.

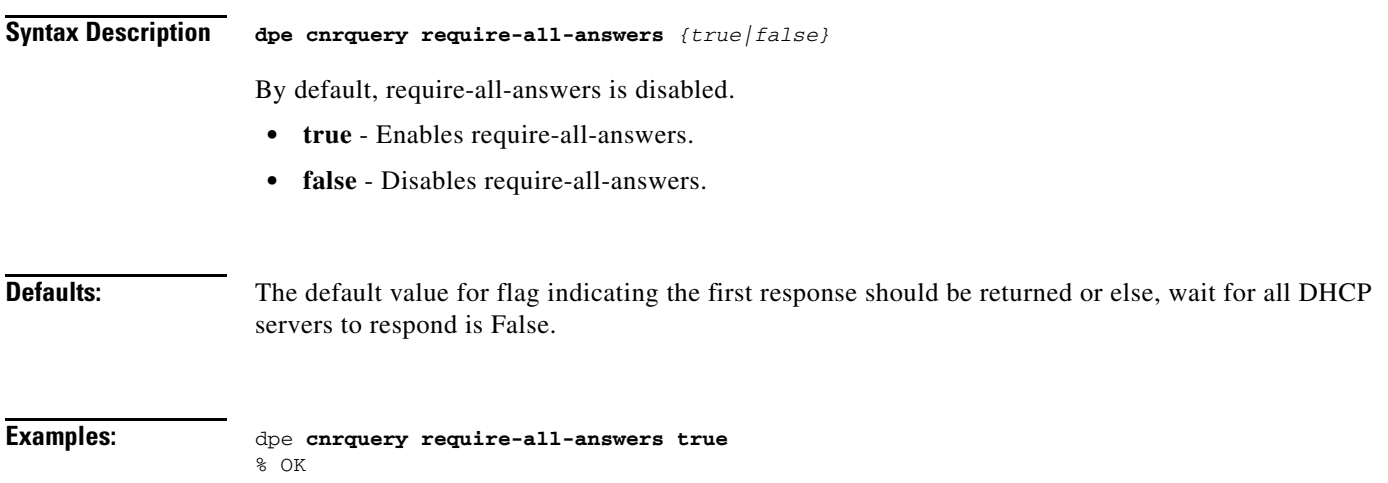

#### **dpe cnrquery retry**

Use this command to set the number of times to attempt a retry with a DHCP server before giving up.

**Syntax Description dpe cnrquery retry** *attempts*

*attempts* - Identifies the number of times to attempt a retry with a DHCP server before giving up.

**Defaults:** The default attempts for the number of times to attempt a retry with a DHCP server before giving up is 1.

**Examples:** dpe# **dpe cnrquery retry 2** % OK

Г

# **dpe cnrquery server-port**

Use this command to set the port number used to send the DHCP messages.

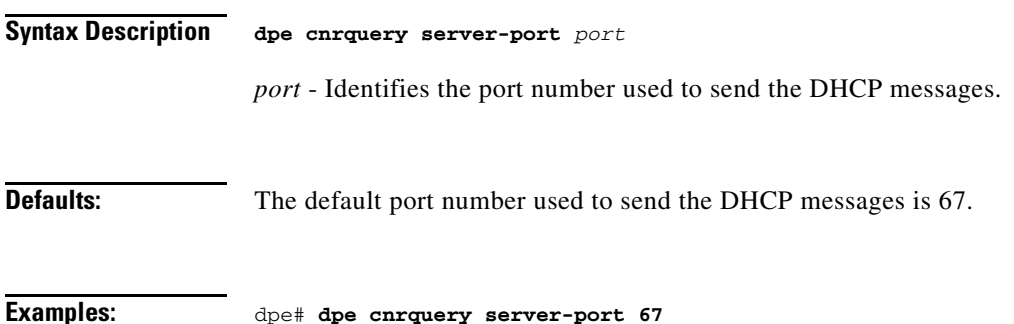

% OK (Requires DPE restart "# dpe reload")

# **dpe cnrquery threads**

Use this command to set the maximum number of threads for lease query reads.

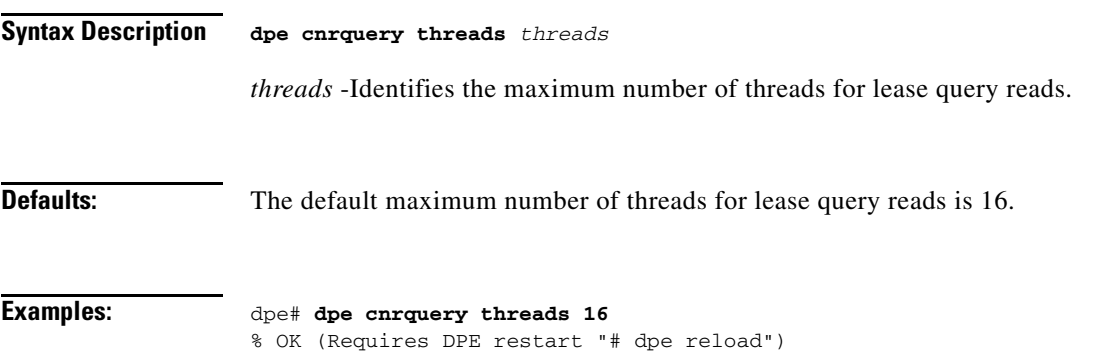

# **dpe cnrquery timeout**

Use this command to set the amount of milli-seconds that the LeaseQuery will wait for a response from the DHCP server before giving up.

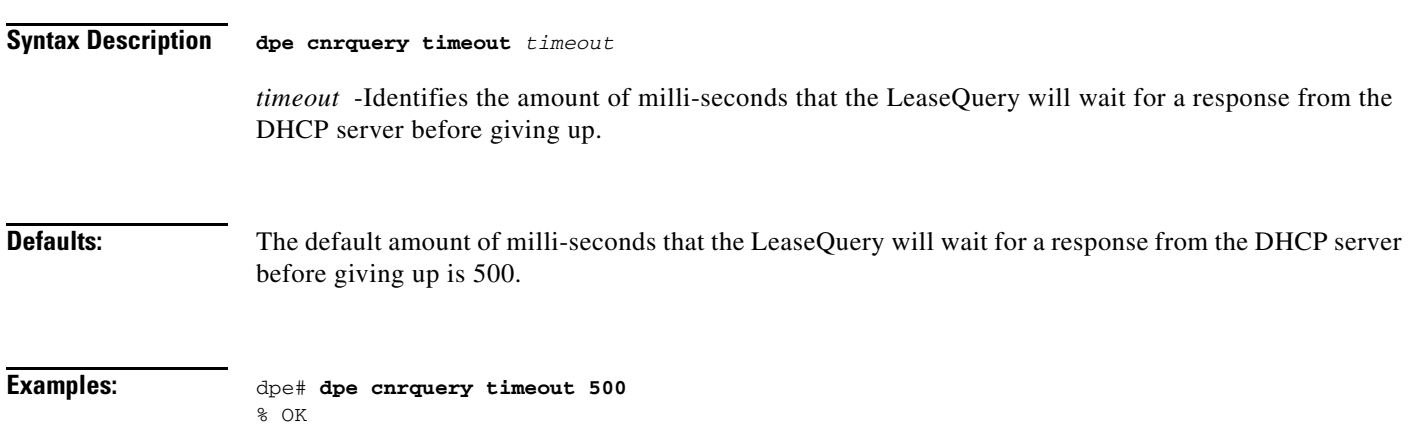

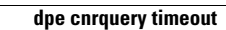

**The Second** 

П

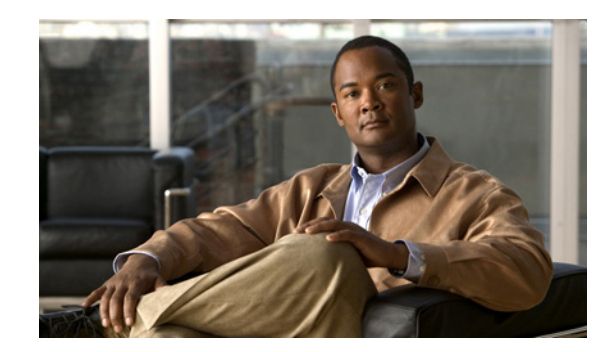

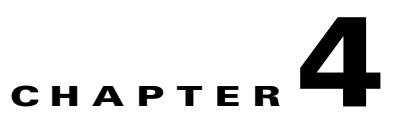

# **Auth Service Configuration Commands**

This chapter describes the command line interface (CLI) commands that you can use to configure various settings for the auth service running on the Cisco Broadband Access Center (Cisco BAC) Device Provisioning Engine (DPE).

This is the global syntax of the commands that you can use to configure various settings for the auth service running on the DPE. Using these commands, you can:

- **•** Enable the auth service
- **•** Set the host address for the service
- **•** Set the port number for the service
- **•** Configure the service to use HTTP over SSL/TLS

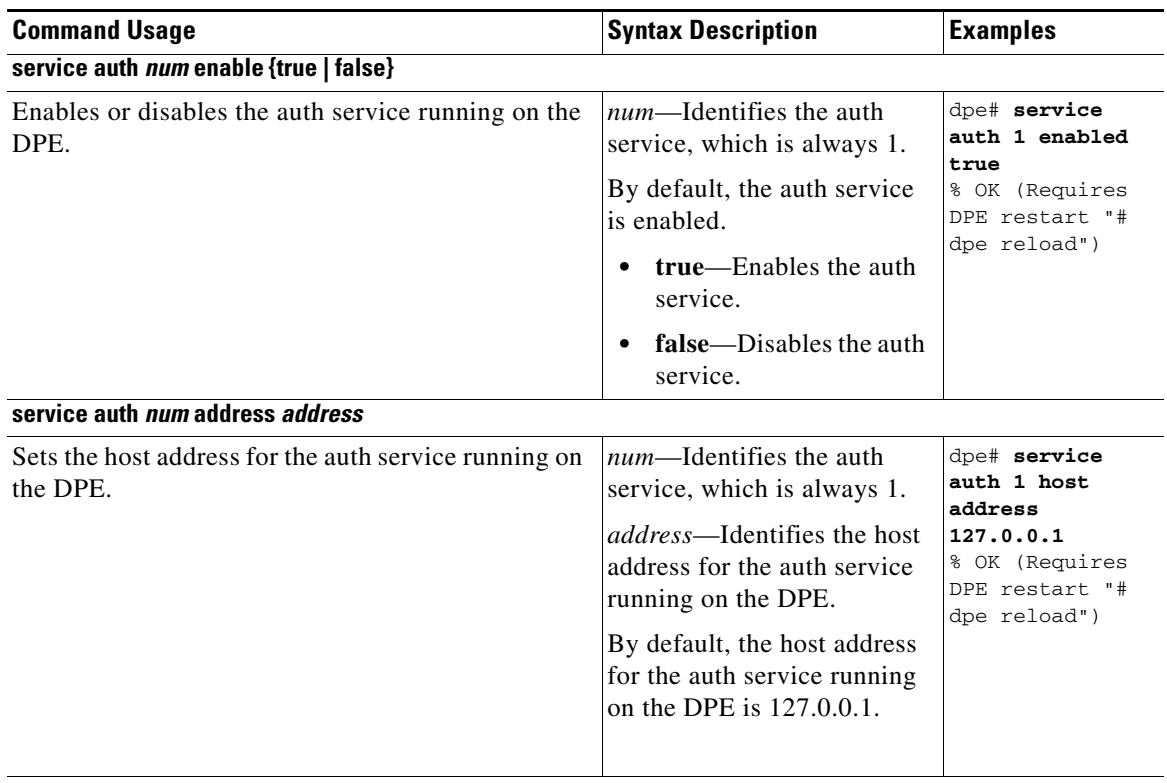

**service auth** *num* **port** *port*

.

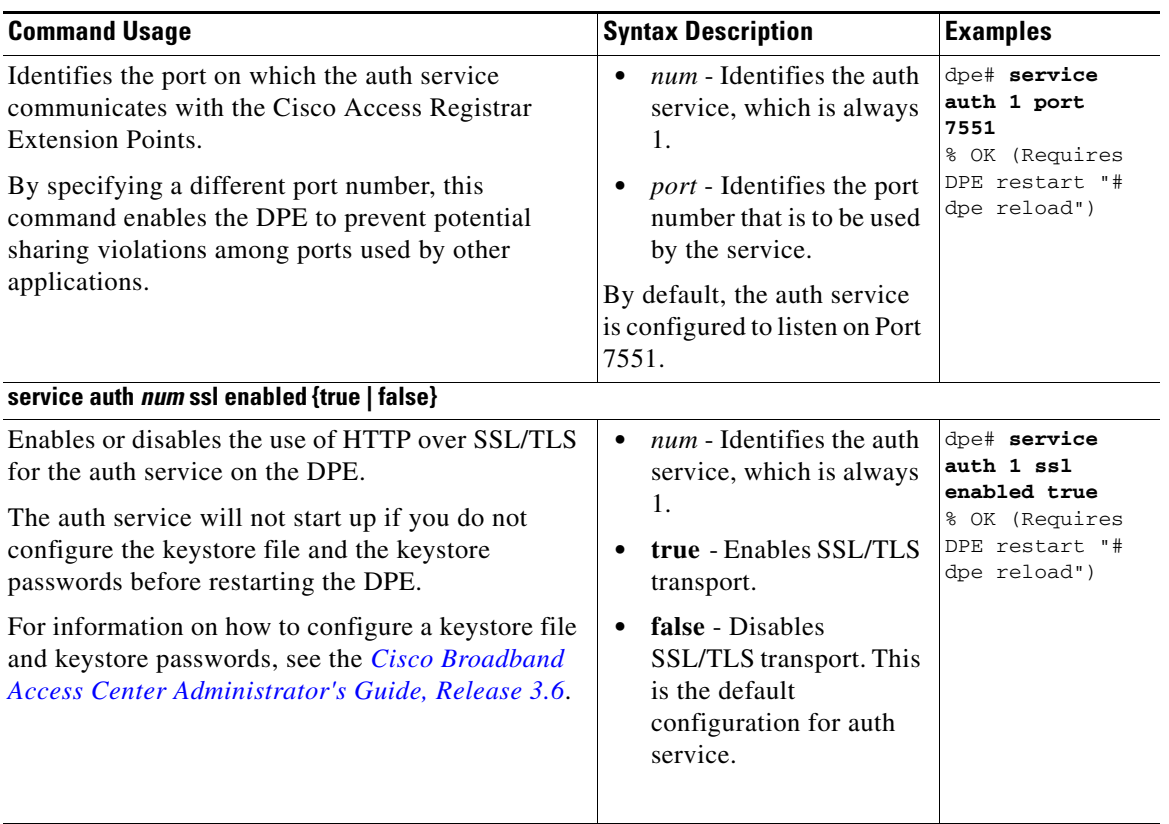

H

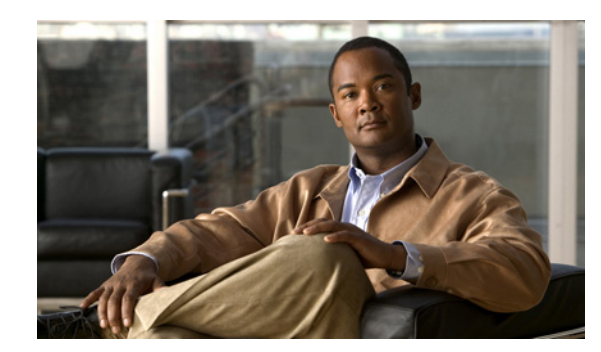

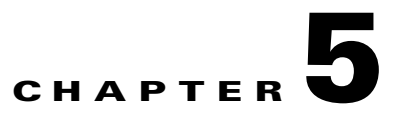

# **Debug Commands for Auth Service**

This chapter describes the command line interface (CLI) commands that you can use to debug the CWMP technology on the Cisco Broadband Access Center (Cisco BAC) Device Provisioning Engine (DPE).

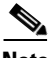

**Note** Before using any debug command, ensure that DPE debugging is enabled. Run the **debug on** command to enable this function. See [debug on, page](#page-90-0) 8-5 for more information.

The different commands explained in this chapter are:

- **•** [debug service auth num client-auth-all, page](#page-52-0) 5-1
- **•** [debug service auth num client-auth-failures, page](#page-53-0) 5-2
- [no debug service auth num details, page](#page-53-1) 5-2
- **•** [debug service auth num errors, page](#page-53-2) 5-2
- [no debug service auth num faults, page](#page-53-3) 5-2
- **•** [debug service auth num headers, page](#page-53-4) 5-2

#### **Debug service auth**

This section describes the commands that you use to debug the auth service that runs on the DPE.

<span id="page-52-0"></span>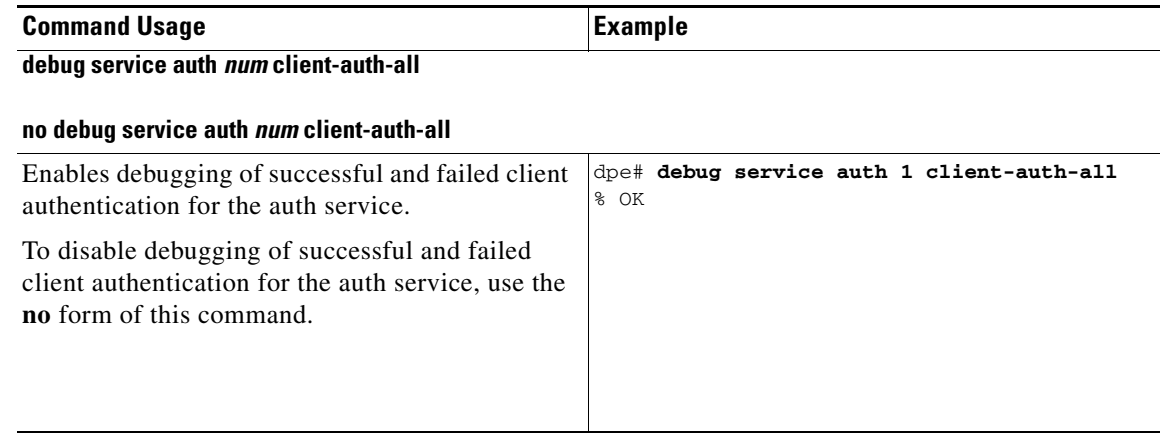

Г

H.

<span id="page-53-1"></span><span id="page-53-0"></span>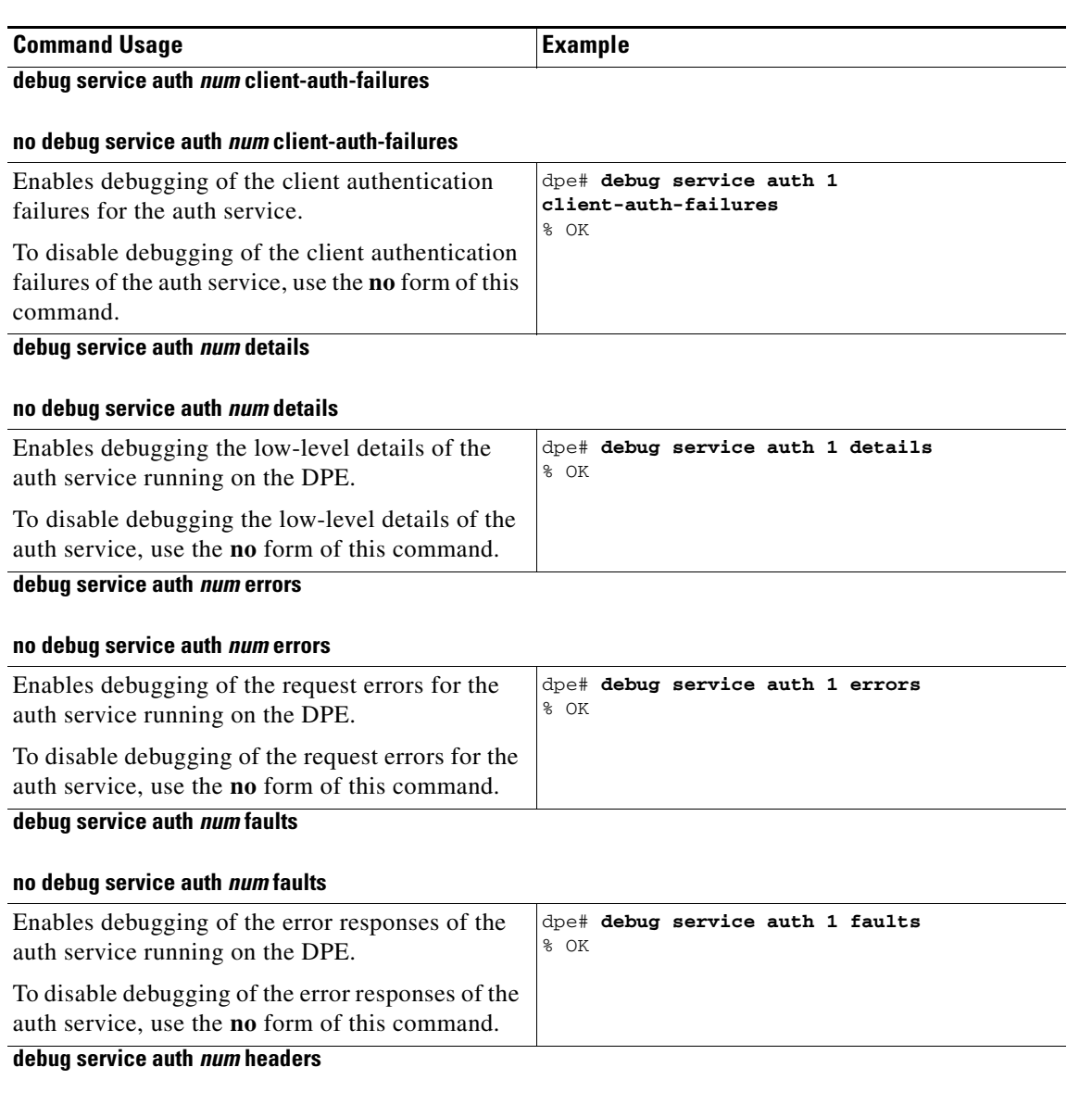

#### <span id="page-53-4"></span><span id="page-53-3"></span><span id="page-53-2"></span>**no debug service auth** *num* **headers**

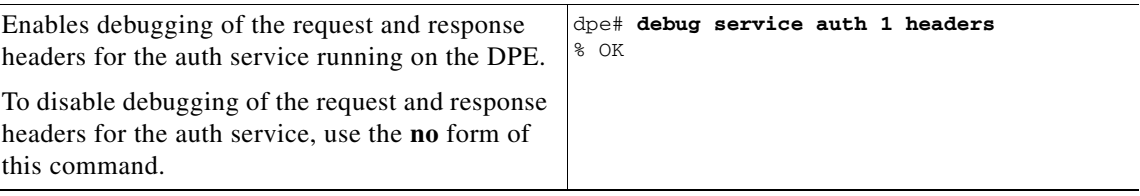

l,

H

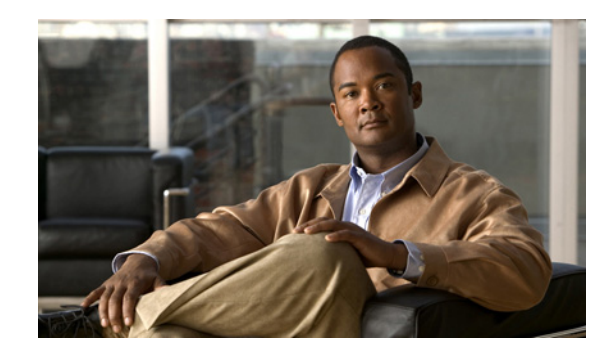

# **CHAPTER 6**

# **CWMP Technology Commands**

This chapter contains information about the command line interface (CLI) commands that you can use to manage and monitor the CPE WAN Management Protocol (CWMP) technology on the Cisco Broadband Access Center (Cisco BAC) Device Provisioning Engine (DPE).

Using the commands described in this chapter, you can configure settings for the CWMP services and the HTTP file services on the DPE. Both services feature individual instances: service 1 and service 2, each of which you must configure separately.

Cisco BAC supports different instances so that you can configure different options for each service. For example, CWMP service 1 is, by default, configured to require HTTP digest authentication; but without supporting HTTP over SSL/TLS.

This service is configured to run on port 7547 and is enabled by default. CWMP service 2 is configured on port 7547 with HTTP over SSL/TLS; but is disabled by default. You can reconfigure any of these defaults for each service to suit your requirements. See [Table](#page-54-0) 6-1 for the default configuration for each service.

<span id="page-54-0"></span>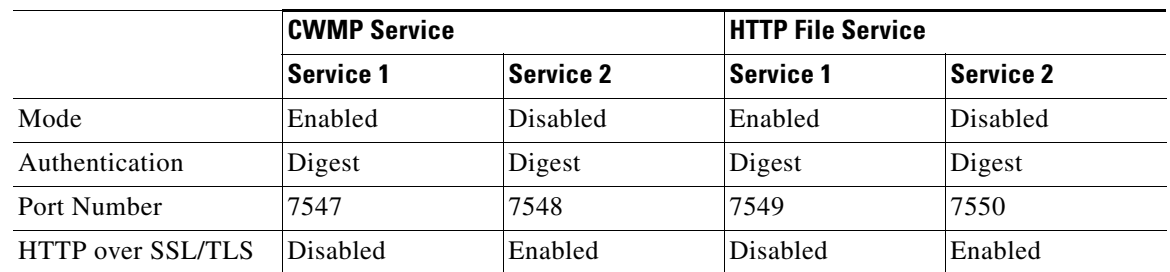

#### *Table 6-1 Default Settings for CWMP Technology*

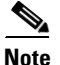

**Note** You cannot globally enable or disable CWMP-related services. You can enable or disable CWMP features only individually.

The commands described in this chapter are:

- [service cwmp, page](#page-55-0) 6-2
	- **–** [service cwmp num allow-unknown-cpe, page](#page-56-0) 6-3
	- **–** [service cwmp num client-auth mode, page](#page-57-0) 6-4
	- **–** [service cwmp num enable {true | false}, page](#page-57-1) 6-4
	- **–** [service cwmp num port port, page](#page-57-2) 6-4

Г

- **–** [service cwmp session timeout value, page](#page-58-0) 6-5
- **–** [service cwmp num external-url url, page](#page-58-1) 6-5
- **–** [service cwmp num ssl client-auth mode, page](#page-59-0) 6-6
- **–** [service cwmp num ssl client-auth client-cert-ext, page](#page-60-0) 6-7
- **–** [service cwmp num ssl cipher {all-cipher-suites | value}, page](#page-61-0) 6-8
- **–** [service cwmp num ssl enable {true | false}, page](#page-62-0) 6-9
- **–** [service cwmp num ssl keystore keystore-filename keystore-password key-password, page](#page-63-0) 6-10
- **•** [service cwmp-redirect, page](#page-63-1) 6-10
	- **–** [service cwmp-redirect 1 lookup enabled {true | false}, page](#page-64-0) 6-11
	- **–** [service cwmp-redirect 1 respond enabled {true | false}, page](#page-64-1) 6-11
	- **–** [service cwmp-redirect 1 timeout value, page](#page-65-0) 6-12
	- **–** [service cwmp-redirect 1 attempts value, page](#page-65-1) 6-12
	- **–** [service cwmp-redirect 1 limit value, page](#page-65-2) 6-12
	- **–** [service cwmp-redirect 1 status-period value, page](#page-65-3) 6-12
	- **–** [service cwmp-redirect 1 retry-after-timeout value, page](#page-65-4) 6-12
	- [show service cwmp-redirect 1 statistics, page](#page-66-0) 6-13
- **•** [service http, page](#page-67-0) 6-14
	- **–** [service http num client-auth mode, page](#page-68-0) 6-15
	- **–** [service http num enable {true | false}, page](#page-69-0) 6-16
	- **–** [service http num port port, page](#page-69-1) 6-16
	- **–** [service http num external-url url, page](#page-69-2) 6-16
	- **–** [service http num ssl client-auth mode, page](#page-70-0) 6-17
	- **–** [service http num ssl client-auth client-cert-ext, page](#page-71-0) 6-18
	- **–** [service http num ssl cipher {all-cipher-suites | value}, page](#page-72-0) 6-19
	- **–** [service http num ssl enable {true | false}, page](#page-73-0) 6-20
	- **–** [service http num ssl keystore keystore-filename keystore-password key-pasword, page](#page-74-0) 6-21

#### <span id="page-55-0"></span>**service cwmp**

This is the global syntax of the commands that you can use to configure various settings for the CWMP service running on the DPE. Using these commands, you can:

- **•** Enable the CWMP service
- **•** Specify the instance of the service,
- **•** Configure client authentication and client certificate authentication
- **•** Set the port number for the service
- **•** Configure the service to use HTTP over SSL/TLS.

Use **service cwmp** in conjunction with the commands listed in [Table](#page-56-1) 6-2.

a ka

 $\frac{\sqrt{2}}{\sqrt{2}}$ 

**Note** When using these commands, you must restart the DPE—unless specified otherwise—for the changes to take effect. To restart the DPE, run the **dpe reload** command (see [dpe reload, page](#page-30-1) 3-5).

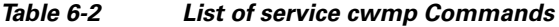

<span id="page-56-1"></span>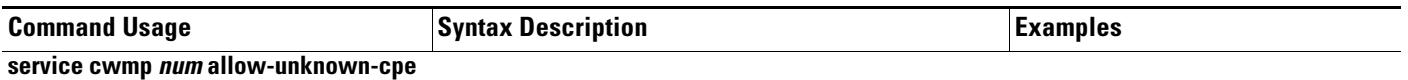

<span id="page-56-0"></span>

#### **no service cwmp** *num* **allow-unknown-cpe**

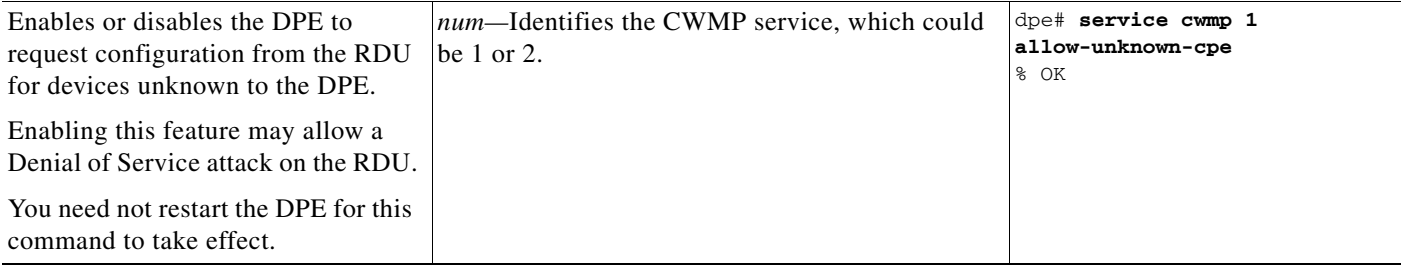

**The State** 

<span id="page-57-1"></span><span id="page-57-0"></span>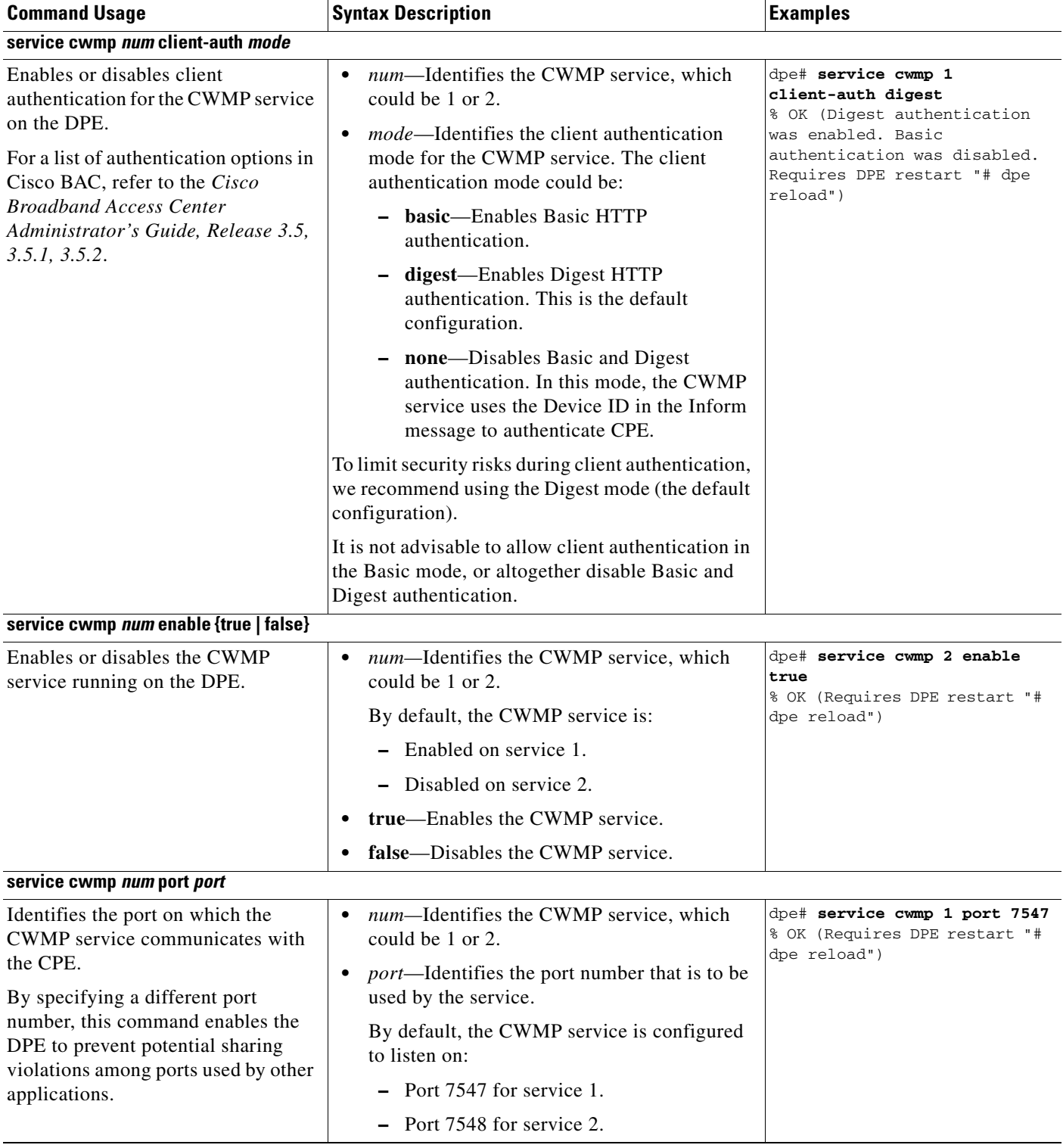

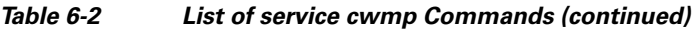

<span id="page-57-2"></span>П

<span id="page-58-1"></span><span id="page-58-0"></span>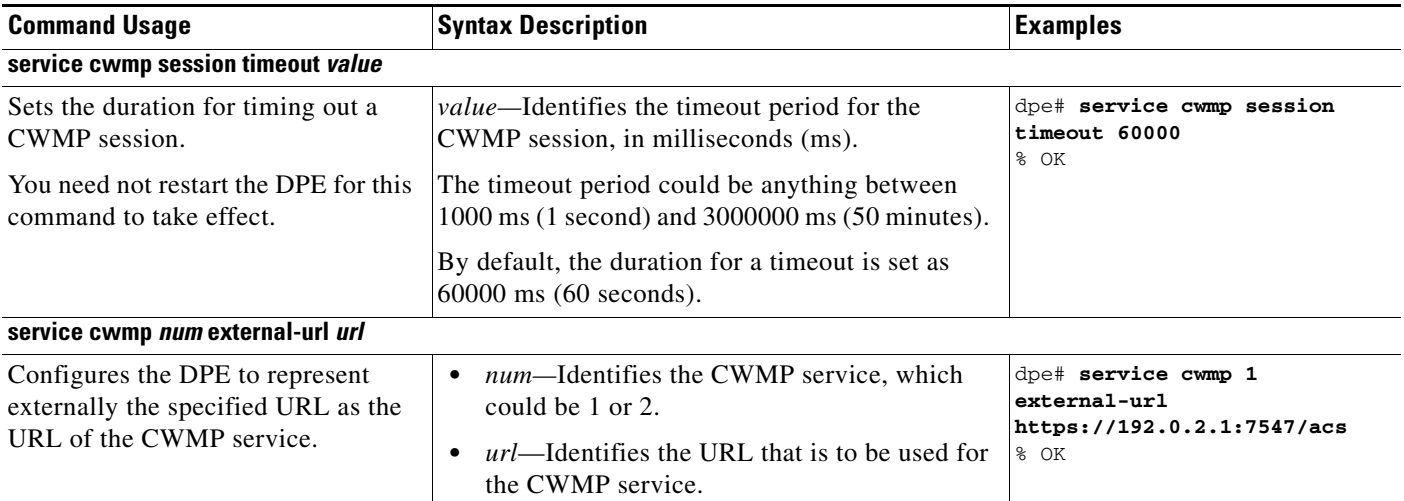

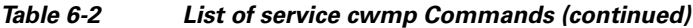

 $\blacksquare$ 

**The Second** 

<span id="page-59-0"></span>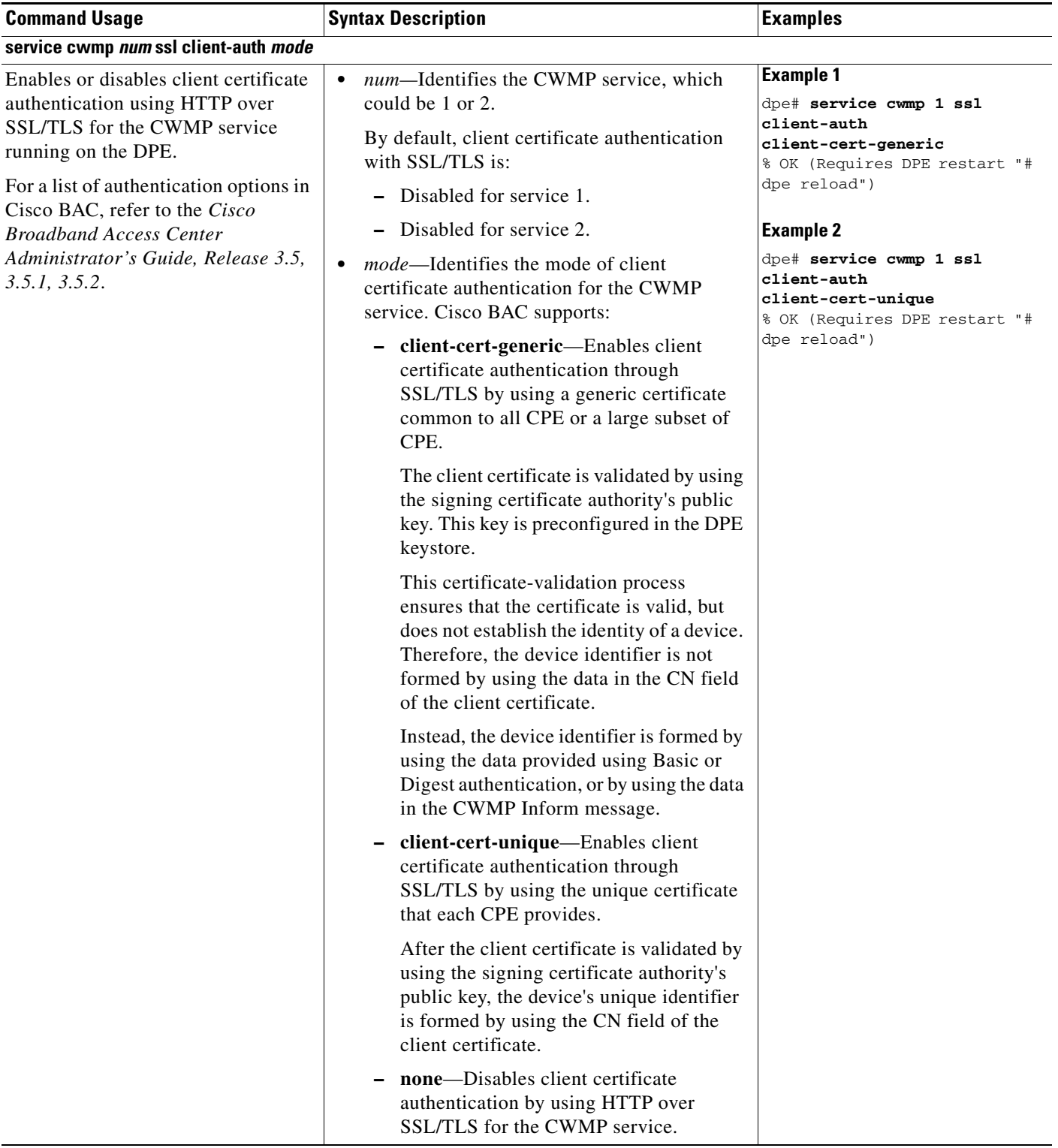

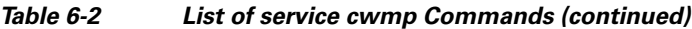

П

<span id="page-60-0"></span>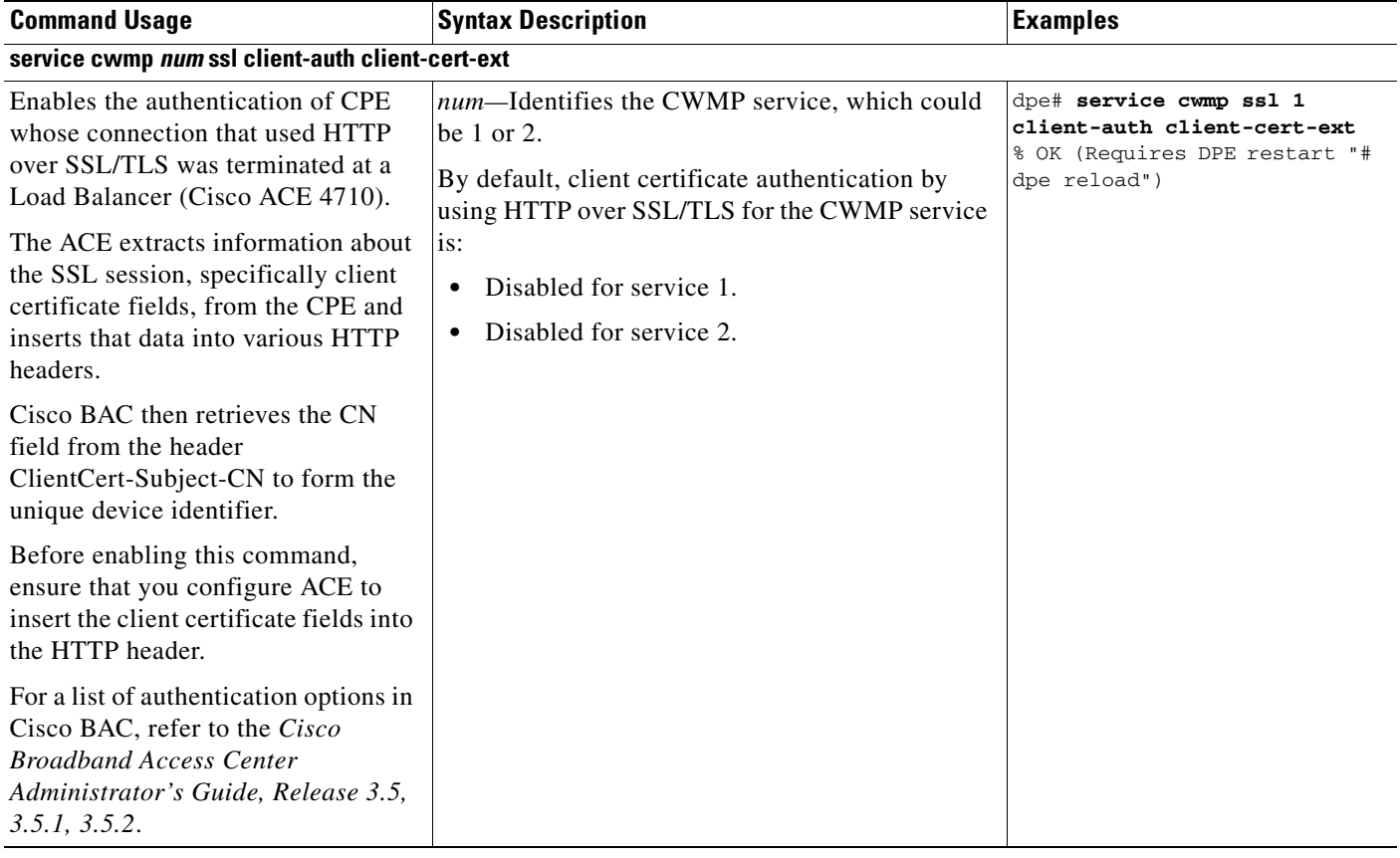

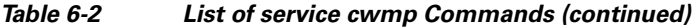

 $\blacksquare$ 

**The Second** 

<span id="page-61-0"></span>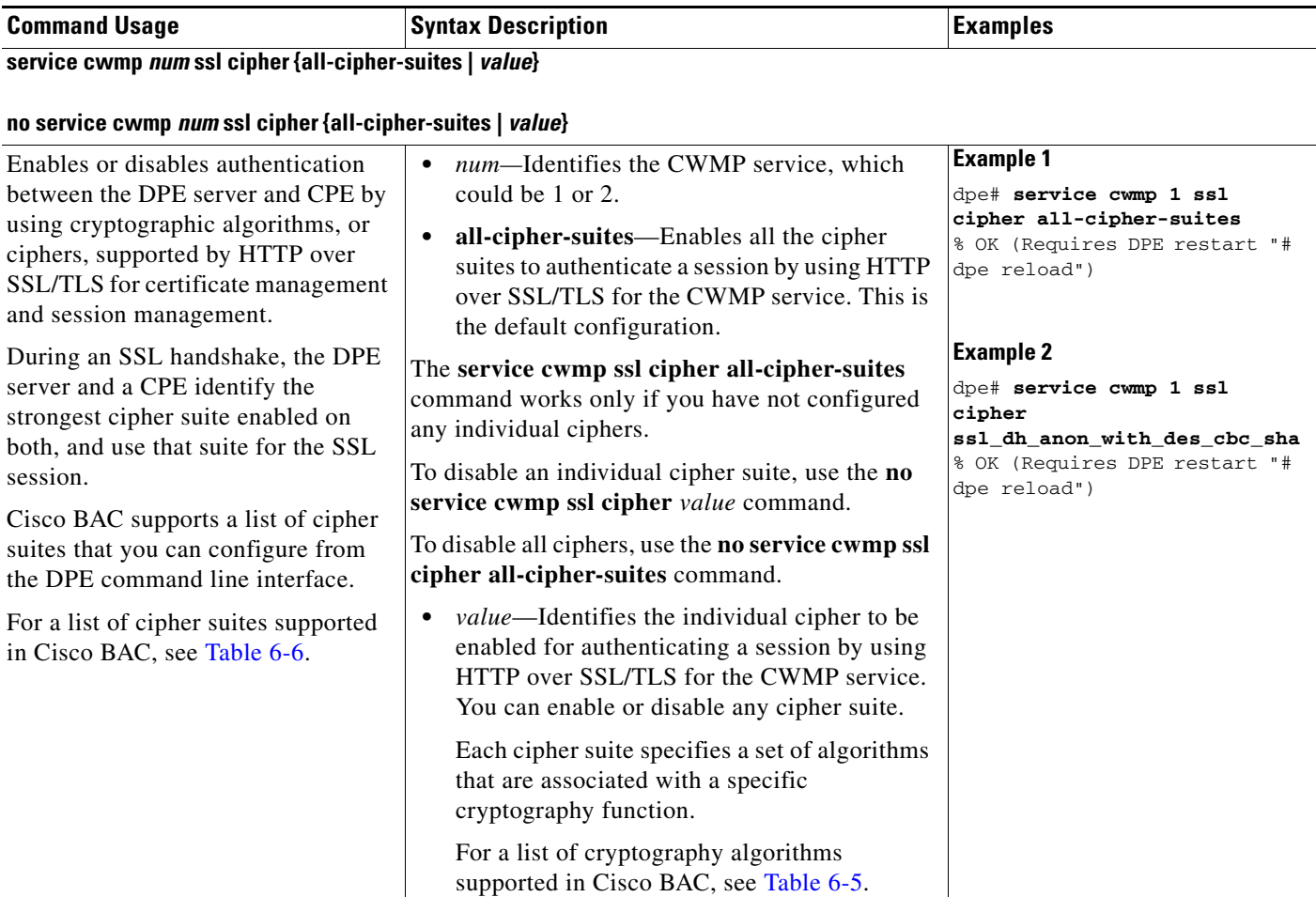

<span id="page-62-0"></span>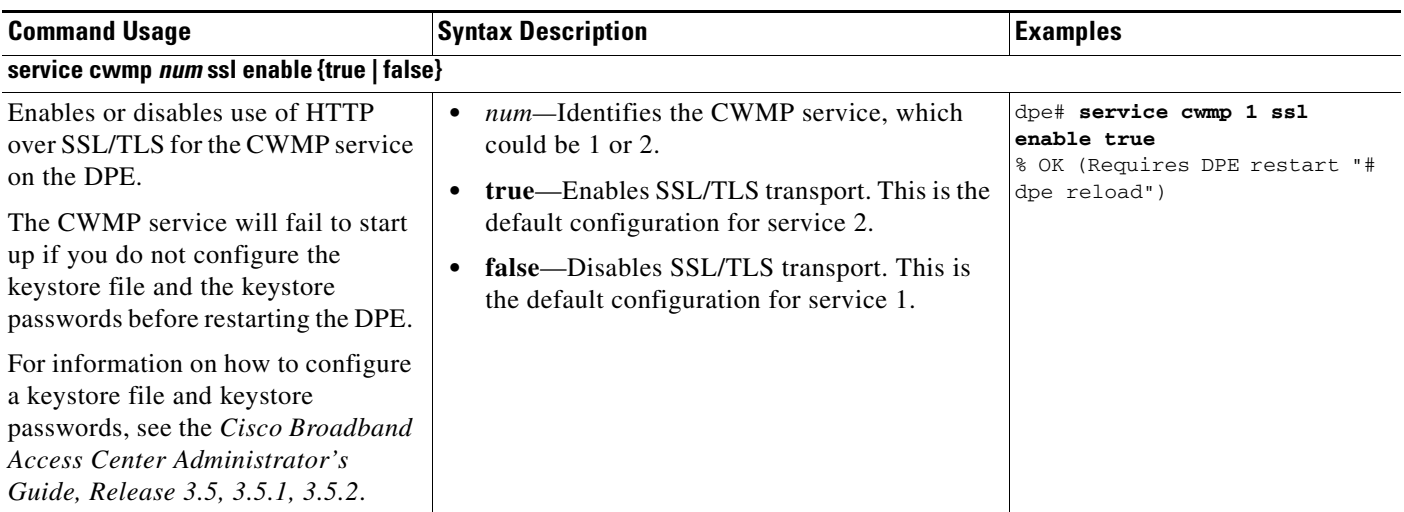

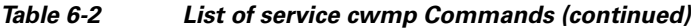

 $\blacksquare$ 

<span id="page-63-0"></span>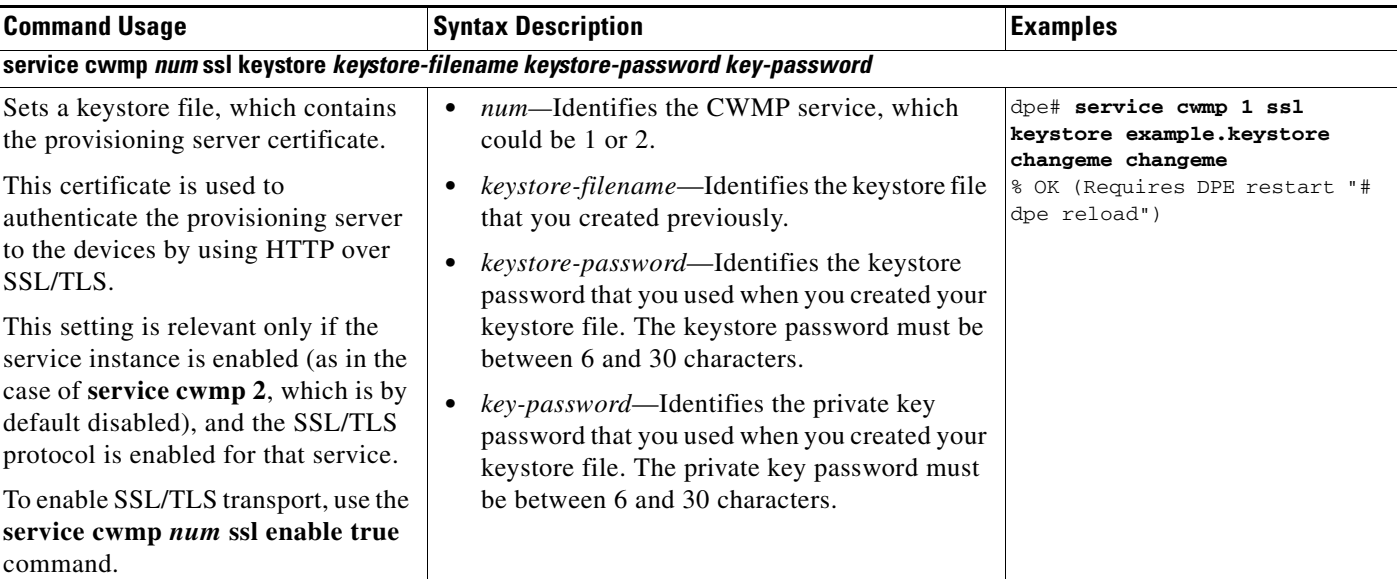

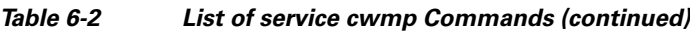

The DPE ships with a default sample keystore, which contains a self-signed certificate. However, because a CWMP device does not trust a self-signed certificate, you cannot use this keystore to enable HTTP over SSL/TLS to provision a device; instead, you must obtain a signed service provider certificate and keystore.

For detailed information, see the *Cisco Broadband Access Center Administrator's Guide, Release 3.5, 3.5.1, 3.5.2*.

#### <span id="page-63-1"></span>**service cwmp-redirect**

This is the global syntax of the commands that you can use to configure various settings for the cwmp-redirect service running on the DPE. Using these commands, you can:

- **•** Enable the cwmp-redirect service.
- Configure the number of attempts and retry timeout for querying other provisioning groups.
- **•** Configure the maximum number of devices that the DPE queries for every second.
- **•** Set the status period for sending status request queries.
- **•** View the statistics of cwmp-redirect service running on the DPE.

Use **service cwmp-redirect** in conjunction with the commands listed in [Table](#page-64-2) 6-3.

<span id="page-64-2"></span><span id="page-64-1"></span><span id="page-64-0"></span>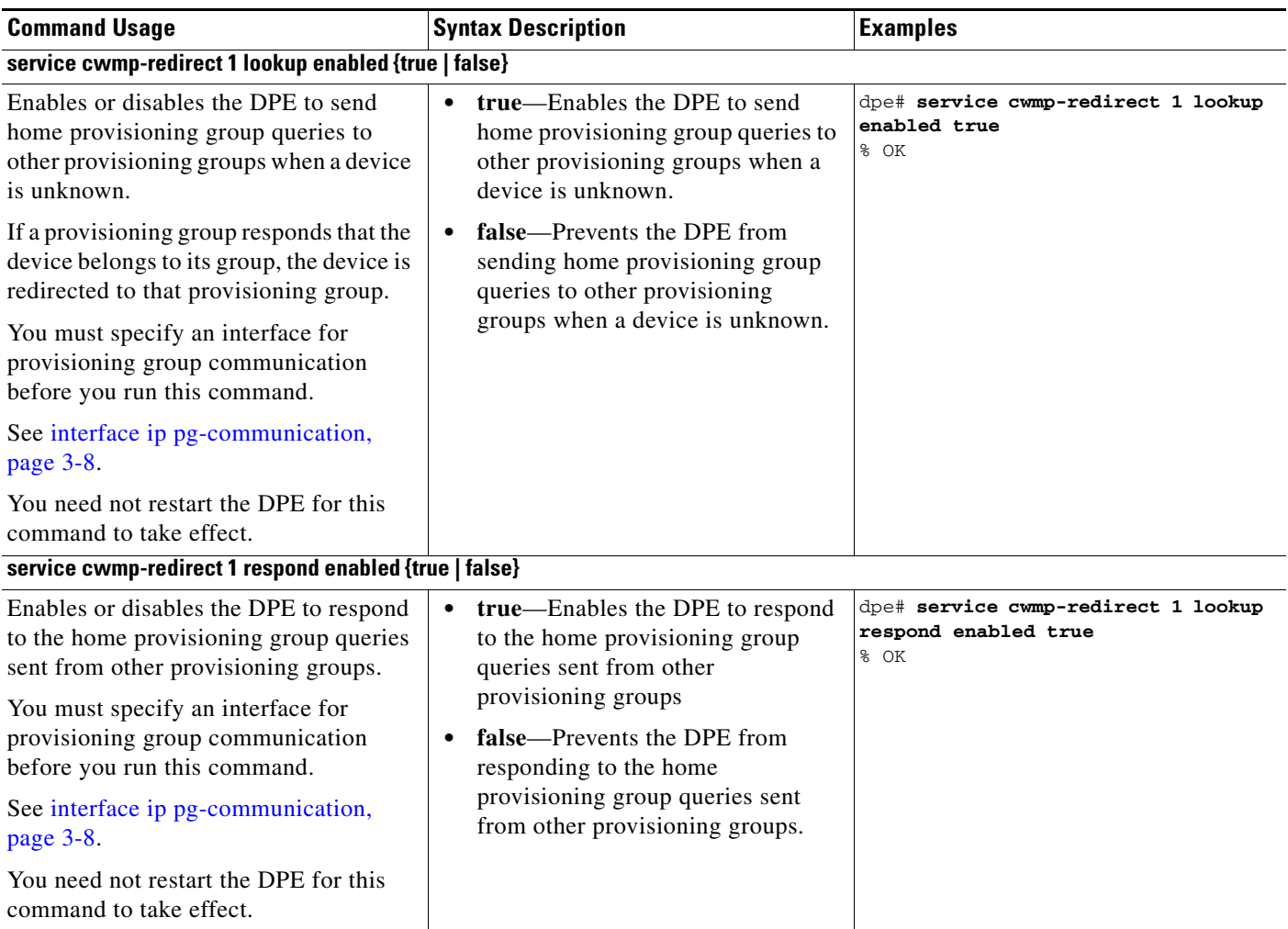

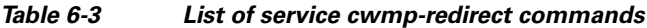

H.

<span id="page-65-3"></span><span id="page-65-2"></span><span id="page-65-1"></span><span id="page-65-0"></span>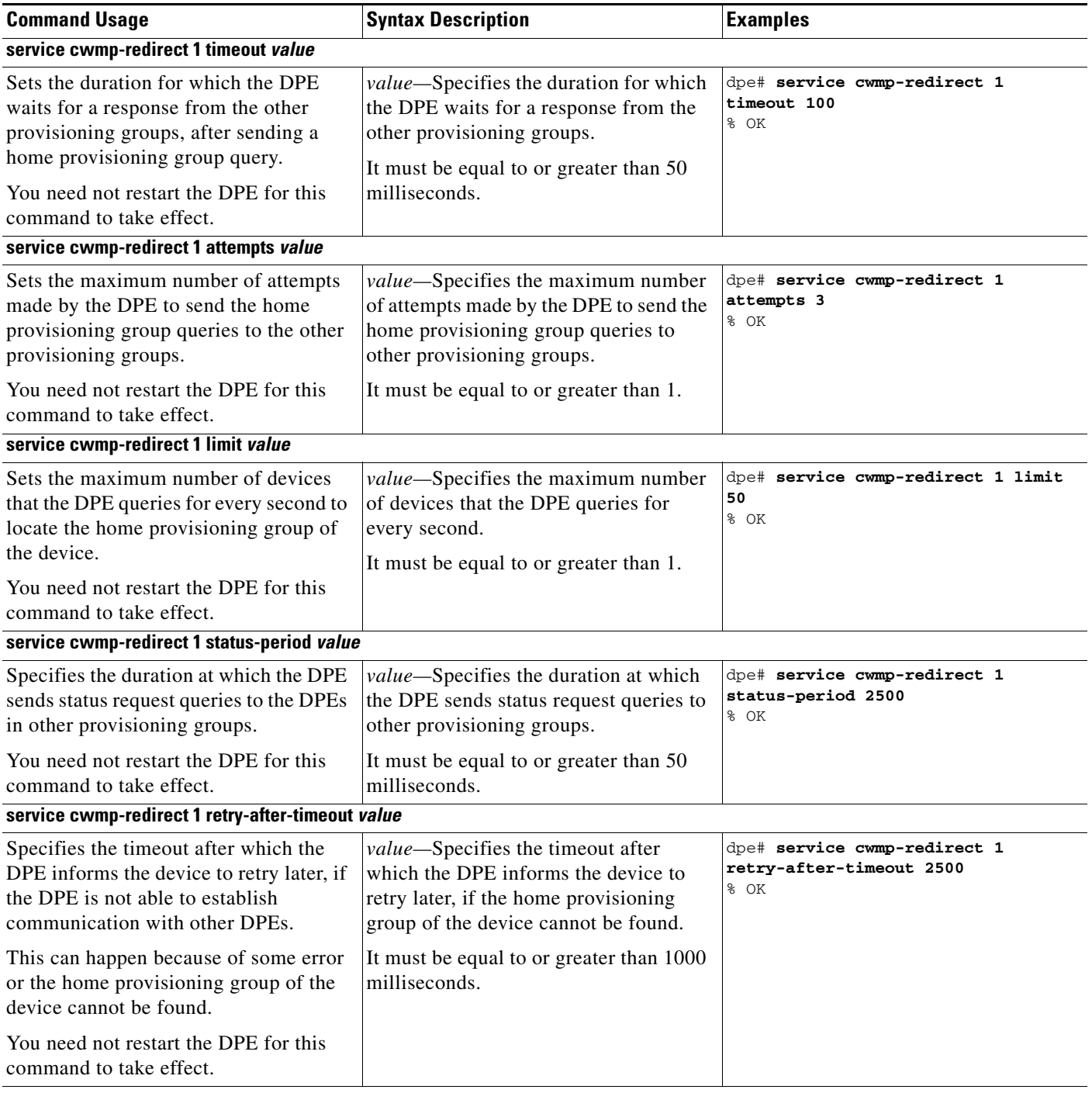

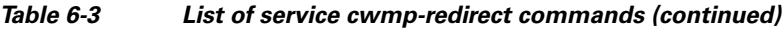

<span id="page-65-4"></span>П

#### <span id="page-66-0"></span>**show service cwmp-redirect 1 statistics**

Displays the statistics of the home provisioning group redirection service running on the DPE.

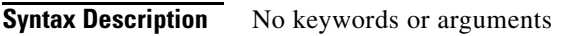

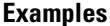

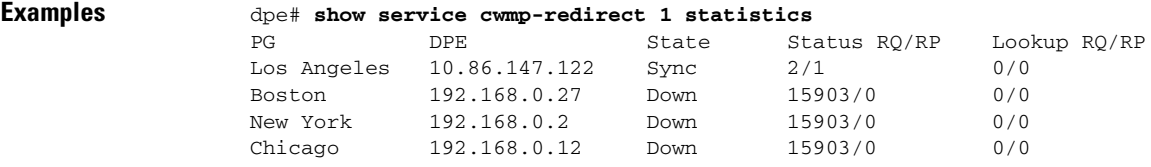

The output presented in this example is trimmed.

#### **keystore import-pkcs12**

Use this command to import existing private key and certificates into a DPE-compatible file used in authenticating the DPE to SSL clients. The **keystore import-pkcs12** command opens a PKCS#12 file, reads the contents, and writes a new keystore in the Sun-proprietary Java keystore format called JKS.

The PKCS#12 file format is a standard used for storing certificates and private keys; for example, an imported certificate from a Microsoft Windows 2000 IIS 5.0 server.

If your private key and certificate are stored in separate files, combine them into a single PKCS#12 file before running the **keystore import-pkcs12** command.

You can use the syntax described in the following example, where the **openssl** command combines the keys in example.key and the certificate in the example.crt file into the example.pkcs12 file: # **openssl pkcs12 -inkey example.key -in example.crt -export -out example.pkcs12**

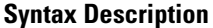

**Syntax Description keystore import-pkcs12** *keystore-filename pkcs12-filename keystore-password* key-password *export-password export-key-password*

**•** *keystore-filename*—Identifies the JKS keystore file that will be created. If it already exists, it will be overwritten.

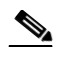

**Note** Remember to specify the full path of the keystore file.

- **•** *pkcs12-filename*—Identifies the PKCS#12 file from which you intend to import the key and certificate.
- **•** *keystore-password*—Identifies the private key password and the keystore password that you used when you created your keystore file. This password must be between 6 and 30 characters.
- **•** *key-password*—Identifies the password used to access keys within DPE keystore. This password must be between 6 and 30 characters.

Г

- *export-password*—Identifies the password used to decrypt the key in the PKCS#12 file. The export password must be between 6 and 30 characters.
- **•** *export-key-password*—Identifies the password used to access keys within the PKCS#12 keystore. This password must be between 6 and 30 characters.

```
Examples dpe# keystore import-pkcs12 example.keystore example.pkcs12 changeme changeme changeme 
       changeme
       % Reading alias [1]
         % Reading alias [1]: key with format [PKCS8] algorithm [RSA]
         % Reading alias [1]: cert type [X.509]
         % Created JKS keystore: example.keystore
         % OK
```
#### <span id="page-67-0"></span>**service http**

This is the global syntax of the commands that you use to configure various settings for the HTTP service running on the DPE. Using these commands, you can:

- **•** Enable the service
- **•** Specify the instance of the service
- **•** Configure client authentication and client certificate authentication
- **•** Set the port number for the service
- **•** Configure the service to use HTTP over SSL/TLS

Use **service http** in conjunction with the list of commands described in [Table](#page-68-1) 6-4.

**Note** When using these commands, you must restart the DPE—unless specified otherwise—for the changes to take effect. To restart the DPE, run the **dpe reload** command (see [dpe reload, page](#page-30-1) 3-5).

<span id="page-68-1"></span><span id="page-68-0"></span>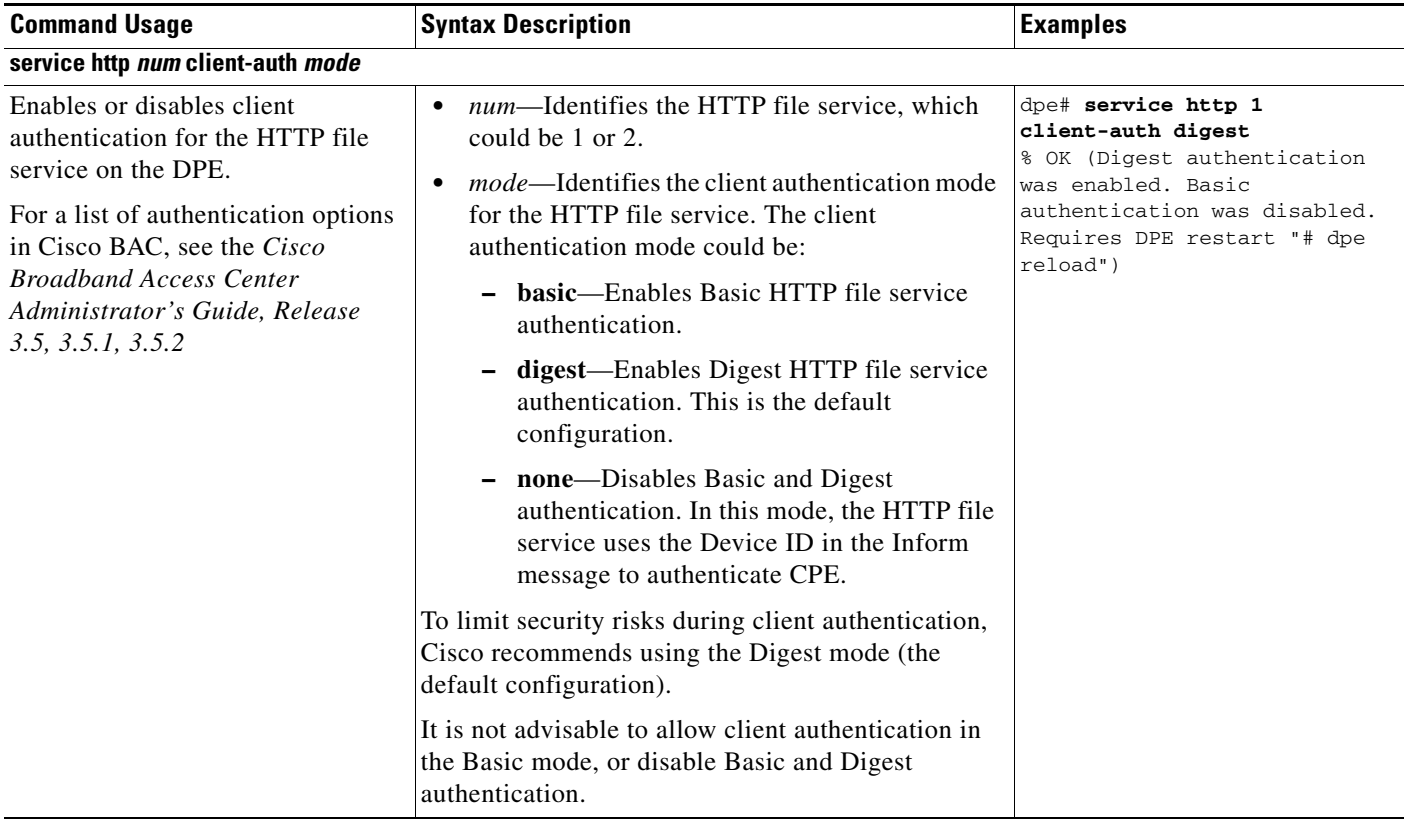

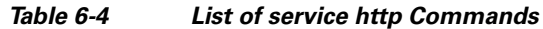

 $\blacksquare$ 

**The Second Service** 

<span id="page-69-2"></span><span id="page-69-1"></span><span id="page-69-0"></span>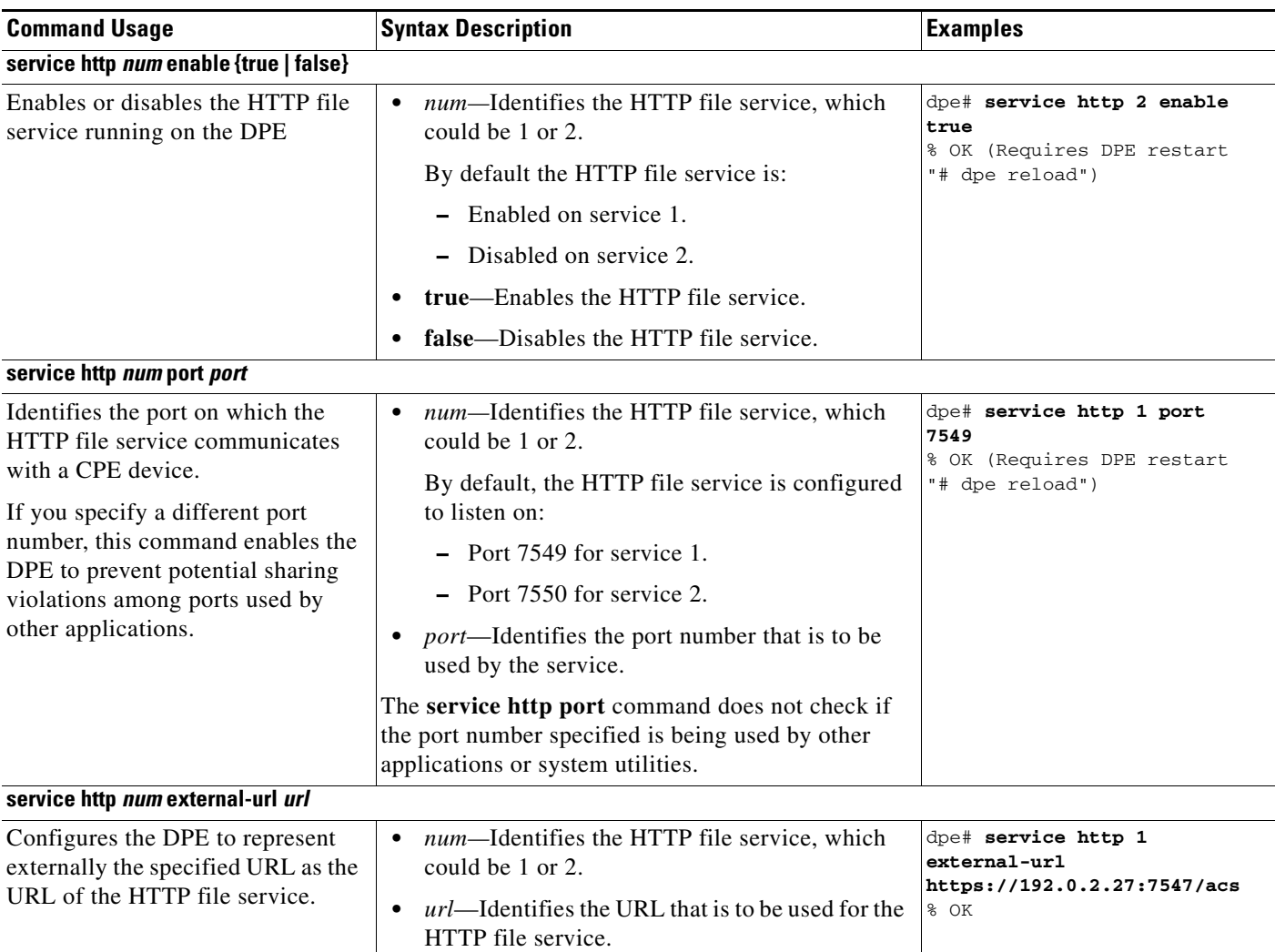

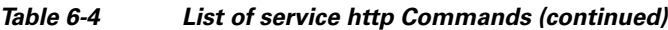

П

<span id="page-70-0"></span>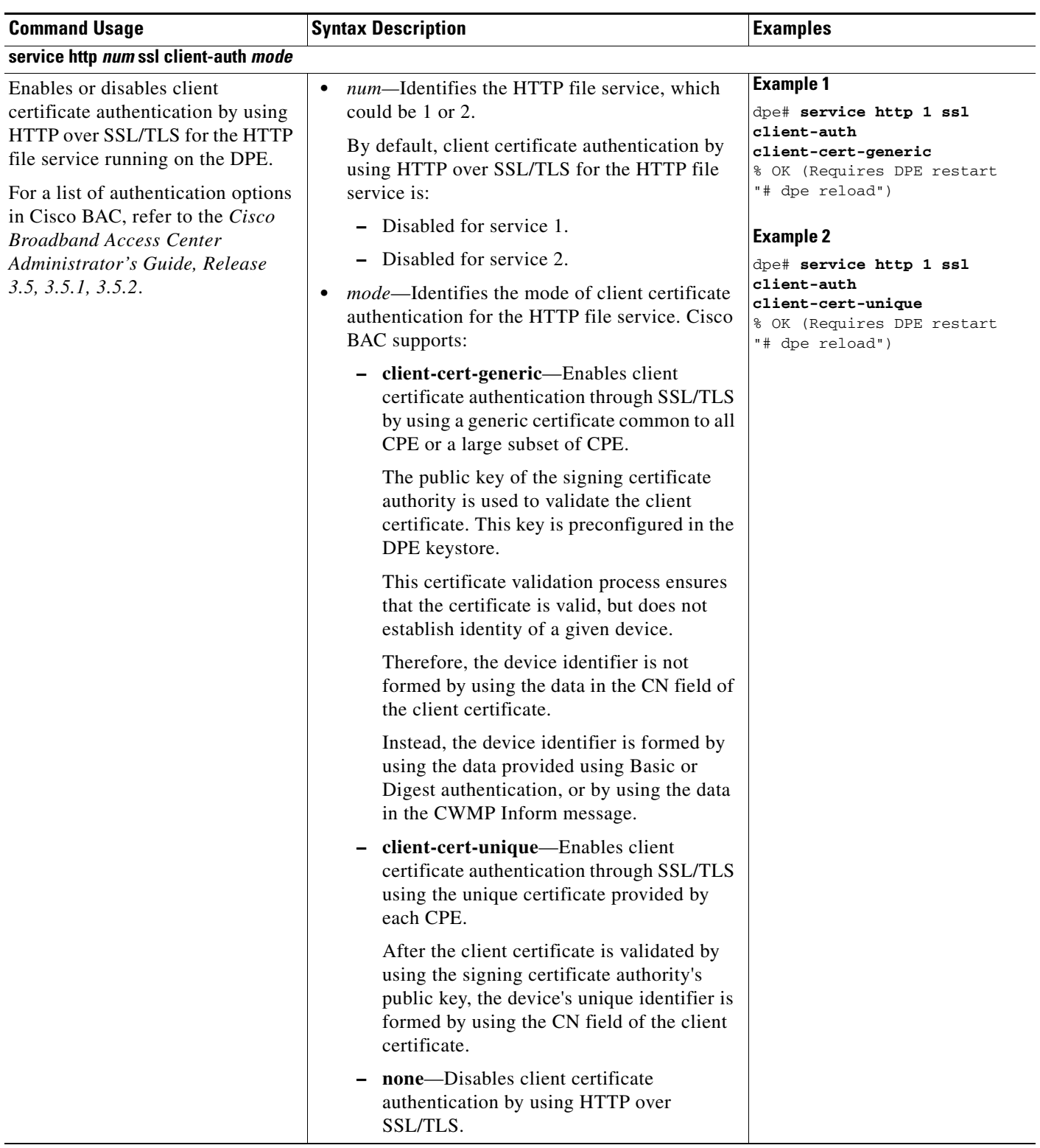

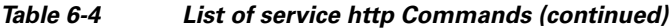

 $\blacksquare$ 

**The Second Service** 

<span id="page-71-0"></span>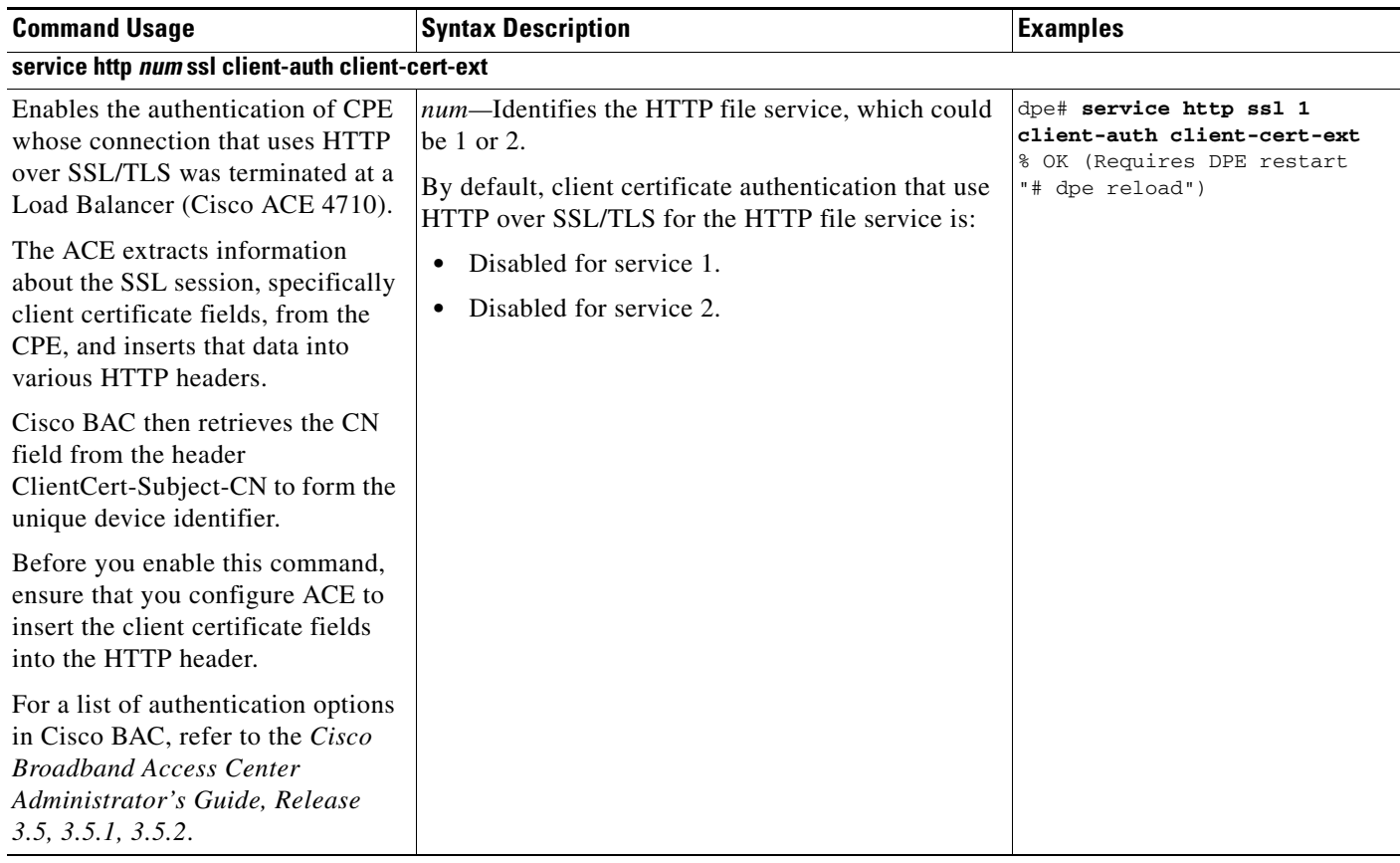

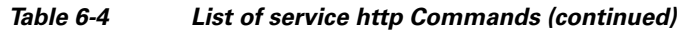

П
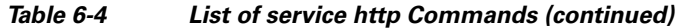

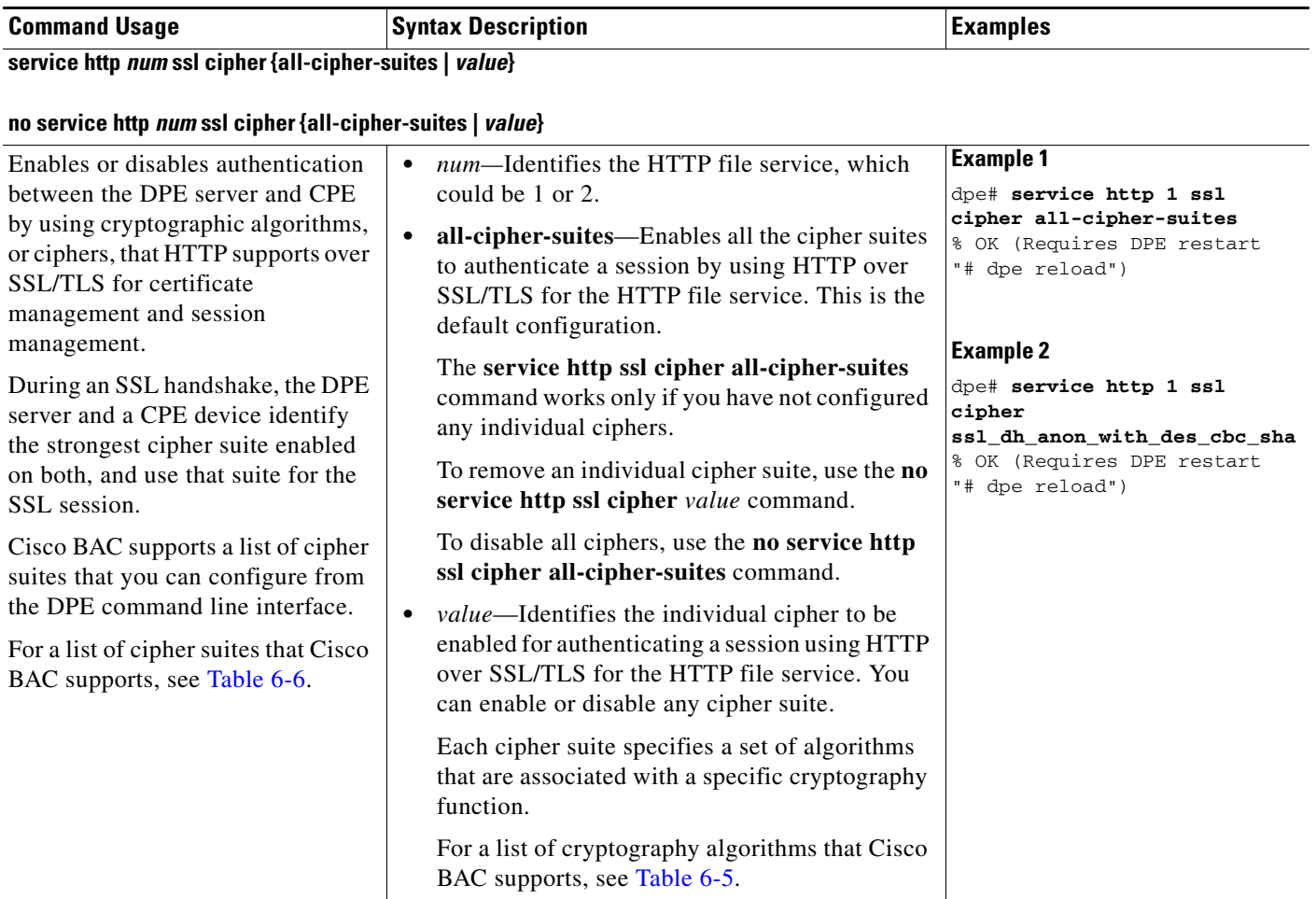

**The Second** 

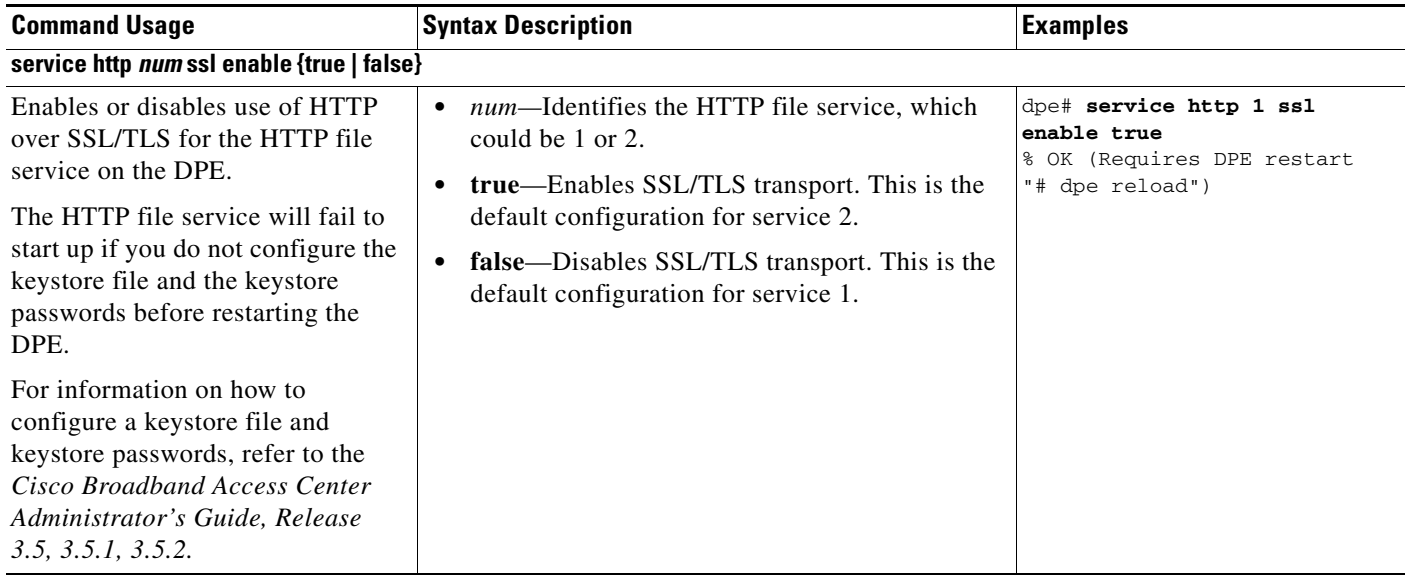

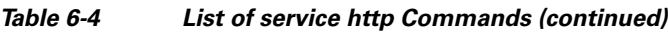

П

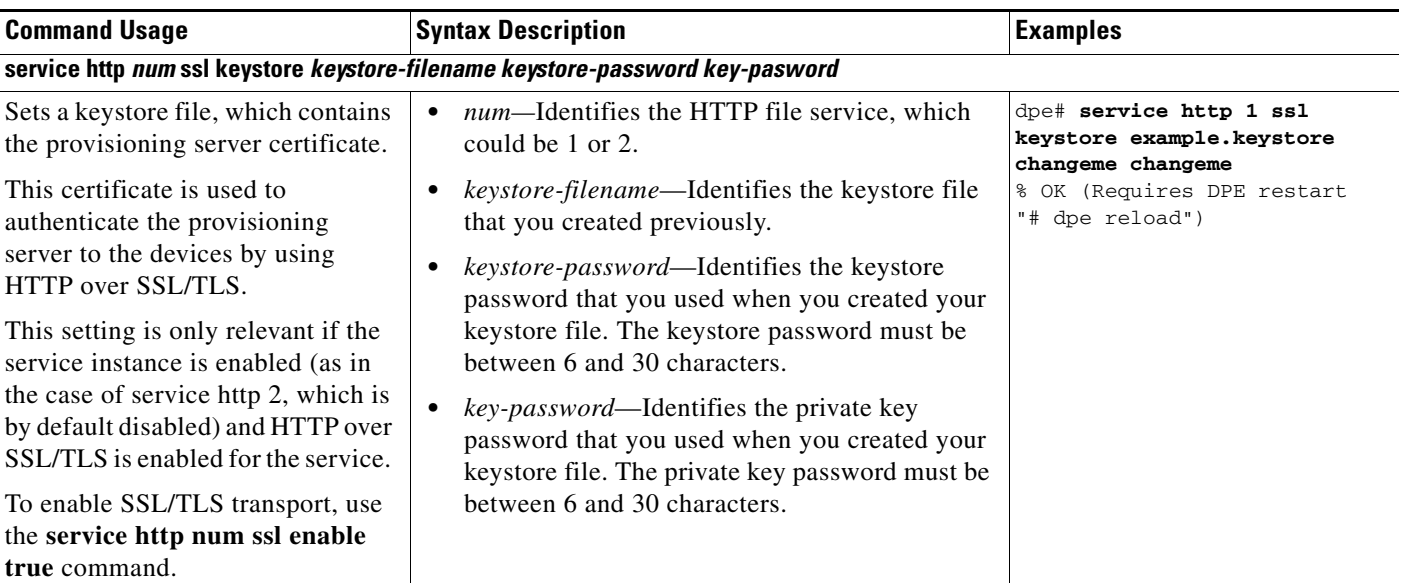

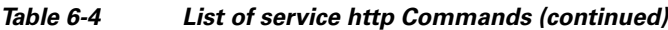

The DPE ships with a default sample keystore, which contains a self-signed certificate. However, because a CWMP device does not trust a self-signed certificate, you cannot use this keystore to enable HTTP over SSL/TLS to provision a device; instead, you must obtain a signed service provider certificate and keystore.

For detailed information on how to obtain a signed service provider certificate and keystore, see the *Cisco Broadband Access Center Administrator's Guide, Release 3.5, 3.5.1, 3.5.2*.

### **Selecting Cipher Suites**

A typical SSL session requires encryption ciphers to establish and maintain the secure connection. Cipher suites provide the cryptographic algorithms that the SSL/TLS protocol requires to authenticate client/server exchanges, and establish and maintain secure connections.

[Table](#page-74-0) 6-5 defines the cryptography algorithms supported in this release of Cisco BAC:

*Table 6-5 Cryptography Algorithms Supported in Cisco BAC*

<span id="page-74-0"></span>

| <b>Cryptography Function</b>                        | <b>Algorithms Supported in Cisco BAC</b>                                                                                                 |
|-----------------------------------------------------|----------------------------------------------------------------------------------------------------|
| SSL versions                                        | SSL version 3.0 and Transport Layer Security<br>$(TLS)$ version 1.0                                                                      |
| Public key exchange and key agreement<br>algorithms | RSA (key exchange and key agreement<br>algorithm)                                                                                        |
|                                                     | The Rivest, Shamir, and Adelman algorithm<br>used for encryption and digital signatures.<br>$-512$ -bit, 768-bit, 1024-bit, and 2048-bit |
|                                                     | DSA (certificate signing algorithm)                                                                                                    |
|                                                     | The Digital Signature Algorithm used as part<br>of the Digital Signature Standard (DSS).<br>$-512$ -bit, 768-bit, and 1024-bit           |
|                                                     | Diffie-Hellman (key exchange algorithm)<br>$-512$ -bit, 768-bit, 1024-bit, and 2048-bit                                                  |

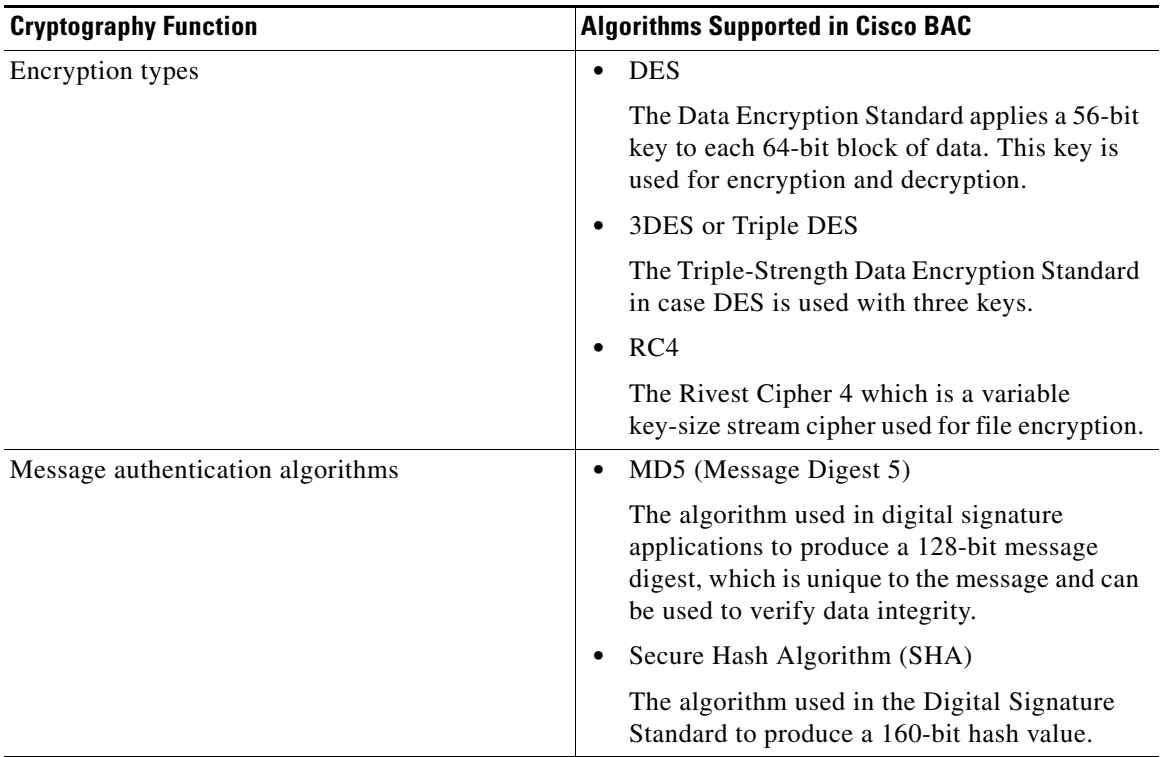

### *Table 6-5 Cryptography Algorithms Supported in Cisco BAC*

**Caution** The dh-anon series of cipher suites are intended for completely anonymous Diffie-Hellman communications in which neither party is authenticated. Note that this cipher suite is vulnerable to attacks.

Cipher suites with "export" in the title indicate that they are intended for use outside the United States. These cipher suites have encryption algorithms with limited key sizes, for example, 3DES or RC4 with 128-bit encryption.

### <span id="page-75-0"></span>*Table 6-6 Cipher Suites Supported in BAC*

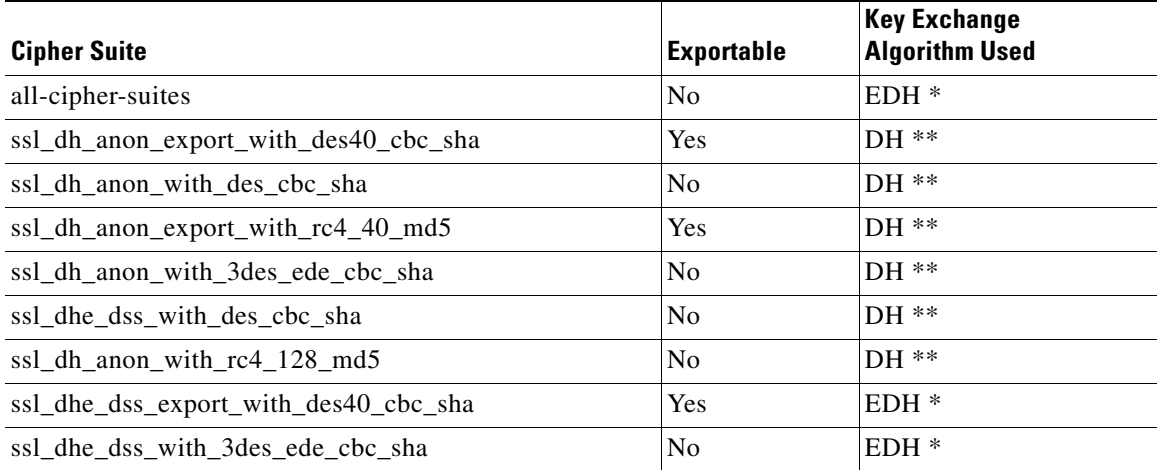

**6-22**

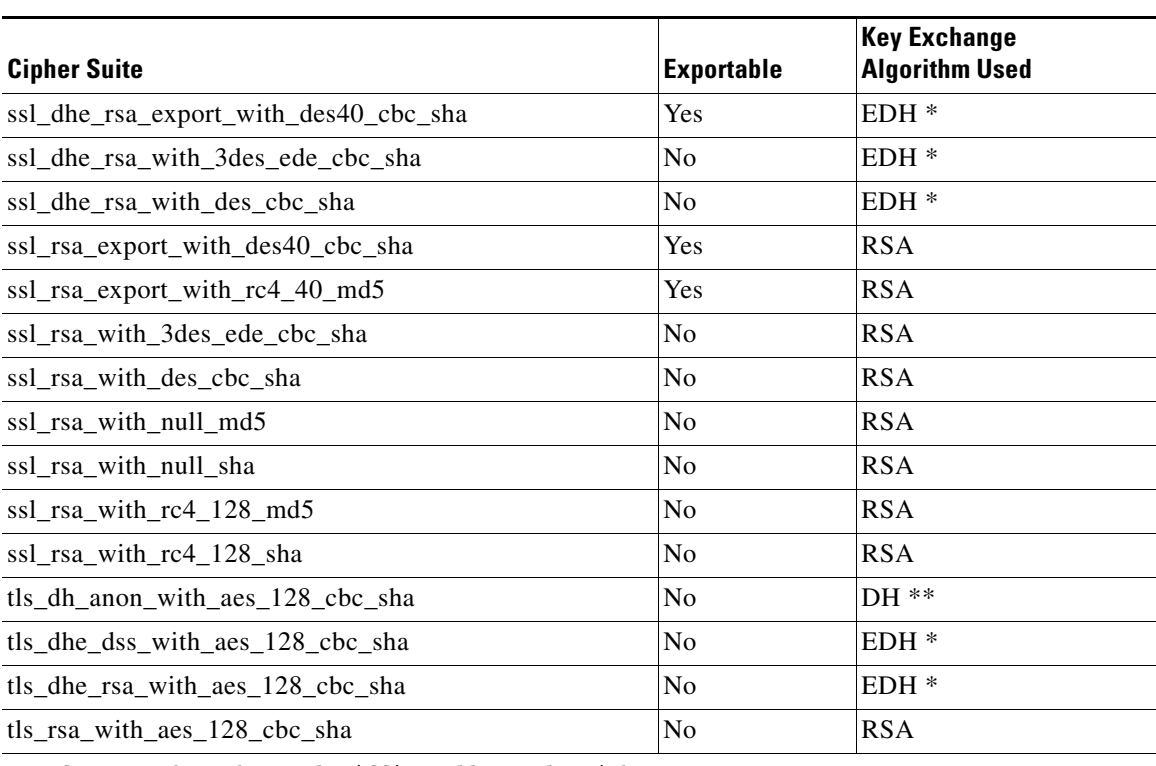

### *Table 6-6 Cipher Suites Supported in BAC (continued)*

\* refers to the Ephemeral Diffie-Hellman algorithm

\*\* refers to the Diffie-Hellman algorithm.

П

**The State** 

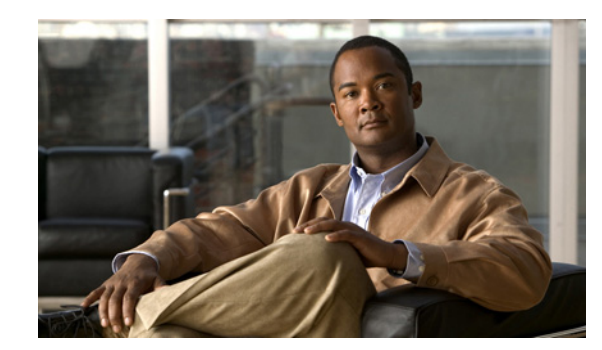

# **CHAPTER 7**

# **SNMP Agent Commands**

This chapter describes the command line interface (CLI) commands that you can use to manage and monitor the SNMP agent in the Cisco Broadband Access Center (Cisco BAC) Device Provisioning Engine (DPE).

The commands described in this chapter are:

- [snmp-server community, page](#page-78-0) 7-1
- [no snmp-server community, page](#page-79-0) 7-2
- [snmp-server contact, page](#page-79-1) 7-2
- [no snmp-server contact, page](#page-80-0) 7-3
- [snmp-server host, page](#page-80-1) 7-3
- [no snmp-server host, page](#page-81-0) 7-4
- [snmp-server inform, page](#page-81-1) 7-4
- [no snmp-server inform, page](#page-82-0) 7-5
- [snmp-server location, page](#page-82-1) 7-5
- **•** [no snmp-server location, page](#page-82-2) 7-5
- [snmp-server reload, page](#page-83-0) 7-6
- **•** [snmp-server start | stop, page](#page-83-1) 7-6
- **•** [snmp-server udp-port, page](#page-84-0) 7-7
- **•** [no snmp-server udp-port, page](#page-84-1) 7-7

### <span id="page-78-0"></span>**snmp-server community**

Use this command to set up the community access string to allow access for external SNMP managers to the DPE SNMP agent.

After you use this command, run the **snmp-server reload** command to restart the SNMP agent. See [snmp-server reload, page](#page-83-0) 7-6, for additional information.

To delete a specified community string, use the **no** form of this command (see [no snmp-server](#page-79-0)  [community, page](#page-79-0) 7-2).

Г

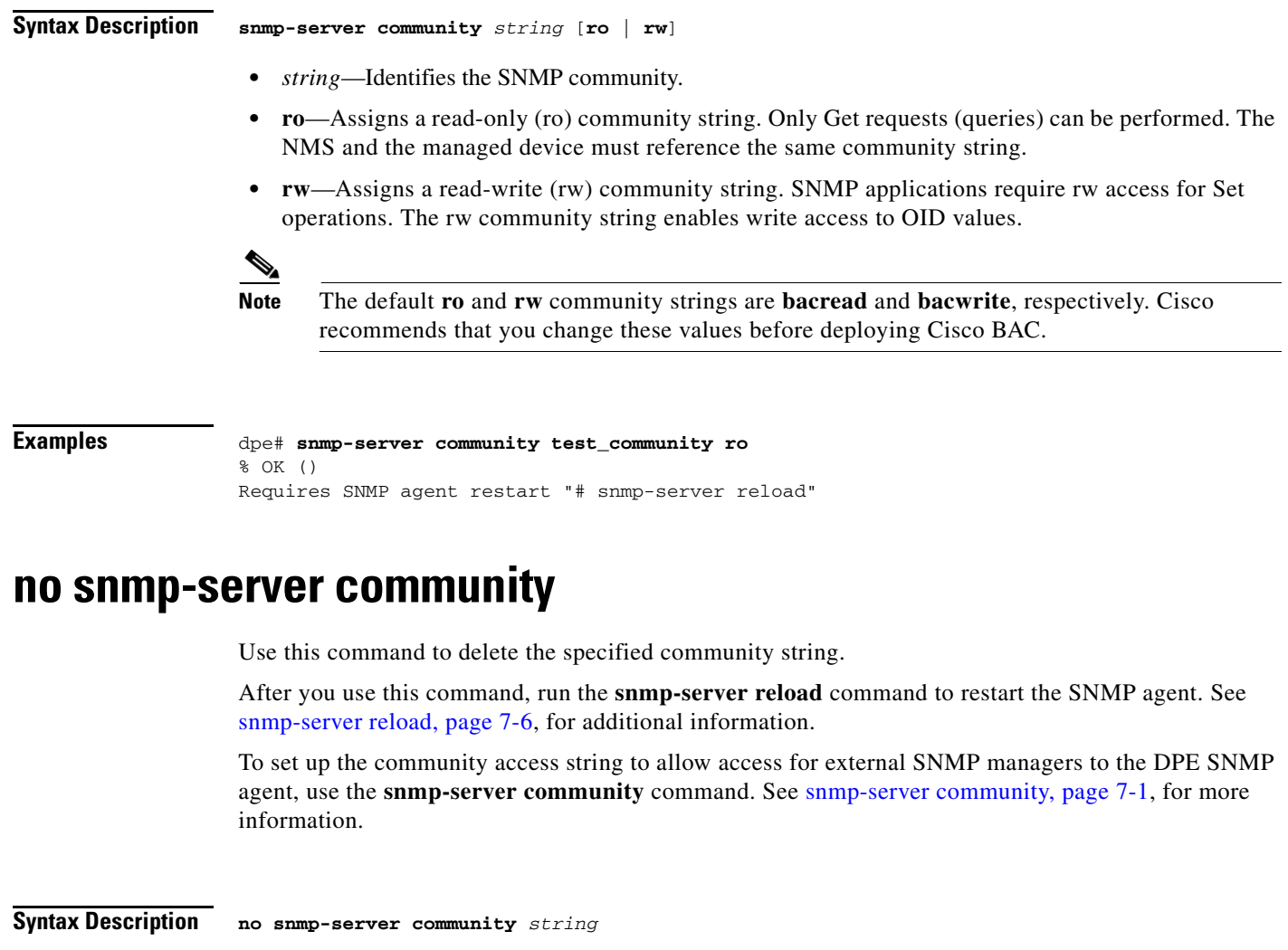

<span id="page-79-0"></span>*string*—Identifies the SNMP community.

**Examples** dpe# **no snmp-server community test\_community**  % OK () Requires SNMP agent restart "# snmp-server reload"

### <span id="page-79-1"></span>**snmp-server contact**

Use this command to enter a string of characters that identify the system contact (sysContact) as defined in the MIB II.

After you use this command, run the **snmp-server reload** command to restart the SNMP agent. See [snmp-server reload, page](#page-83-0) 7-6, for additional information.

To remove the system contact that was responsible for the DPE, use the **no** form of this command. See [no snmp-server contact, page](#page-80-0) 7-3, for more information.

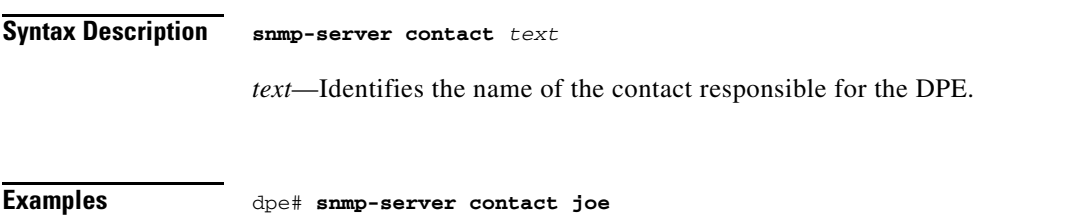

% OK (Requires SNMP server restart "# snmp-server reload")

### <span id="page-80-0"></span>**no snmp-server contact**

Use this command to remove the system contact that was responsible for the DPE.

After you use this command, run the **snmp-server reload** command to restart the SNMP agent. See [snmp-server reload, page](#page-83-0) 7-6, for additional information.

To enter a string of characters that identify the system contact, use the **snmp-server contact** command. See [snmp-server contact, page](#page-79-1) 7-2, for more information.

**Syntax Description** No keywords or arguments.

**Examples** dpe# **no snmp-server contact** % OK (Requires SNMP server restart "# snmp-server reload")

### <span id="page-80-1"></span>**snmp-server host**

Use this command to specify the recipient of all SNMP notifications. It is possible to use multiple instances of this command to specify more than one notification recipient.

After you use this command, run the **snmp-server reload** command to restart the SNMP agent. See [snmp-server reload, page](#page-83-0) 7-6, for additional information.

To remove the specified notification recipient, use the **no** form of this command. See [no snmp-server](#page-81-0)  [host, page](#page-81-0) 7-4, for more information.

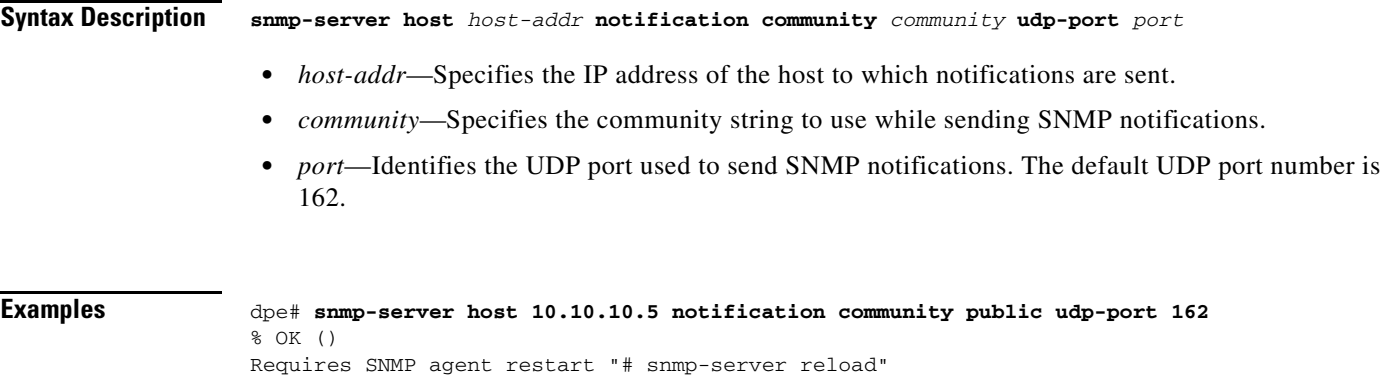

# <span id="page-81-0"></span>**no snmp-server host**

Use this command to remove the specified notification recipient.

After you use this command, run the **snmp-server reload** command to restart the SNMP agent. See [snmp-server reload, page](#page-83-0) 7-6, for additional information.

To specify the recipient of all SNMP notifications, use the **snmp-server host** command. See [snmp-server](#page-80-1)  [host, page](#page-80-1) 7-3, for more information.

**Syntax Description no snmp-server host** *host-addr* **notification**

*host-addr*—Identifies the IP address of the host

**Examples** dpe# **no snmp-server host 10.10.10.5 notification** % OK () Requires SNMP agent restart "# snmp-server reload"

### <span id="page-81-1"></span>**snmp-server inform**

Use this command to specify the type of SNMP notification sent, from the SNMP agent, to the SNMP manager. Use it to send SNMP informs instead of traps; although traps are sent by default.

After you use this command, run the **snmp-server reload** command to restart the SNMP agent. See [snmp-server reload, page](#page-83-0) 7-6, for additional information.

To switch the SNMP notifications back to the default setting of traps, use the **no** form of this command. See [no snmp-server inform, page](#page-82-0) 7-5, for more information.

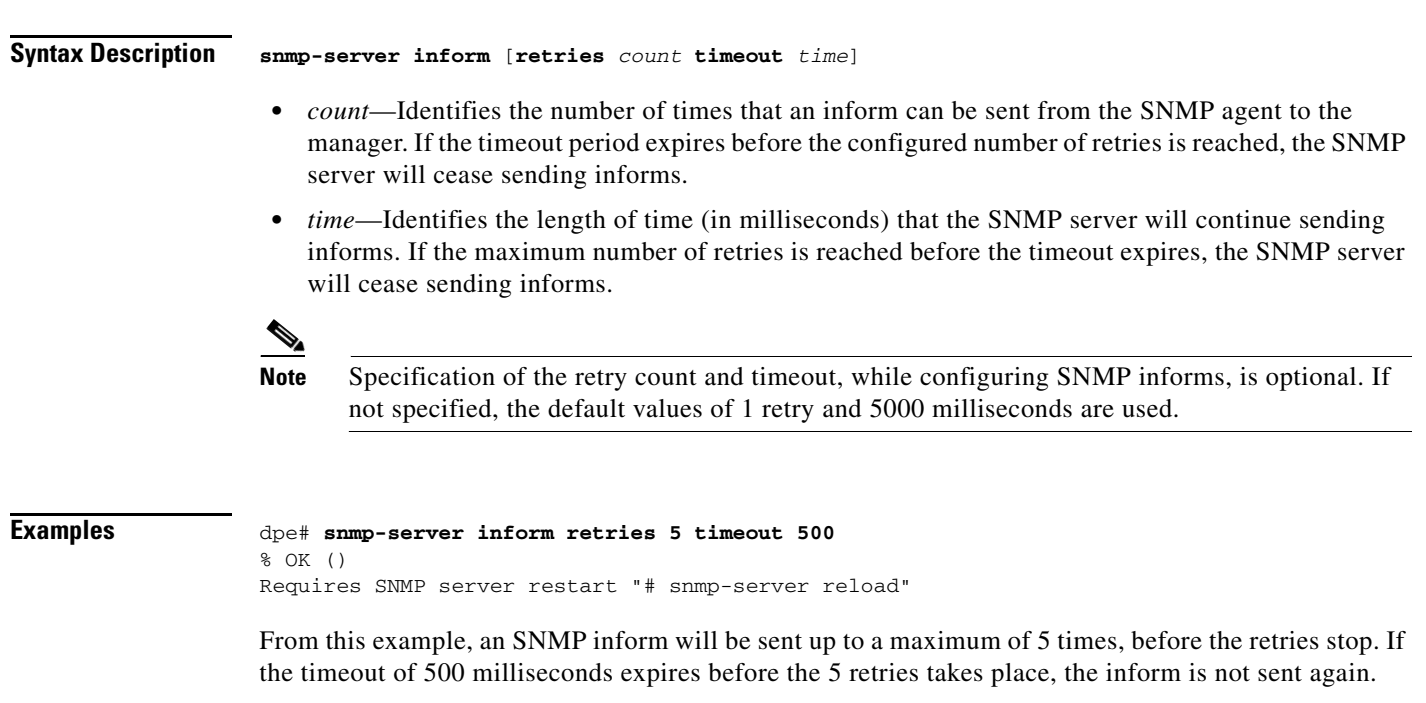

# <span id="page-82-0"></span>**no snmp-server inform**

Use this command to switch the SNMP notifications that are sent to the SNMP manager, back to the default setting of traps.

To specify the type of SNMP notification sent, use the **snmp-server inform** command. See [snmp-server](#page-81-1)  [inform, page](#page-81-1) 7-4, for more information.

**Syntax Description** No keywords or arguments.

**Examples** dpe# **no snmp-server inform** % OK

# <span id="page-82-1"></span>**snmp-server location**

Use this command to enter a string of characters that identify the system location (sysLocation) as defined in the MIB II.

After you use this command, run the **snmp-server reload** command to restart the SNMP agent. See [snmp-server reload, page](#page-83-0) 7-6, for additional information.

To remove a system location, use the **no** form of this command. See [no snmp-server location, page](#page-82-2) 7-5, for more information.

**Syntax Description snmp-server location** *text text*—Identifies the physical location of the DPE.

**Examples** dpe# **snmp-server location st\_louis** % OK (Requires SNMP server restart "# snmp-server reload")

## <span id="page-82-2"></span>**no snmp-server location**

Use this command to remove a system location.

After you use this command, run the **snmp-server reload** command to restart the SNMP agent. See [snmp-server reload, page](#page-83-0) 7-6, for additional information.

To enter a string of characters that identify the system location, use the **snmp-server location** command. See [snmp-server location, page](#page-82-1) 7-5, for more information.

**Syntax Description** No keywords or arguments.

 $\mathbf{r}$ 

**Examples** dpe# **no snmp-server location** % OK (Requires SNMP server restart "# snmp-server reload")

### <span id="page-83-0"></span>**snmp-server reload**

Use this command to reload the SNMP agent process on the DPE. After this command is entered the SNMP agent processes that are reloaded, appear.

When the SNMP process is started on the RDU and DPE, a trap containing the system uptime is sent. However, Cisco BAC trap notifications, are disabled by default. You can only enable trap notifications by setting the corresponding MIB object using SNMP. You cannot enable trap notification using the CLI or the administrator user interface.

This Cisco BAC release supports only the trap notifications defined in the CISCO-BACC-SERVER-MIB file. For more information, refer to the MIB files under the *BPR\_HOME/rdu/mibs* directory.

**Syntax Description** No keywords or arguments.

**Examples** dpe# **snmp-server reload** Process snmpAgent has been restarted dpe#

## <span id="page-83-1"></span>**snmp-server start | stop**

Use this command to start or stop the SNMP agent process on the DPE.

**Syntax Description snmp-server start** | **stop**

**• start**—Starts the SNMP agent process on the DPE.

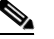

**Note** Use this command only when the SNMP agent is not running. If you run this command when the SNMP agent is already running, the following message appears: Process snmpAgent is already running

**• stop**—Stops the SNMP agent process on the DPE.

### **Examples Example 1**

dpe# **snmp-server start** Process snmpAgent has been started % OK

#### **Example 2**

dpe# **snmp-server stop** Process snmpAgent has been stopped dpe#

## <span id="page-84-0"></span>**snmp-server udp-port**

Use this command to identify the UDP port number to which the SNMP agent listens.

The DPE requires this command to prevent potential sharing violations between ports that other applications use. The changing of port numbers is used to resolve potential port conflict.

The SNMP agent's default port number, 8001, is different from the standard well-known SNMP agent port to eliminate potential port conflicts with other SNMP agents on the Solaris computer.

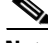

**Note** We recommend that you change the UDP port to the well-known port, number 161, for the SNMP agent.

To change the port to which the SNMP agent listens back to the default UDP port number, use the **no** form of this command. See [no snmp-server udp-port, page](#page-84-1) 7-7, for more information.

**Syntax Description snmp-server udp-port** *port port*—Identifies the UDP port to which the SNMP agent listens.

**Examples** dpe# **snmp-server udp-port 161** % OK

### <span id="page-84-1"></span>**no snmp-server udp-port**

Use this command to change the port to which the SNMP agent listens back to the default UDP port number (8001).

 $\mathscr{P}$ 

**Note** Using a port number other than the standard, well-known SNMP agent port number of 161 may increase the likelihood of potential port conflicts with other SNMP agents running on the same Solaris computer.

To identify the UDP port number to which the SNMP agent listens, use the **snmp-server udp-port**  command. See [snmp-server udp-port, page](#page-84-0) 7-7, for more information.

**Syntax Description** No keywords or arguments.

**Examples** dpe# **no snmp-server udp-port** % OK

 $\mathbf{r}$ 

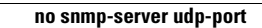

**The Second Service** 

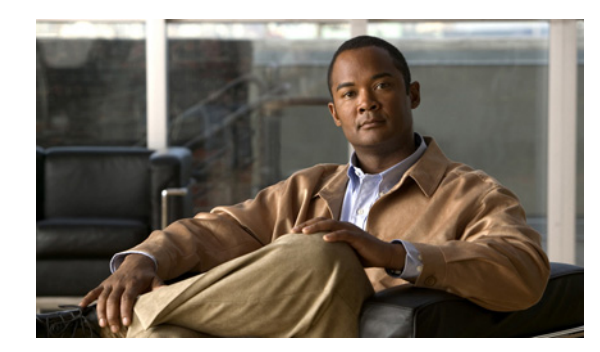

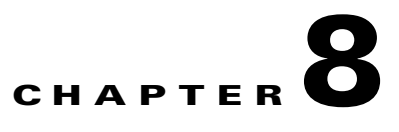

# **Log and Debug Commands for DPE**

This chapter describes the command line interface (CLI) commands that you can use to debug the Cisco Broadband Access Center (Cisco BAC) Device Provisioning Engine (DPE), and monitor and manage the Cisco BAC log system.

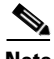

**Note** Before using any debug command, ensure that DPE debugging is enabled. Run the **debug on** command to enable this function. See [debug on, page](#page-90-0) 8-5, for more information.

The commands described in this section are:

- **•** [clear logs, page](#page-87-0) 8-2
- **•** [debug dpe, page](#page-87-1) 8-2
	- **–** [debug dpe cache, page](#page-87-2) 8-2
	- **–** [debug dpe chatty-client, page](#page-87-3) 8-2
	- **–** [debug dpe connection, page](#page-88-0) 8-3
	- **–** [debug dpe dpe-ext, page](#page-88-1) 8-3
	- **–** [debug dpe dpe-server, page](#page-88-2) 8-3
	- **–** [debug dpe event-manager, page](#page-88-3) 8-3
	- **–** [debug dpe exceptions, page](#page-89-0) 8-4
	- **–** [debug dpe framework, page](#page-89-1) 8-4
	- **–** [debug dpe messaging, page](#page-89-2) 8-4
	- **–** [debug dpe statistics, page](#page-89-3) 8-4
- **•** [debug on, page](#page-90-0) 8-5
- **•** [no debug, page](#page-90-1) 8-5
- **•** [log level, page](#page-90-2) 8-5
- **•** [show log, page](#page-91-0) 8-6

Г

# <span id="page-87-0"></span>**clear logs**

Use this command to remove historic (out-of-date) log files that exist on the system. These files include:

- **•** DPE logs
- **•** Syslog

Over time, historic log files accumulate in the DPE. The **support bundle state** command is used to bundle these logs. We recommend that you create a bundle before clearing logs to ensure that no necessary files are accidently lost.

After you enter this command, prompts appear to indicate that logs are being cleared. The number of log files that are cleared, is also identified.

**Examples** dpe# **clear logs** Clearing historic log files... + Removing 1 DPE log files... + No more historic logs.

# <span id="page-87-1"></span>**debug dpe**

The **debug dpe** is the global syntax of the commands that you use to debug the various services on the DPE.

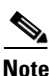

<span id="page-87-4"></span>**Note** If you run the following commands on an unlicensed DPE, a message similar to this one appears: This DPE is not licensed. Your request cannot be serviced.

Please check with your system administrator for DPE licenses.

[Table](#page-87-4) 8-1 describes the various commands you can use to debug the DPE.

*Table 8-1 List of debug dpe Commands*

<span id="page-87-2"></span>

| <b>Command Usage</b> | <b>Example</b> |
|----------------------|----------------|
| debug dpe cache      |                |

#### **no debug dpe cache**

<span id="page-87-3"></span>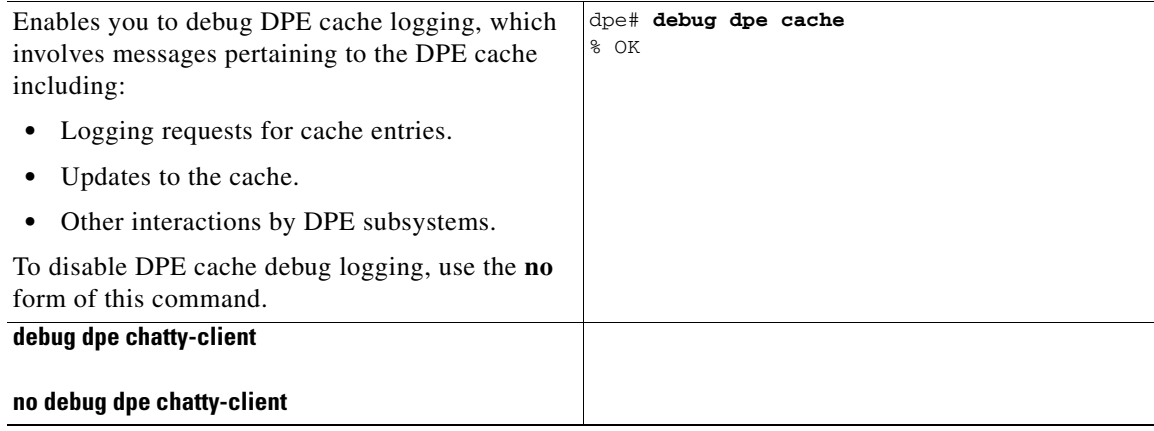

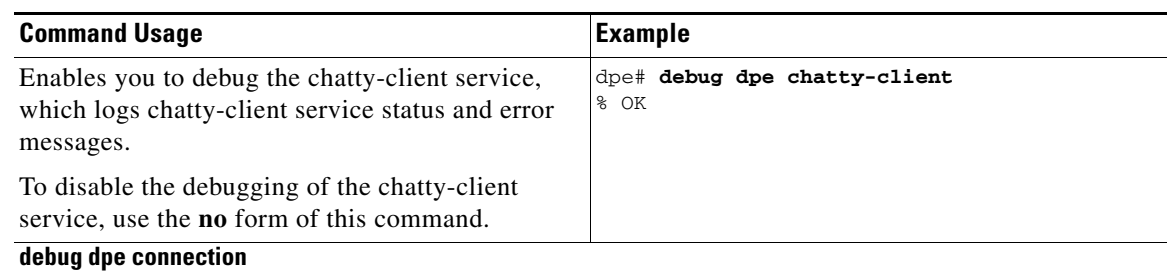

### *Table 8-1 List of debug dpe Commands (continued)*

### <span id="page-88-0"></span>**no debug dpe connection**

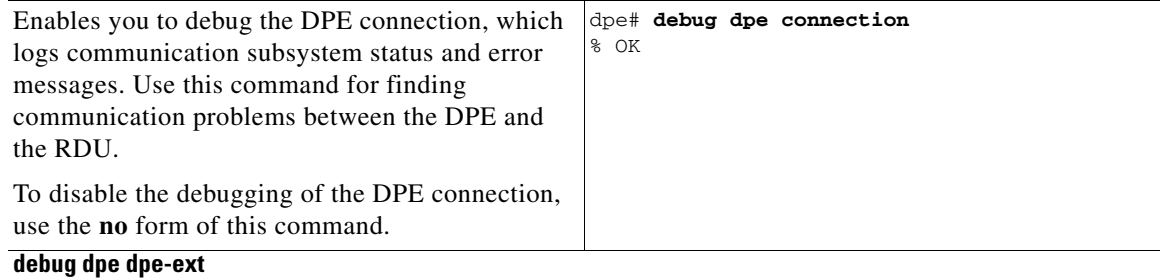

### <span id="page-88-1"></span>**no debug dpe dpe-ext**

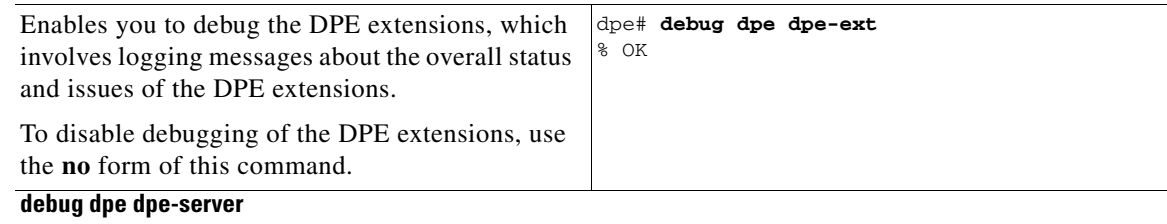

### <span id="page-88-2"></span>**no debug dpe dpe-server**

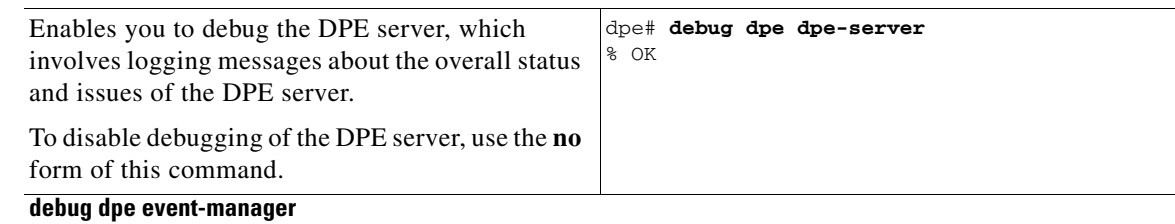

### <span id="page-88-3"></span>**no debug dpe event-manager**

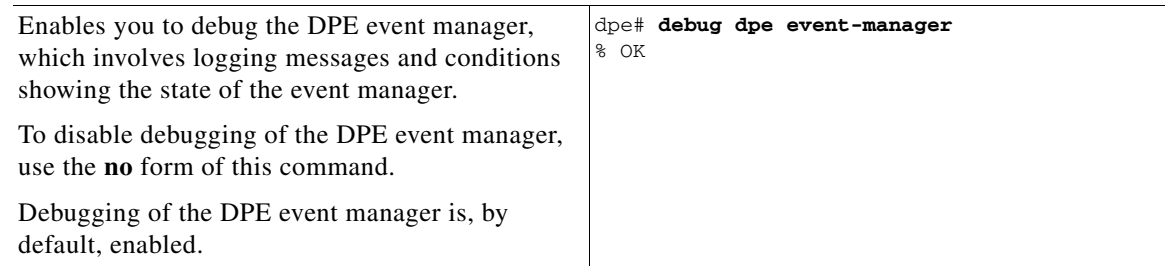

<span id="page-89-0"></span>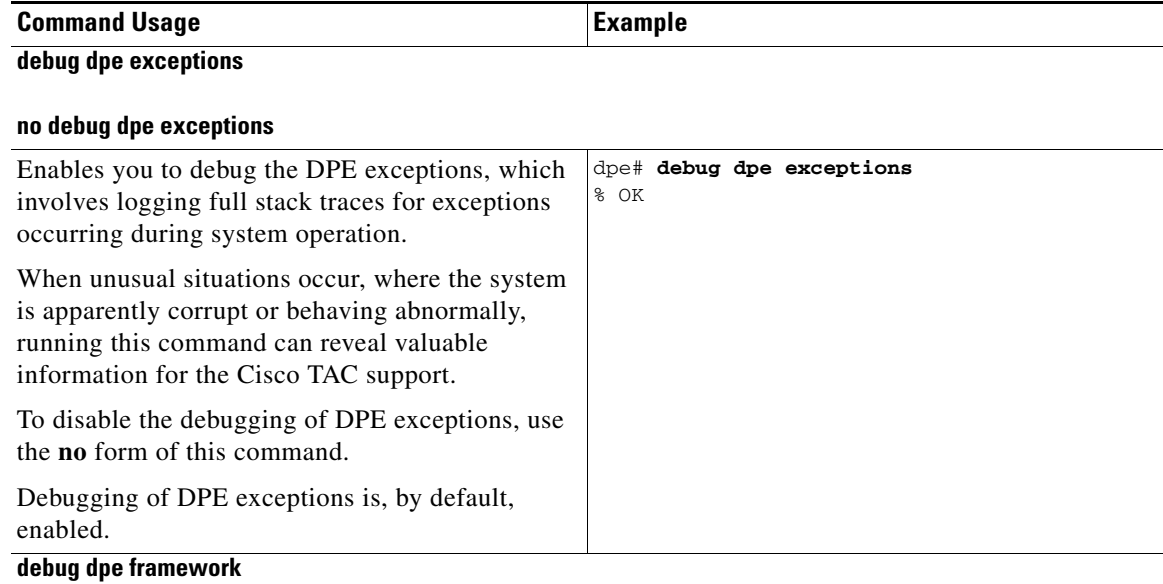

### *Table 8-1 List of debug dpe Commands (continued)*

### <span id="page-89-1"></span>**no debug dpe framework**

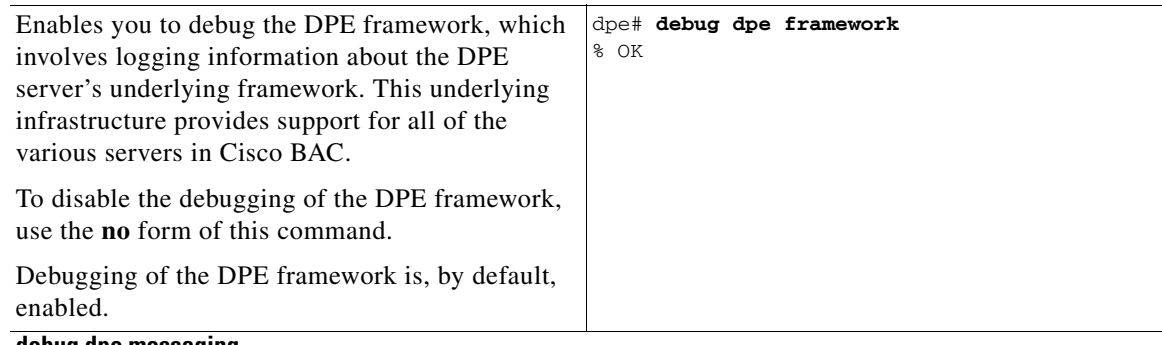

### <span id="page-89-2"></span>**debug dpe messaging**

### **no debug dpe messaging**

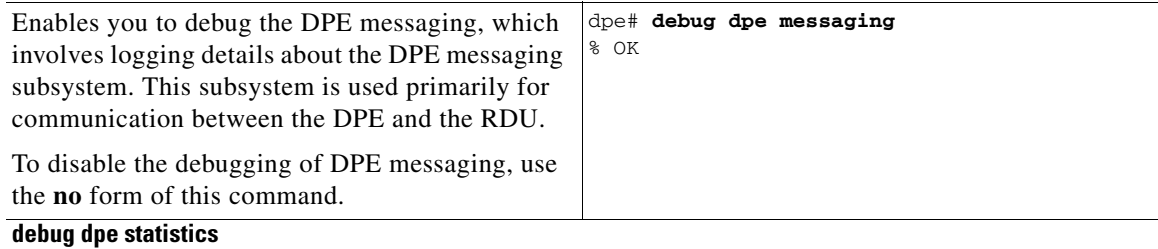

### <span id="page-89-3"></span>**no debug dpe statistics**

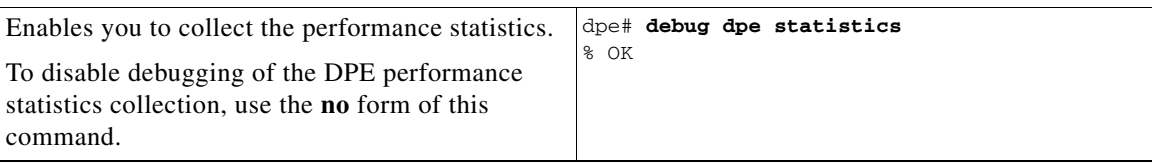

## <span id="page-90-3"></span><span id="page-90-0"></span>**debug on**

Use this command to enable debug logging, which can be helpful when troubleshooting possible system problems. Additionally, specific debugging categories must be enabled separately with commands such as **debug dpe cache**.

To disable debug logging, run the **no debug** command. See [no debug, page](#page-90-1) 8-5, for more information.

**Caution** Enabling debug logging may have a severe impact on DPE performance. The DPE should never be left running with debug turned on for long periods of time. If you run this command on an unlicensed DPE, a message similar to this one appears: This DPE is not licensed. Your request cannot be serviced. Please check with your system administrator for DPE licenses. **Defaults** Debug logging is, by default, enabled. **Examples** dpe# **debug on** % OK **no debug** Use this command to disable all debug logging. If you run this command on an unlicensed DPE, a message similar to this one appears: This DPE is not licensed. Your request cannot be serviced. Please check with your system administrator for DPE licenses. To enable debugging, use the **debug on** command. For more information, see [debug on, page](#page-90-0) 8-5. **Examples** dpe# **no debug** % OK

# <span id="page-90-2"></span><span id="page-90-1"></span>**log level**

Use this command to set the level of minimum DPE log messages that will be saved, as described in the *Cisco Broadband Access Center Administrator's Guide, Release 3.5, 3.5.1, 3.5.2*.

If you run this command on an unlicensed DPE, a message similar to this one appears:

This DPE is not licensed. Your request cannot be serviced. Please check with your system administrator for DPE licenses.

**8-5**

 $\mathbf{r}$ 

### <span id="page-91-1"></span>**Syntax Description log level** *number*

*number*—Identifies the logging level, by number, to be saved. The log levels that Cisco BAC supports are described in [Table](#page-91-1) 8-2.

*Table 8-2 DPE Log Levels*

| Log Level No.  | <b>Description</b>                                                                   |
|----------------|--------------------------------------------------------------------------------------|
| 0-emergency    | Saves all emergency messages                                                         |
| 1-alert        | Saves all activities that need immediate action and those of a more severe<br>nature |
| 2-critical     | Saves all critical conditions and those of a more severe nature                      |
| 3-error        | Saves all error messages and those of a more severe nature                           |
| 4-warning      | Saves all warning messages and those of a more severe nature                         |
| 5-notification | Saves all notification messages and those of a more severe nature                    |
| $6$ -info      | Saves all logging messages available                                                 |

Setting a specific log level saves messages less than or equal to the configured level. For example, when you set the log level at 5-notification, all events generating messages with a log level of 4 or less are written into the log file.

The logging system's log levels are used to identify the urgency with which you might want to address log issues. The 0-emergency setting is the most severe level of logging while 6-info is the least severe, saving mostly informational log messages.

**Defaults** The level of minimum DPE log messages that will be saved is, by default, set at 5-notification.

**Examples** dpe# **log level 6** % OK

# <span id="page-91-0"></span>**show log**

Use this command to show all recent log entries for the DPE. These logs contain general DPE process information, including logging all system errors or severe problems. Check this log when the system is experiencing difficulties. If the log contains insufficient information, enable the debug logging function and experiment with the different categories related to the problem.

**Syntax Description show log** [**last** *1..999* | **run**]

- **last** *l*..999—Shows the specified number of recent log entries for the DPE, with *l*..999 specifying the number of log entries that you want to display. This element is optional.
- **• run**—Displays the running DPE log, which starts showing all messages logged to the DPE log. The command continues to run until you press Enter. This element is optional.

### **Examples Example 1**

```
dpe# show log
```

```
2006 02 14 07:50:26 EST: %BAC-DPE-7-DEBUG_FRAMEWORK: ThreadMonitor: 
BACThread[Connector,5,BAC,alive]
```
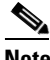

**Note** The output of this command has been shortened for demonstration purposes.

#### **Example 2**

### dpe# **show log last 3**

```
2006 02 14 07:51:26 EST: %BAC-DPE-7-DEBUG_FRAMEWORK: ThreadMonitor: Cwmp1Thread-1
2006 02 14 07:51:26 EST: %BAC-DPE-7-DEBUG_FRAMEWORK: ThreadMonitor: Http1Thread-0
2006 02 14 07:51:26 EST: %BAC-DPE-7-DEBUG_FRAMEWORK: ThreadMonitor: Http1Thread-1
```
#### **Example 3**

### dpe# **show log run** % Press <enter> to stop. 2006 02 14 07:53:22 EST: %BAC-DPE-7-DEBUG\_FRAMEWORK: OSStatusService: current CPU load percentage 1% 2006 02 14 07:53:25 EST: %BAC-DPE-7-DEBUG\_FRAMEWORK: MemoryMonitor: Memory: 2006 02 14 07:53:25 EST: %BAC-DPE-7-DEBUG\_FRAMEWORK: MemoryMonitor: Total memory 29777920 2006 02 14 07:53:25 EST: %BAC-DPE-7-DEBUG\_FRAMEWORK: MemoryMonitor: Free memory 4058120 2006 02 14 07:53:26 EST: %BAC-DPE-7-DEBUG\_FRAMEWORK: ThreadMonitor: Threads:

Stopped.

**The State** 

П

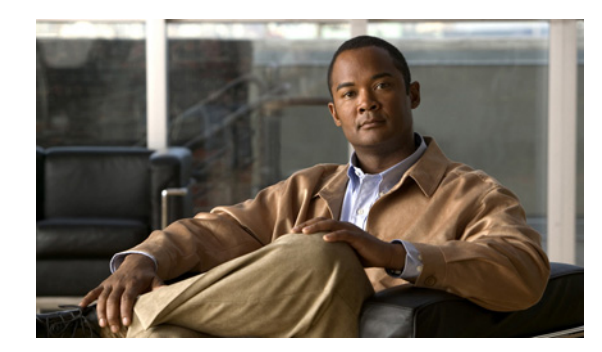

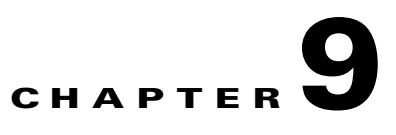

# **Debug Commands for CWMP Technology**

This chapter describes the command line interface (CLI) commands that you can use to debug the CWMP technology on the Cisco Broadband Access Center (Cisco BAC) Device Provisioning Engine (DPE).

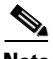

**Note** Before using any debug command, ensure that DPE debugging is enabled by running the **debug on** command. See [debug on, page](#page-90-3) 8-5, for more information.

The commands described in this chapter are:

- **•** [debug service cwmp, page](#page-95-0) 9-2
	- **–** [debug service cwmp num client-auth-all, page](#page-96-0) 9-3
	- **–** [debug service cwmp num client-auth-failures, page](#page-96-1) 9-3
	- **–** [debug service cwmp connection-request-service, page](#page-96-2) 9-3
	- **–** [debug service cwmp num cpe-config-sync, page](#page-96-3) 9-3
	- **–** [debug service cwmp num cpe-signed-config-sync, page](#page-97-0) 9-4
	- **–** [debug service cwmp num data-sync, page](#page-97-1) 9-4
	- **–** [debug service cwmp num device-operations, page](#page-97-2) 9-4
	- **–** [debug service cwmp device-operations-cache, page](#page-97-3) 9-4
	- **–** [debug service cwmp num errors, page](#page-98-0) 9-5
	- **–** [debug service cwmp num extension, page](#page-98-1) 9-5
	- **–** [debug service cwmp num firmware, page](#page-98-2) 9-5
	- **–** [debug service cwmp num http-details, page](#page-98-3) 9-5
	- **–** [debug service cwmp num http-faults, page](#page-98-4) 9-5
	- **–** [debug service cwmp num http-headers, page](#page-99-0) 9-6
	- **–** [debug service cwmp num http-requests, page](#page-99-1) 9-6
	- **–** [debug service cwmp num http-responses, page](#page-99-2) 9-6
	- **–** [debug service cwmp num instr-gen-requests, page](#page-99-3) 9-6
	- **–** [debug service cwmp num instruction-details, page](#page-99-4) 9-6
	- **–** [debug service cwmp num instruction-lookup, page](#page-100-0) 9-7
	- **–** [debug service cwmp num instruction-rpc, page](#page-100-1) 9-7

Г

- **–** [debug service cwmp num instruction-states, page](#page-100-2) 9-7
- **–** [debug service cwmp num ipe, page](#page-100-3) 9-7
- **–** [debug service cwmp num session, page](#page-100-4) 9-7
- **–** [debug service cwmp session-manager, page](#page-101-0) 9-8
- **–** [debug service cwmp num soap-faults, page](#page-101-1) 9-8
- **–** [debug service cwmp num soap-informs, page](#page-101-2) 9-8
- **–** [debug service cwmp num unknown-devices, page](#page-101-3) 9-8
- **–** [debug service cwmp-redirect, page](#page-102-0) 9-9
- **•** [debug service http, page](#page-102-1) 9-9
	- **–** [debug service http num client-auth-all, page](#page-102-2) 9-9
	- **–** [debug service http num client-auth-failures, page](#page-103-0) 9-10
	- **–** [debug service http num details, page](#page-103-1) 9-10
	- **–** [debug service http num errors, page](#page-103-2) 9-10
	- **–** [debug service http num faults, page](#page-103-3) 9-10
	- **–** [debug service http num headers, page](#page-103-4) 9-10
	- **–** [debug service http num request-processing, page](#page-104-0) 9-11
	- **–** [debug service http framework, page](#page-104-1) 9-11
- **•** [debug service ssl, page](#page-104-2) 9-11

### **debug service** *type*

This is the global syntax of the commands that you use to debug the CWMP service and the HTTP file service that run on the DPE.

**Syntax Description debug service** *type num*

- **•** *type*—Specifies the service, which could be CWMP or HTTP.
	- **–** CWMP—Enables you to debug the CWMP service on the DPE.
	- **–** HTTP—Enables you to debug the HTTP file service on the DPE.
- *num*—Specifies the instance of the service, which could be 1 or 2.

For a list of commands used to debug the CWMP service, see [debug service cwmp, page](#page-95-0) 9-2.

For a list of commands used to debug the HTTP file service, see [debug service http, page](#page-102-1) 9-9.

## <span id="page-95-0"></span>**debug service cwmp**

This section describes the commands that you use to debug the CWMP service that runs on the DPE.

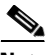

**Note** Before using any debug commands that follow, ensure that DPE debugging is enabled. Run the **debug on** command to enable this function. See [debug on, page](#page-90-3) 8-5, for more information.

### <span id="page-96-4"></span>**Syntax Description debug service cwmp** *num*

*num*—Specifies the instance of the service, which could be 1 or 2.

[Table](#page-96-4) 9-1 describes the commands that you can use to debug the CWMP service.

### *Table 9-1 List of debug service cwmp Commands*

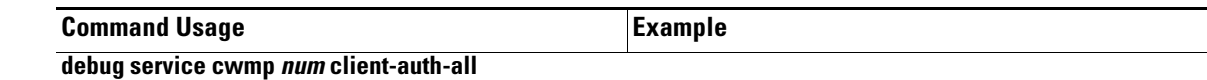

### <span id="page-96-0"></span>**no debug service cwmp** *num* **client-auth-all**

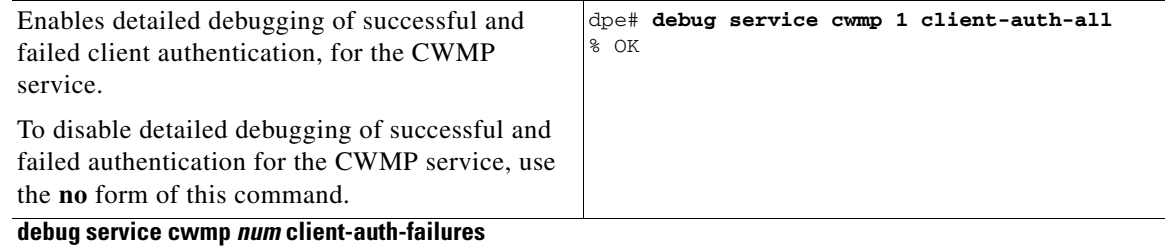

### <span id="page-96-1"></span>**no debug service cwmp** *num* **client-auth-failures**

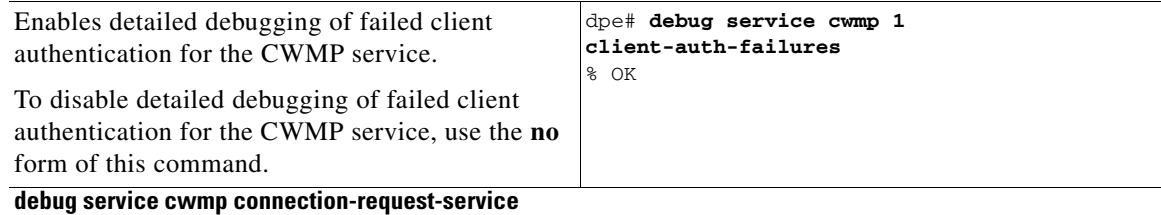

### <span id="page-96-2"></span>**no debug service cwmp connection-request-service**

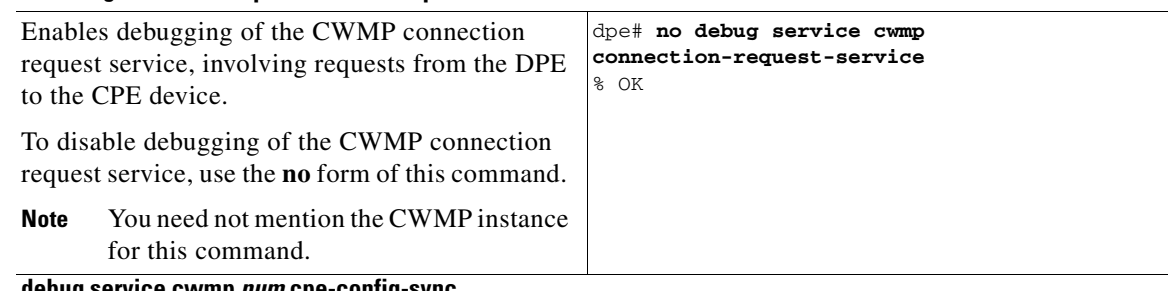

### <span id="page-96-3"></span>**debug service cwmp** *num* **cpe-config-sync**

### **no debug service cwmp** *num* **cpe-config-sync**

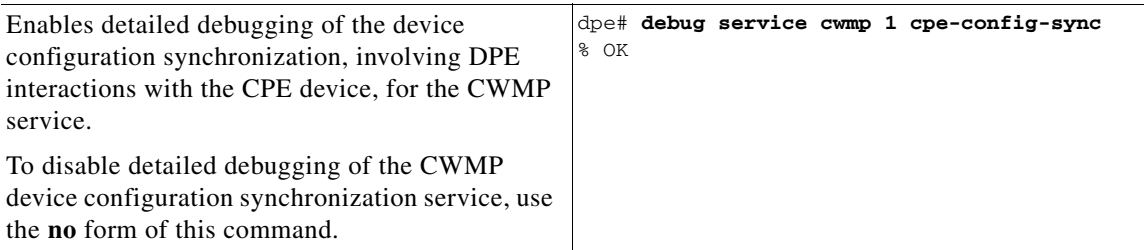

<span id="page-97-0"></span>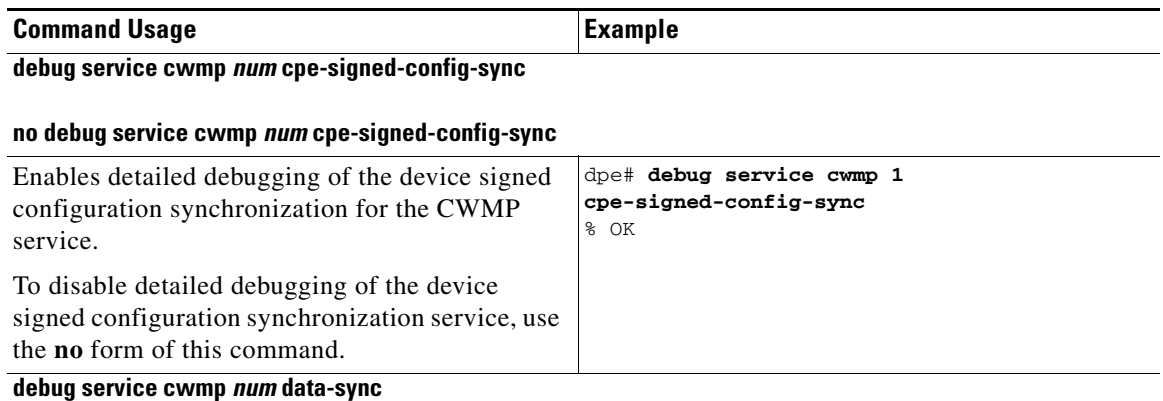

### <span id="page-97-1"></span>**no debug service cwmp** *num* **data-sync**

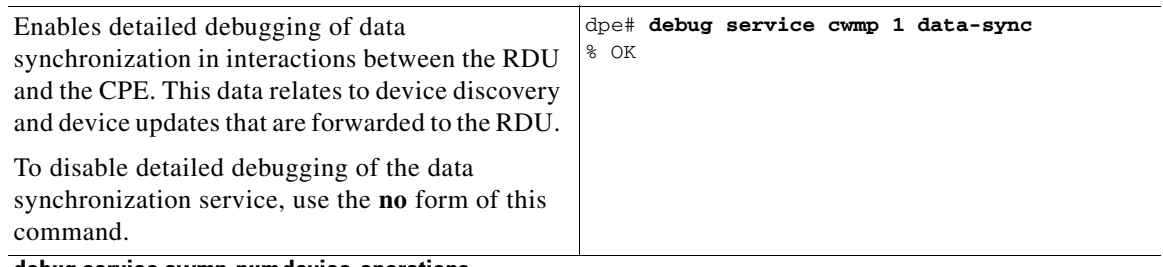

### <span id="page-97-2"></span>**debug service cwmp** *num* **device-operations**

### **no debug service cwmp** *num* **device-operations**

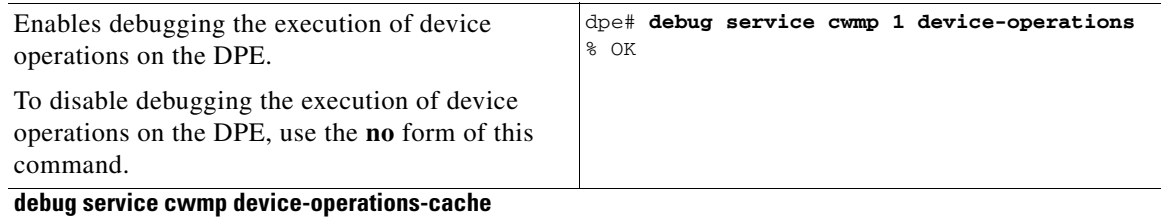

### <span id="page-97-3"></span>**no debug service cwmp device-operations-cache**

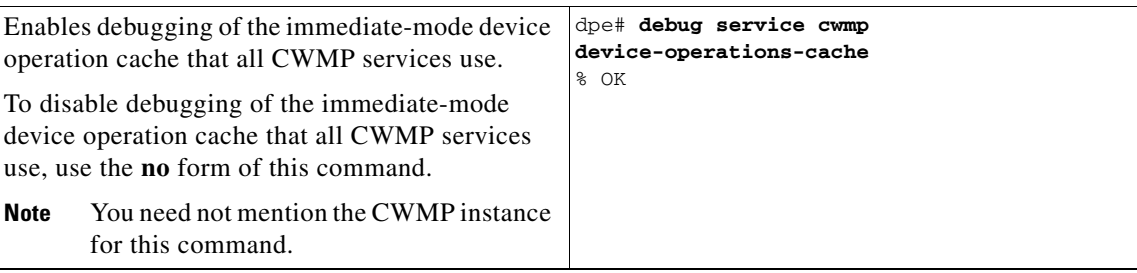

<span id="page-98-0"></span>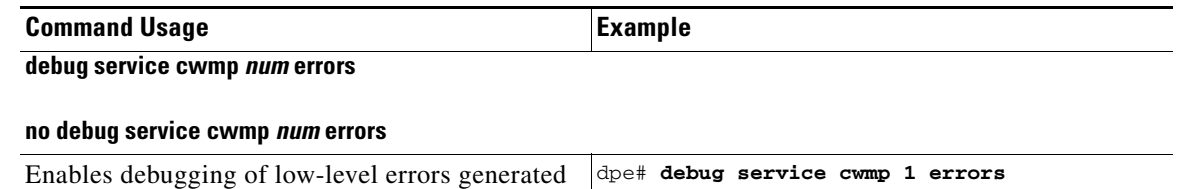

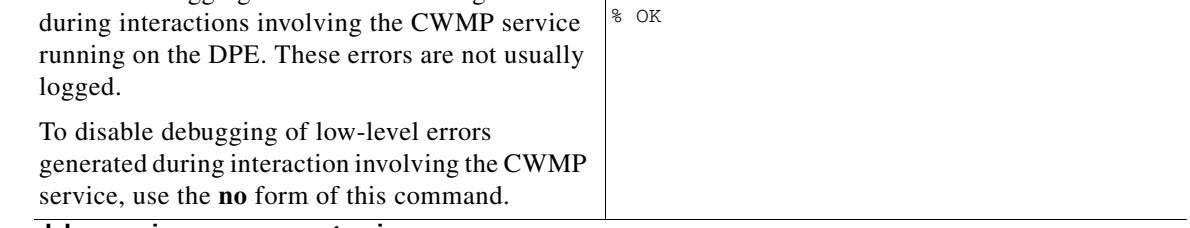

<span id="page-98-1"></span>**debug service cwmp** *num* **extension**

### **no debug service cwmp** *num* **extension**

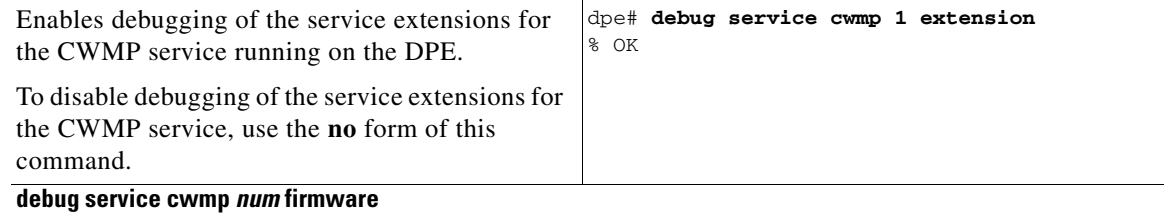

### <span id="page-98-2"></span>**no debug service cwmp** *num* **firmware**

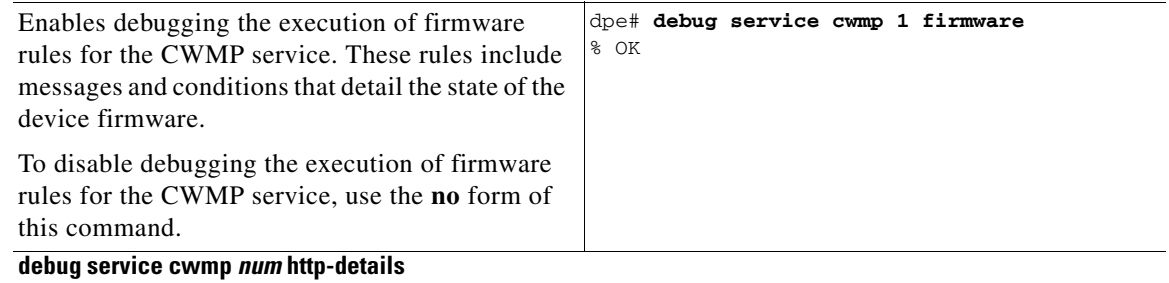

### <span id="page-98-3"></span>**no debug service cwmp** *num* **http-details**

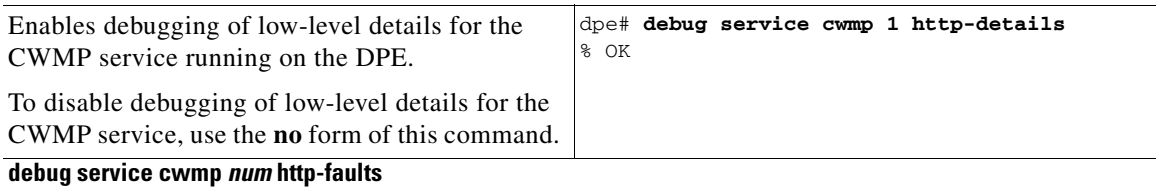

### <span id="page-98-4"></span>**no debug service cwmp** *num* **http-faults**

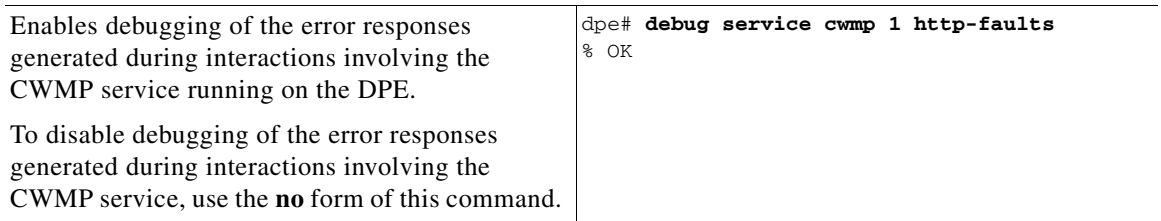

<span id="page-99-2"></span><span id="page-99-1"></span><span id="page-99-0"></span>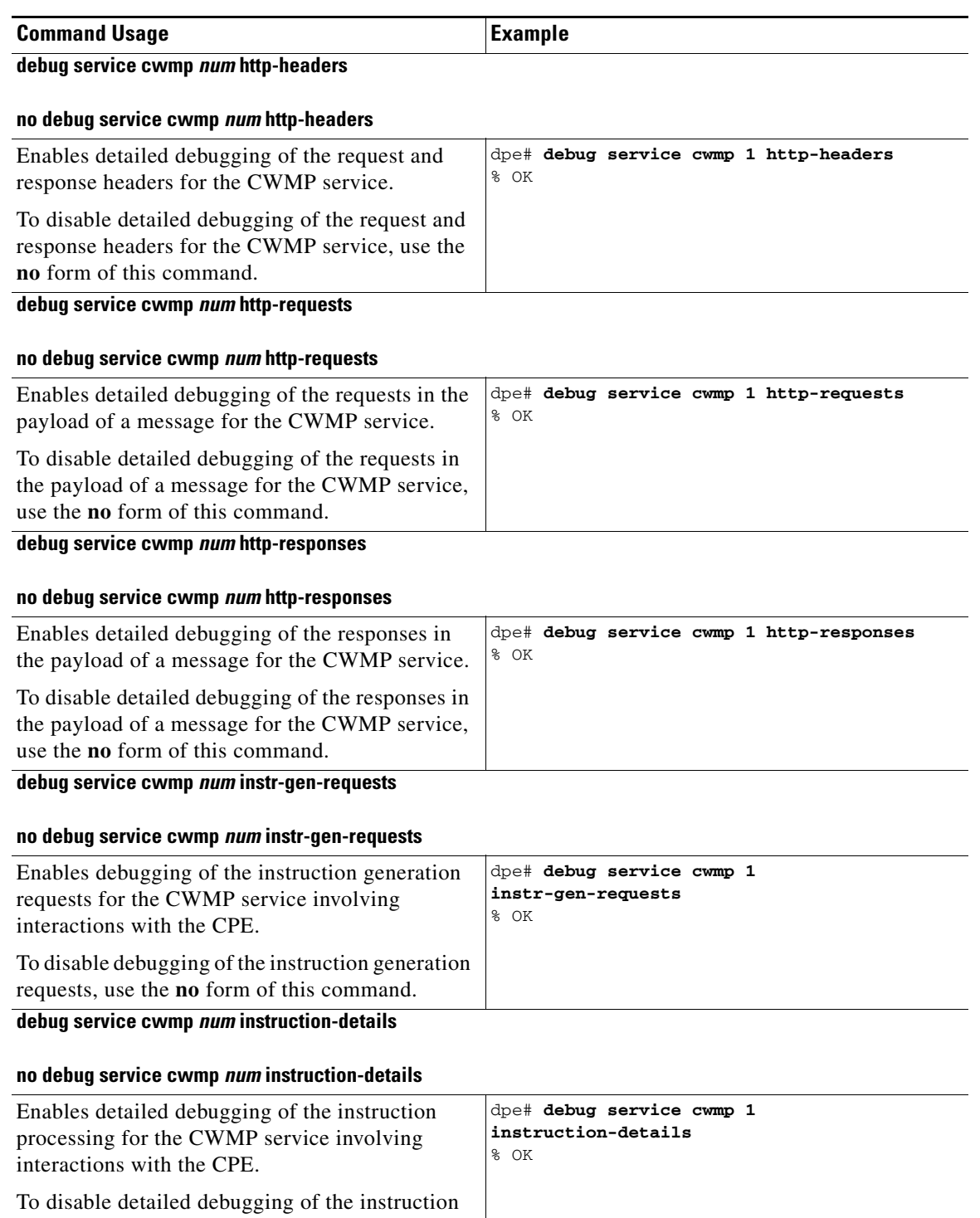

<span id="page-99-4"></span><span id="page-99-3"></span>processing for the CWMP service, use the **no** form of this command.

<span id="page-100-0"></span>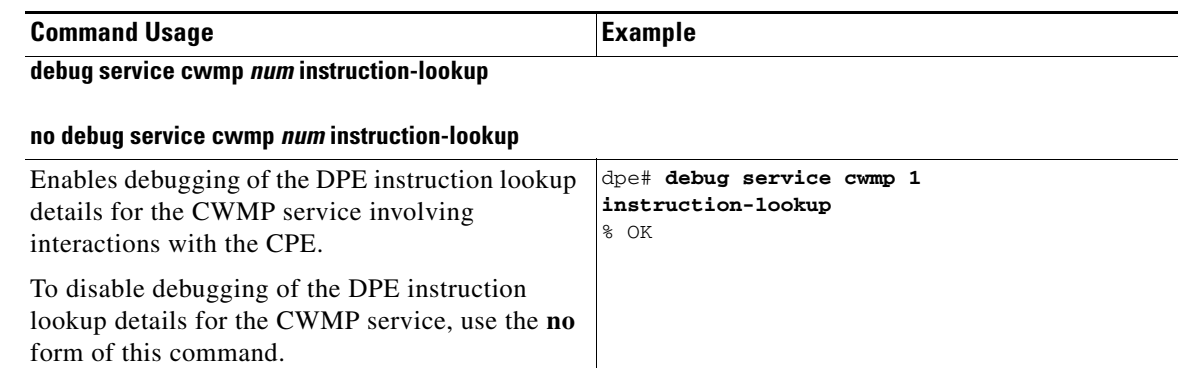

<span id="page-100-1"></span>**debug service cwmp** *num* **instruction-rpc**

### **no debug service cwmp** *num* **instruction-rpc**

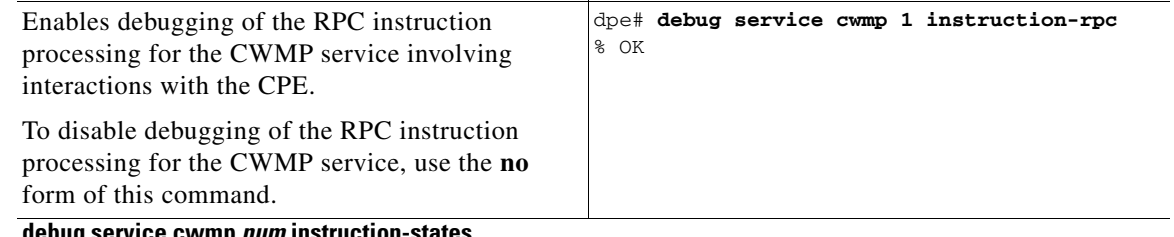

### <span id="page-100-2"></span>**debug service cwmp** *num* **instruction-states**

### **no debug service cwmp** *num* **instruction-states**

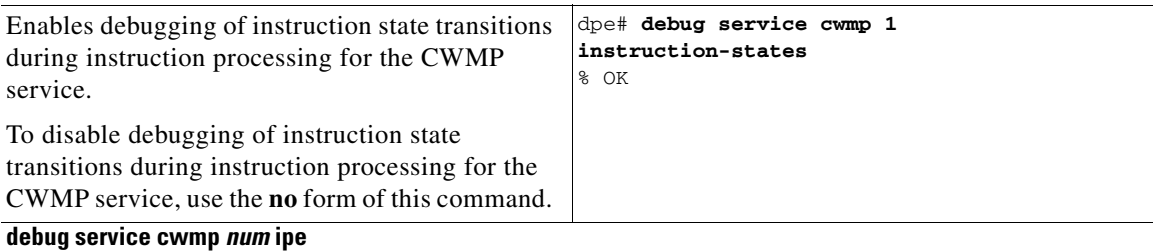

### <span id="page-100-3"></span>**no debug service cwmp** *num* **ipe**

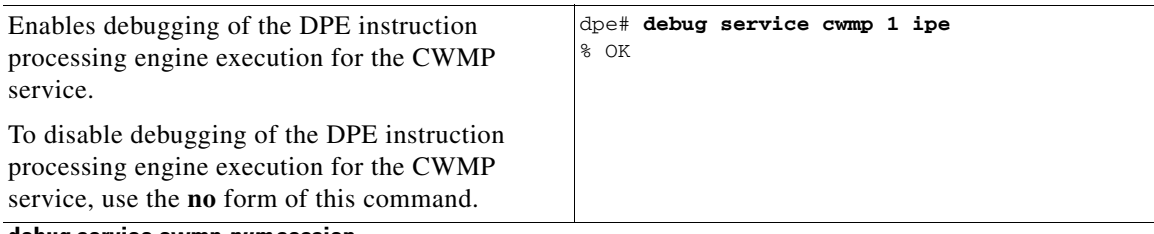

#### <span id="page-100-4"></span>**debug service cwmp** *num* **session**

### **no debug service cwmp** *num* **session**

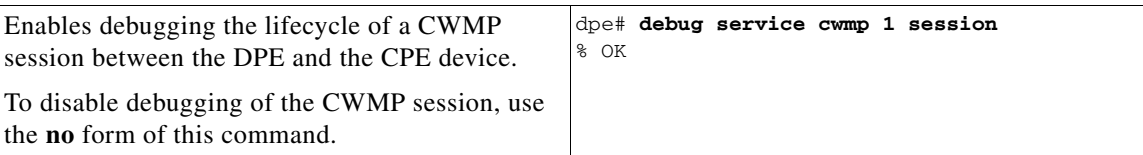

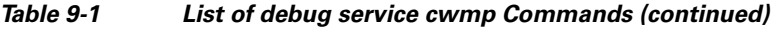

<span id="page-101-0"></span>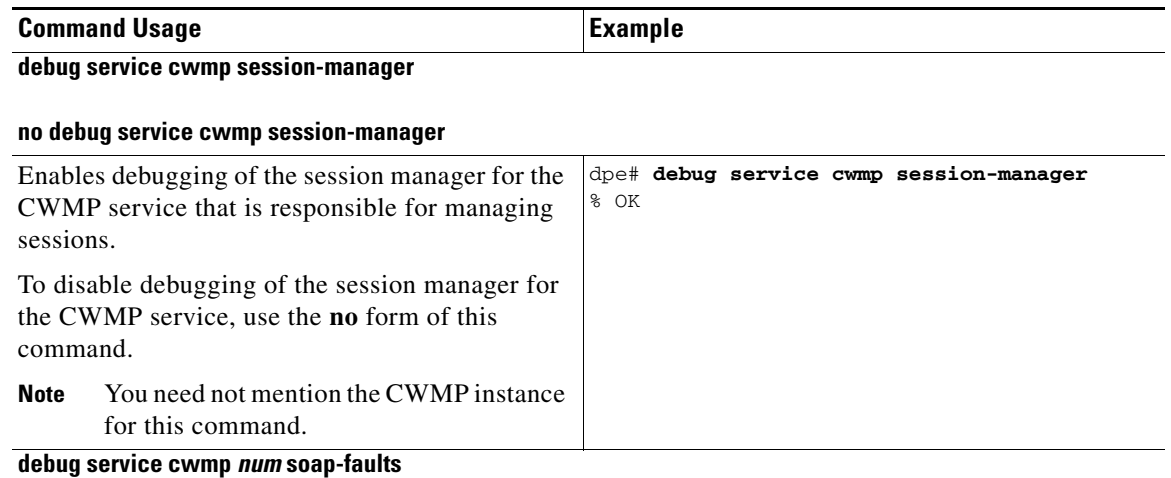

### <span id="page-101-1"></span>**no debug service cwmp** *num* **soap-faults**

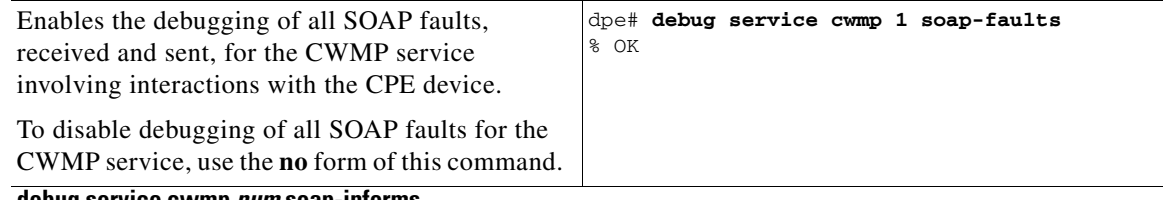

<span id="page-101-2"></span>**debug service cwmp** *num* **soap-informs**

### **no debug service cwmp** *num* **soap-informs**

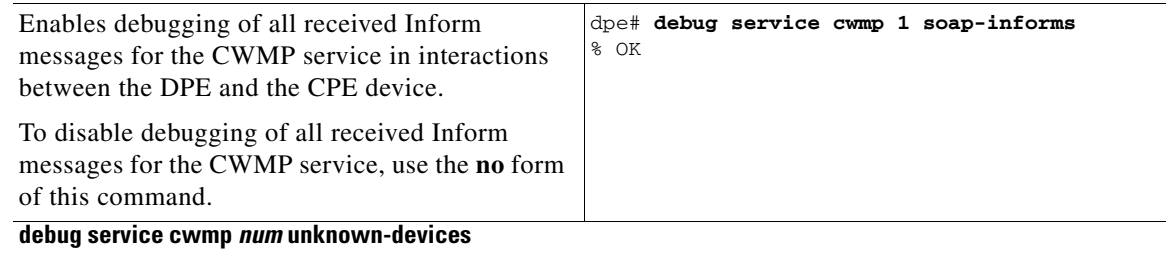

### <span id="page-101-3"></span>**no debug service cwmp** *num* **unknown-devices**

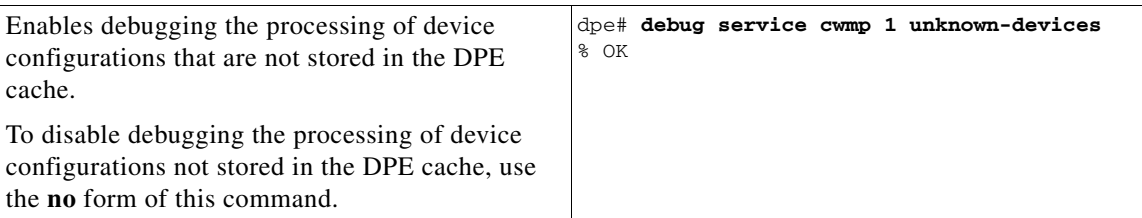

<span id="page-102-0"></span>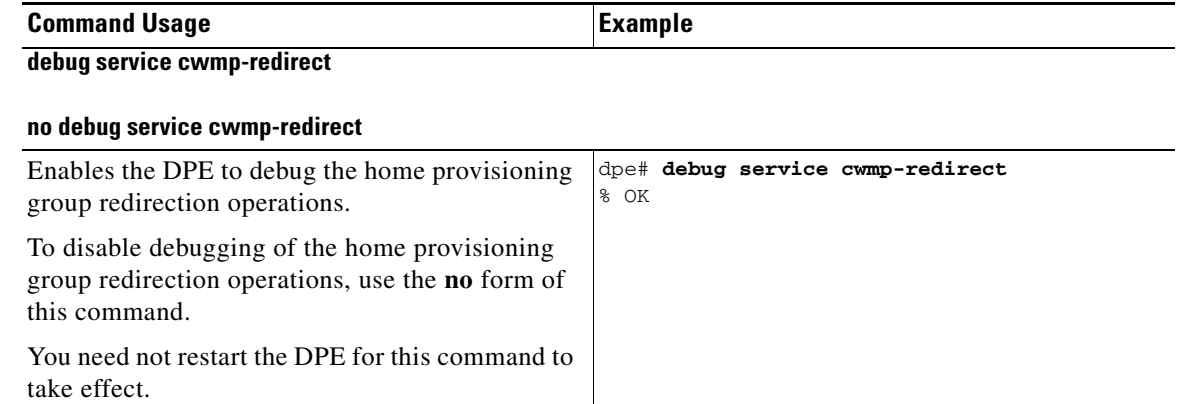

# <span id="page-102-1"></span>**debug service http**

This section describes the commands that you use to debug the HTTP file service that runs on the DPE.

 $\label{eq:1} \pmb{\mathscr{C}}$ 

**Note** Before using any debug command, ensure that DPE debugging is enabled. Run the **debug on** command to enable this function. See [debug on, page](#page-90-3) 8-5, for more information.

### <span id="page-102-3"></span>**Syntax Description debug service http** *num*

*num*—Specifies the instance of the service, which could be 1 or 2.

[Table](#page-102-3) 9-2 describes the commands that you can use to debug the HTTP file service.

#### *Table 9-2 List of debug service http Commands*

**no** form of this command.

<span id="page-102-2"></span>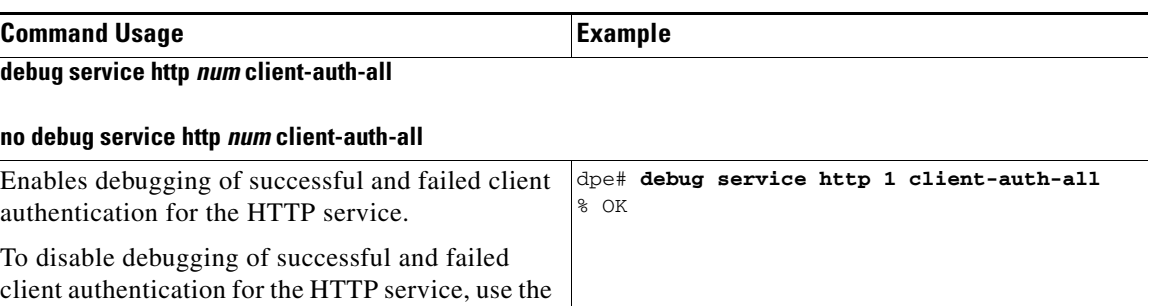

<span id="page-103-1"></span><span id="page-103-0"></span>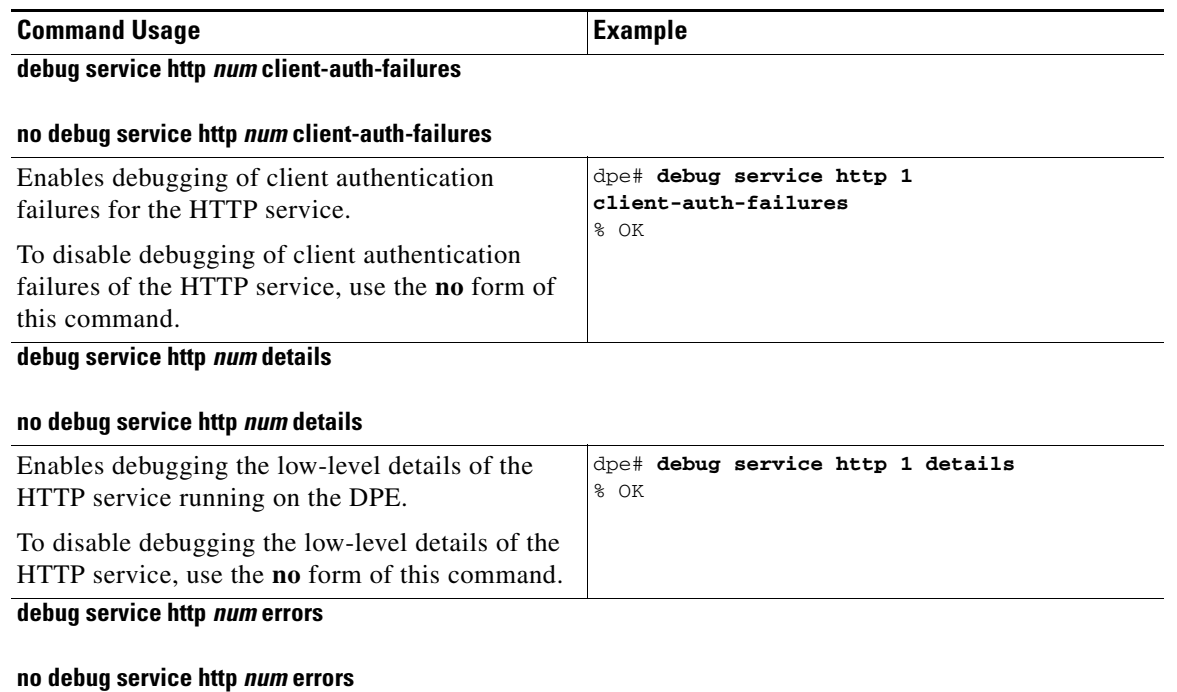

<span id="page-103-2"></span>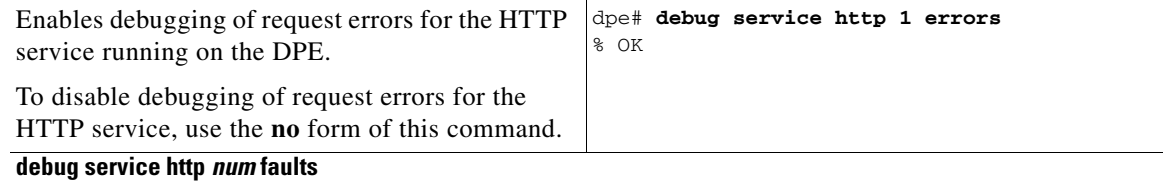

### <span id="page-103-3"></span>**no debug service http** *num* **faults**

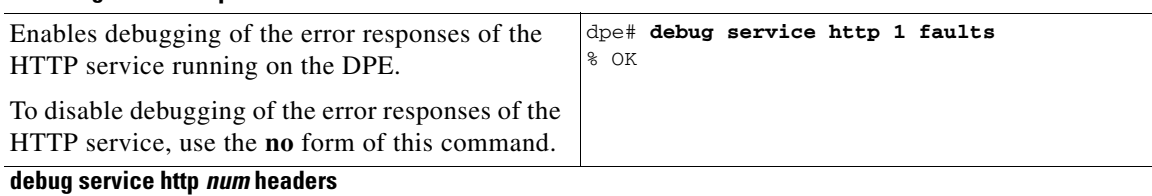

### <span id="page-103-4"></span>**no debug service http** *num* **headers**

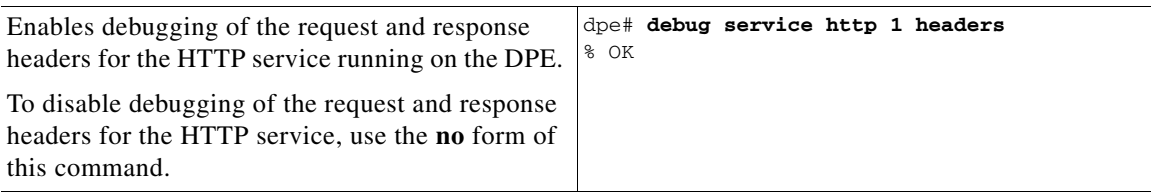

<span id="page-104-0"></span>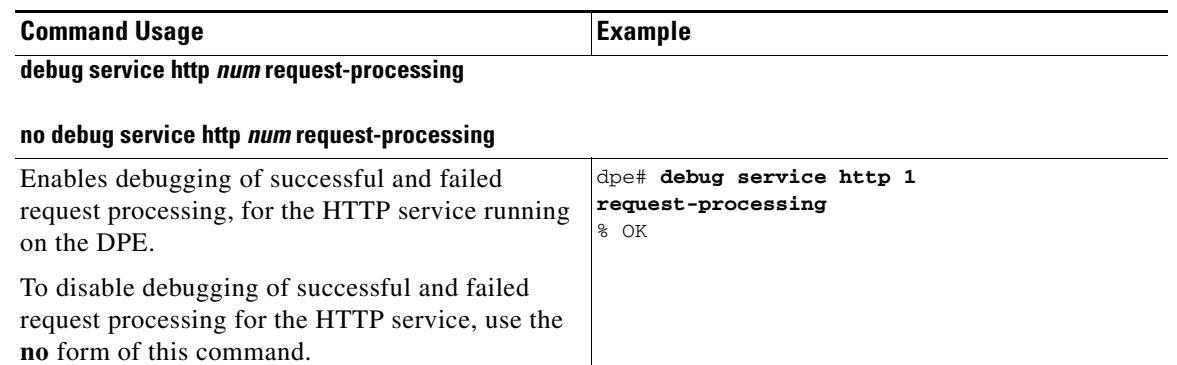

<span id="page-104-1"></span>**debug service http framework**

#### **no debug service http framework**

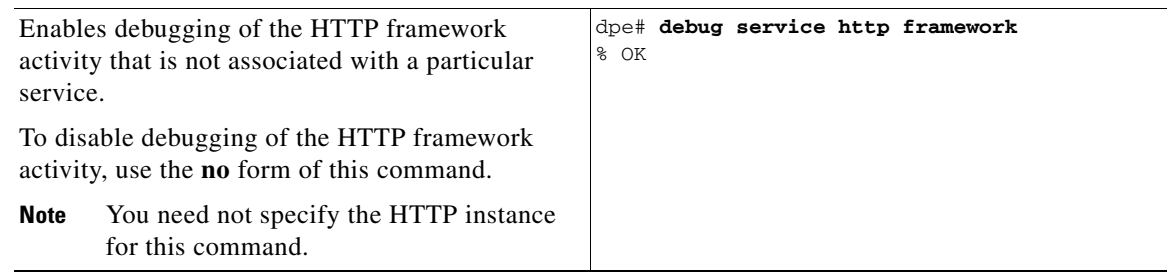

# <span id="page-104-2"></span>**debug service ssl**

Use this command to enable debugging of the process accepting a SSL/TLS connection in CWMP exchanges between the DPE and the CPE device.

To disable debugging of the process accepting a SSL/TLS connection, use the **no** form of this command.

When using this command, you must restart the DPE for the changes to take effect. To restart the DPE, run the **dpe reload** command. Refer to [dpe reload, page](#page-30-0) 3-5, for more information.

**Examples** dpe# **debug service ssl** % OK (Requires DPE restart "# dpe reload") H.

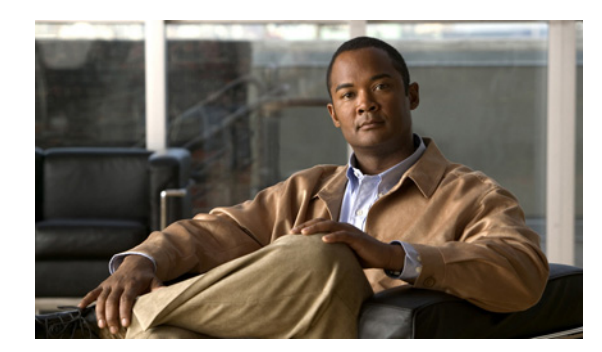

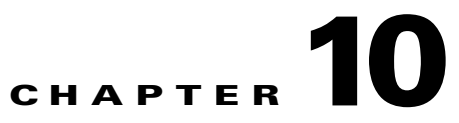

# **Support and Troubleshooting Commands**

This chapter contains the command line interface (CLI) commands that you can use to provide troubleshooting support for the Cisco Broadband Access Center (Cisco BAC) Device Provisioning Engine (DPE).

The commands described in this chapter are:

- [clear bundles, page](#page-106-0) 10-1
- [show bundles, page](#page-107-0) 10-2
- **•** [support bundle cache, page](#page-107-1) 10-2
- **•** [support bundle state, page](#page-108-0) 10-3

## <span id="page-106-0"></span>**clear bundles**

Use this command to clear any existing archived bundles on the DPE. You create these bundles by using the **support bundle** commands. These commands normally contain archived logs and archived state information that Cisco Technical Assistance Center (TAC) uses

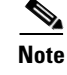

Note Before using this command, ensure that all bundles are retrieved because the archived state is lost.

After you enter the command, a prompt appears to indicate that the bundles are being cleared and, when this is complete, the amount of disk space cleared (in bytes) appears.

**Syntax Description** No keywords or arguments.

**Examples Example 1**

dpe# **clear bundles** Clearing Cisco support bundles... + 10101760 bytes cleared.

This result occurs when existing archived bundles are cleared.

Г

#### **Example 2**

dpe# **clear bundles** Clearing Cisco support bundles... + No bundles to clear.

This result occurs when there are no archived bundles to clear.

### <span id="page-107-0"></span>**show bundles**

Use this command to display the bundles currently available in the outgoing directory. You create these bundles by using the **support bundle** commands.

This command identifies the bundles that are archived. If there are no bundles, a prompt appears , indicating that there are no bundles available.

**Syntax Description** No keywords or arguments.

### **Examples Example 1**

```
dpe# show bundles
outgoing/cache-20060214-002023.bac
outgoing/state-20060214-002230.bac
```
This result occurs when bundles are currently archived.

#### **Example 2**

dpe# **show bundles** No bundles currently available.

This result occurs when there are no bundles currently archived.

## <span id="page-107-1"></span>**support bundle cache**

Use this command to bundle the current DPE cache. This command helps to you to archive the cache to send it to the Cisco TAC. After the bundle is created, it is available from the outgoing directory of the FTP server.

After the command is entered, a cache bundle is created for use by the TAC. The command displays the bundle specifics, including the compressed size of the bundle file.

**Syntax Description** No keywords or arguments.

### **Examples** dpe# support bundle cache

- Creating cache bundle for Cisco support... + outgoing/cache-20060721-000218.bac
- + Adding & compressing DPE cache...
- + Size: 11780584 bytes
-
# **support bundle state**

<span id="page-108-2"></span><span id="page-108-1"></span><span id="page-108-0"></span>Use this command to bundle the current DPE state. This command helps you to archive configuration and log files to send them to the Cisco TAC. After the bundle is created, it is available from the outgoing directory of FTP server.

When sending information to the Cisco TAC, you should send the DPE bundle obtained with this command, and the state bundle obtained at the RDU. You generate this bundle by running the **bundleState.sh** command from the *BPR\_HOME*/rdu/bin directory.

A script *BPR\_HOME*/rdu/bin/bundlestate is available on the RDU. You use this script to bundle the RDU system state, including logs, when sending information to the TAC.

After the command is entered, the current state of the DPE is bundled together; then the bundle file is compressed and identified for TAC use.

**Syntax Description** No keywords or arguments.

#### **Examples** dpe# support bundle state

- Creating state bundle for Cisco support...
- + /outgoing/state-20060721-000340.bac
- + Adding a process listing to the support bundle...
- + Adding a network connection listing to the support bundle...
- + Adding and compressing files for support bundle...
- + Size: 1205782 bytes

 **support bundle state**

**The Second** 

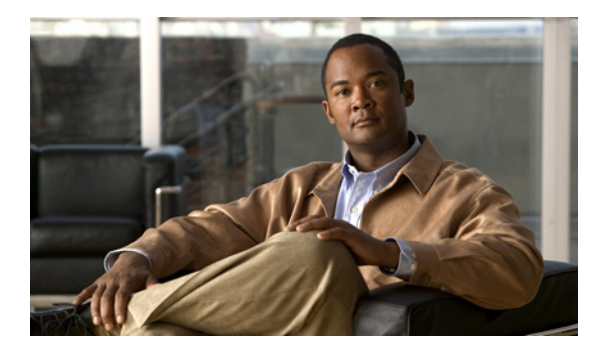

# **GLOSSARY**

# **A**

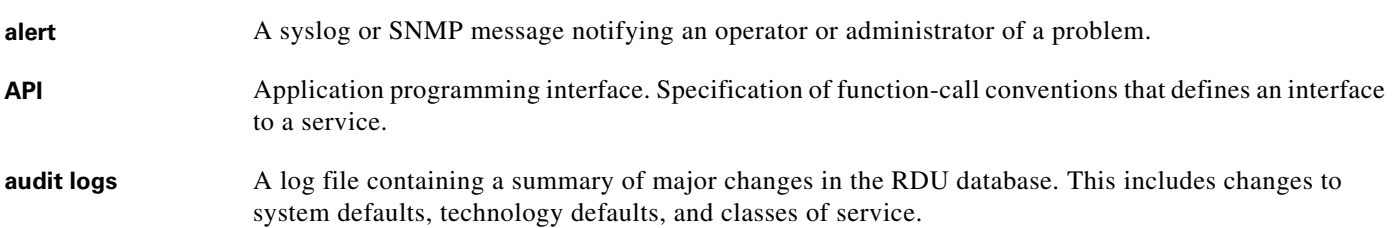

# **B**

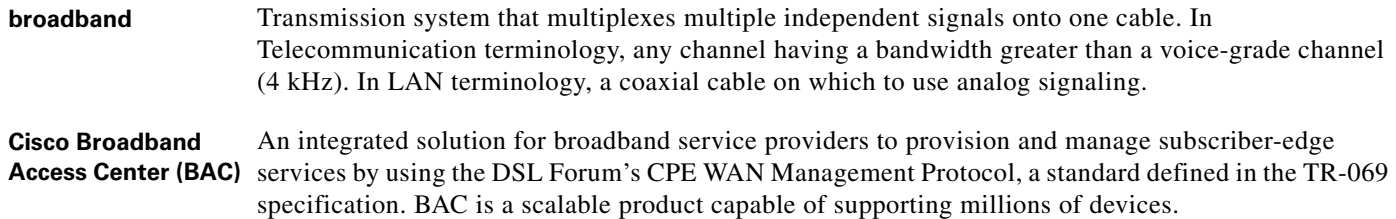

# **C**

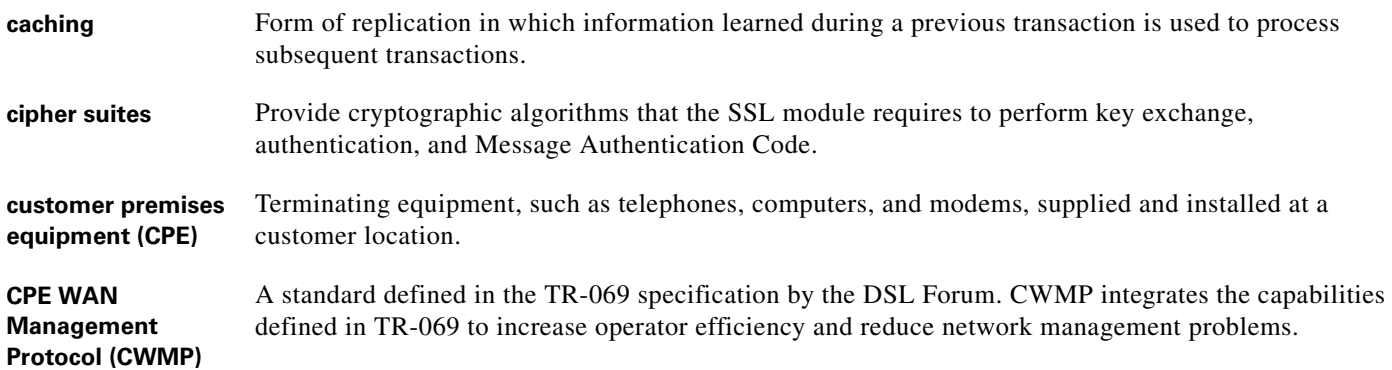

# **D**

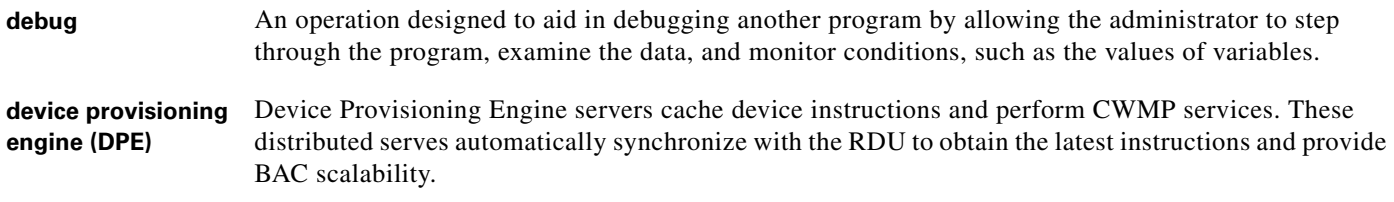

## **F**

**fully qualified domain name (FQDN)** Fully qualified domain name. FQDN is the full name of a system, rather than just its hostname. For example, cisco is a hostname and www.cisco.com is an FQDN.

#### **I**

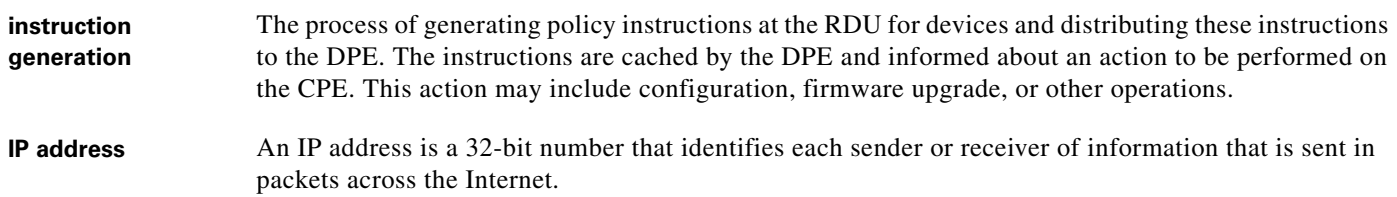

#### **N**

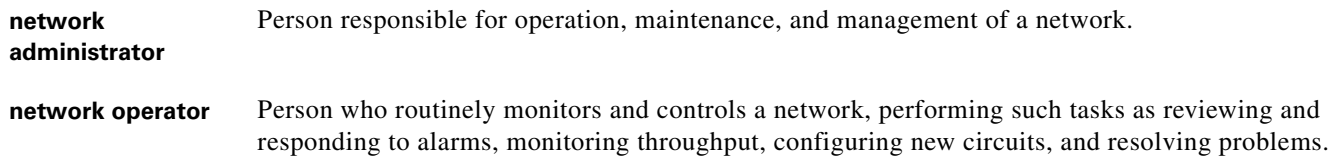

#### **P**

- **provisioning API** A series of BAC functions that programs can use to make the operating system perform various functions.
- **provisioning groups** Groupings of devices with an defined set of associated DPE servers, based on network topology or geography.

## **R**

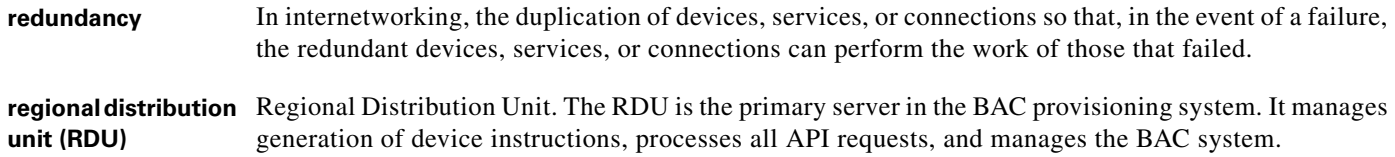

## **S**

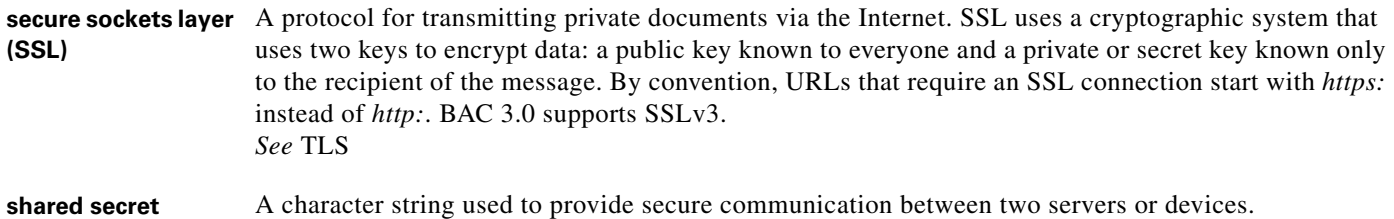

#### **T**

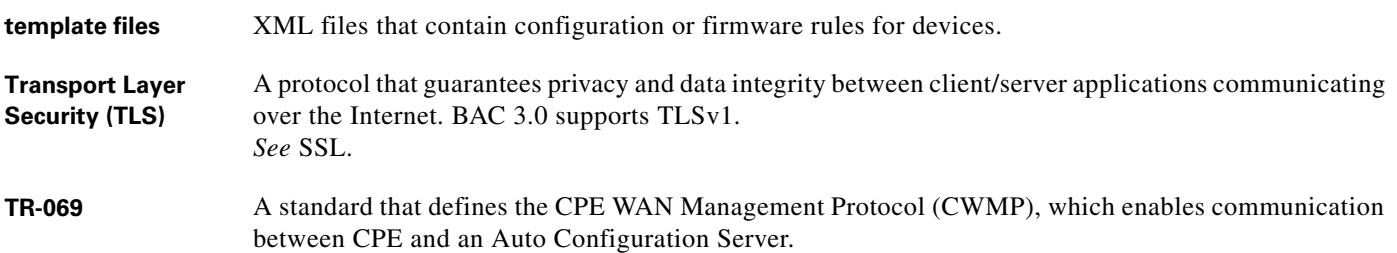

## **V**

**Voice over IP (VoIP)** A mechanism to make telephone calls and send faxes over IP-based data networks with a suitable quality of service (QoS) and superior cost-benefit.

#### **W**

watchdog agent A watchdog agent is a daemon process that is used to monitor, stop, start, and restart BAC component processes, such as the RDU and the SNMP agent.

**Glossary**

П

 $\overline{\phantom{a}}$ 

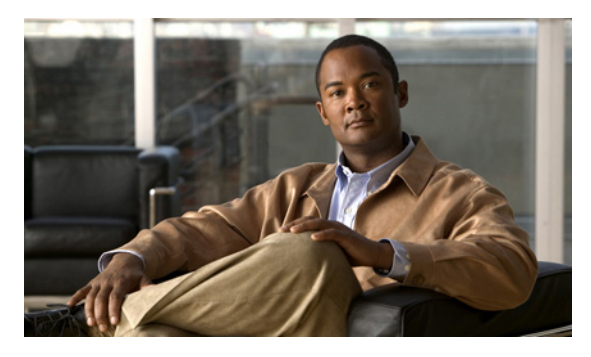

# **A**

accessing the CLI [default password](#page-10-0) enable **[1-1](#page-10-1)** login **[1-1](#page-10-2)** from local host **[1-1](#page-10-3)** from remote host **[1-1](#page-10-4)** port number **[1-1](#page-10-5)**

# **C**

cipher suites cryptography algorithms **[6-21](#page-74-0)** supported in BAC **[6-22](#page-75-0)** CLI help **[2-4](#page-15-0)** full help function **[2-4](#page-15-1)** partial help function **[2-4](#page-15-2)** commands aaa authentication **[2-2](#page-13-0)** clear bundles **[10-1](#page-106-0)** clear cache **[3-2](#page-27-0)** clear logs **[8-2](#page-87-0)** debug dpe cache **[8-2](#page-87-1)** debug dpe connection **[8-3](#page-88-0)** debug dpe dpe-server **[8-3](#page-88-1)** debug dpe event-manager **[8-3](#page-88-2)** debug dpe exceptions **[8-4](#page-89-0)** debug dpe framework **[8-4](#page-89-1)** debug dpe statistics **[8-4](#page-89-2)** debug on **[8-5](#page-90-0)** debug service cwmp client-auth-all **[9-3](#page-96-0)** debug service cwmp connection-request-service **[9-3](#page-96-1)**

### **INDEX**

debug service cwmp cpe-config-sync **[9-3,](#page-96-2) [9-4](#page-97-0)** debug service cwmp data-sync **[9-4](#page-97-1)** debug service cwmp device-operations **[9-4](#page-97-2)** debug service cwmp device-operations-cache **[9-4](#page-97-3)** debug service cwmp errors **[9-5](#page-98-0)** debug service cwmp extension **[9-5](#page-98-1)** debug service cwmp firmware **[9-5](#page-98-2)** debug service cwmp http-details **[9-5](#page-98-3)** debug service cwmp http-faults **[9-5](#page-98-4)** debug service cwmp http-headers **[9-6](#page-99-0)** debug service cwmp http-requests **[9-6](#page-99-1)** debug service cwmp http-responses **[9-6](#page-99-2)** debug service cwmp instr-gen-requests **[9-6](#page-99-3)** debug service cwmp instruction-details **[9-6](#page-99-4)** debug service cwmp instruction-lookup **[9-7](#page-100-0)** debug service cwmp instruction-rpc **[9-7](#page-100-1)** debug service cwmp instruction-states **[9-7](#page-100-2)** debug service cwmp ipe **[9-7](#page-100-3)** debug service cwmp session **[9-7](#page-100-4)** debug service cwmp session-manager **[9-8](#page-101-0)** debug service cwmp soap-faults **[9-8](#page-101-1)** debug service cwmp soap-informs **[9-8](#page-101-2)** debug service cwmp unknown-devices **[9-8](#page-101-3)** debug service http client-auth-all **[9-9](#page-102-0)** debug service http client-auth-failures **[9-10](#page-103-0)** debug service http details **[9-10](#page-103-1)** debug service http errors **[9-10](#page-103-2)** debug service http faults **[9-10](#page-103-3)** debug service http framework **[9-11](#page-104-0)** debug service http headers **[9-10](#page-103-4)** debug service http request-processing **[9-11](#page-104-1)** debug service ssl **[9-11](#page-104-2)** disable **[2-2](#page-13-1)**

Г

dpe port **[3-3](#page-28-0)** dpe provisioning-group primary **[3-4](#page-29-0)** dpe rdu-server host **[3-5](#page-30-0)** dpe rdu-server IP **[3-5](#page-30-1)** dpe reload **[3-5](#page-30-2)** dpe shared-secret **[3-6](#page-31-0)** dpe start **[3-6](#page-31-1)** dpe stop **[3-6](#page-31-2)** enable **[2-3](#page-14-0)** enable password **[2-3](#page-14-1)** exit **[2-4](#page-15-3)** help **[2-4](#page-15-4)** interface ethernet provisioning enabled **[3-7](#page-32-0)** interface ethernet provisioning fqdn **[3-7](#page-32-1)** keystore import-pkcs12 **[6-13](#page-66-0)** log level **[8-5](#page-90-1)** no debug **[8-5](#page-90-2)** no debug dpe cache **[8-2](#page-87-2)** no debug dpe connection **[8-3](#page-88-3)** no debug dpe dpe-server **[8-3](#page-88-4)** no debug dpe event-manager **[8-3](#page-88-5)** no debug dpe exceptions **[8-4](#page-89-3)** no debug dpe framework **[8-4](#page-89-4)** no debug dpe messaging **[8-4](#page-89-5)** no debug dpe statistics **[8-4](#page-89-6)** no debug service cwmp client-auth-all **[9-3](#page-96-3)** no debug service cwmp client-auth-failures **[9-10](#page-103-5)** no debug service cwmp connection-request-service **[9-3](#page-96-4)** no debug service cwmp cpe-config-sync **[9-3,](#page-96-5) [9-4](#page-97-4)** no debug service cwmp data-sync **[9-4](#page-97-5)** no debug service cwmp device-operations **[9-4](#page-97-6)** no debug service cwmp device-operations-cache **[9-4](#page-97-7)** no debug service cwmp errors **[9-5,](#page-98-5) [9-10](#page-103-6)** no debug service cwmp extension **[9-5](#page-98-6)** no debug service cwmp firmware **[9-5](#page-98-7)** no debug service cwmp http-details **[9-5](#page-98-8)** no debug service cwmp http faults **[9-10](#page-103-7)** no debug service cwmp http-faults **[9-5](#page-98-9)**

no debug service cwmp http-headers **[9-6](#page-99-5)** no debug service cwmp http-requests **[9-6](#page-99-6)** no debug service cwmp http-responses **[9-6](#page-99-7)** no debug service cwmp instr-gen-requests **[9-6](#page-99-8)** no debug service cwmp instruction-details **[9-6](#page-99-9)** no debug service cwmp instruction-lookup **[9-7](#page-100-5)** no debug service cwmp instruction-rpc **[9-7](#page-100-6)** no debug service cwmp instruction-states **[9-7](#page-100-7)** no debug service cwmp ipe **[9-7](#page-100-8)** no debug service cwmp session **[9-7](#page-100-9)** no debug service cwmp session-manager **[9-8](#page-101-4)** no debug service cwmp soap-faults **[9-8](#page-101-5)** no debug service cwmp soap-informs **[9-8](#page-101-6)** no debug service cwmp unknown-devices **[9-8,](#page-101-7) [9-9](#page-102-1)** no debug service http client-auth-all **[9-9](#page-102-2)** no debug service http details **[9-10](#page-103-8)** no debug service http framework **[9-11](#page-104-3)** no debug service http headers **[9-10](#page-103-9)** no debug service http request-processing **[9-11](#page-104-4)** no service cwmp allow-unknown-cpe **[6-3](#page-56-0)** no service cwmp ssl cipher **[6-8](#page-61-0)** no service cwmp ssl cipher all-cipher-suites **[6-8](#page-61-1)** no service http ssl cipher **[6-19](#page-72-0)** no service http ssl cipher all-cipher-suites **[6-19](#page-72-1)** no snmp-server community **[7-2](#page-79-0)** no snmp-server contact **[7-3](#page-80-0)** no snmp-server host **[7-4](#page-81-0)** no snmp-server inform **[7-5](#page-82-0)** no snmp-server location **[7-5](#page-82-1)** no snmp-server udp-port **[7-7](#page-84-0)** no tacacs-server host **[2-13](#page-24-0)** password **[2-6](#page-17-0)** service cwmp allow-unknown-cpe **[6-3](#page-56-1)** service cwmp client-auth mode **[6-4](#page-57-0)** service cwmp enable false **[6-4](#page-57-1)** service cwmp enable true **[6-4](#page-57-2)** service cwmp port **[6-4](#page-57-3)** service cwmp session timeout **[6-5](#page-58-0)** service cwmp ssl cipher **[6-8](#page-61-2)**

**Cisco Broadband Access Center 3.7 DPE CLI Reference** 

service cwmp ssl client-auth client-cert-css-ext **[6-7](#page-60-0)** service cwmp ssl client-auth mode **[6-6](#page-59-0)** service cwmp ssl enable false **[6-9](#page-62-0)** service cwmp ssl enable true **[6-9](#page-62-1)** service cwmp ssl keystore **[6-10](#page-63-0)** service http client-auth mode **[6-15](#page-68-0)** service http enable false **[6-16](#page-69-0)** service http enable true **[6-16](#page-69-1)** service http port **[6-16](#page-69-2)** service http ssl cipher **[6-19](#page-72-2)** service http ssl client-auth mode **[6-17](#page-70-0)** service http ssl enable false **[6-20](#page-73-0)** service http ssl enable true **[6-20](#page-73-1)** service http ssl keystore **[6-21](#page-74-1)** show bundles **[10-2](#page-107-0)** show clock **[2-7](#page-18-0)** show commands **[2-7](#page-18-1)** show cpu **[2-8](#page-19-0)** show device-config **[3-8](#page-33-0)** show disk **[2-8](#page-19-1)** show dpe config **[3-11](#page-36-0)** show files **[2-9](#page-20-0)** show hostname **[2-9](#page-20-1)** show ip **[2-9](#page-20-2)** show ip route **[2-10](#page-21-0)** show log **[8-6](#page-91-0)** show memory **[2-11](#page-22-0)** show running config **[2-12](#page-23-0)** show version **[2-12](#page-23-1)** snmp-server community **[7-1](#page-78-0)** snmp-server contact **[7-2](#page-79-1)** snmp-server host **[7-3](#page-80-1)** snmp-server inform **[7-4](#page-81-1)** snmp-server reload **[7-6](#page-83-0)** snmp-server udp-port **[7-7](#page-84-1)** support bundle cache **[10-2](#page-107-1)** support bundle state **[10-3](#page-108-0)** tacacs-server **[2-12](#page-23-2)** tacacs-server retries **[2-13](#page-24-1)**

tacacs-server timeout **[2-14](#page-25-0)** uptime **[2-14](#page-25-1)** CWMP technology about CWMP service **[6-1](#page-54-0)** about HTTP file service **[6-1](#page-54-1)** cipher suites cryptography algorithms **[6-21](#page-74-2)** disabling, CWMP service **[6-8](#page-61-3)** disabling, HTTP file service **[6-19](#page-72-3)** enabling, CWMP service **[6-8](#page-61-4)** enabling, HTTP file service **[6-19](#page-72-4)** supported in BAC **[6-22](#page-75-1)** client authentication disabling, CWMP service **[6-4](#page-57-4)** disabling, HTTP file service **[6-15](#page-68-1)** enabling, CWMP service **[6-4](#page-57-5)** enabling, HTTP file service **[6-15](#page-68-2)** client certificate authentication disabling, CWMP service **[6-6](#page-59-1)** disabling, HTTP file service **[6-17](#page-70-1)** enabling, CWMP service **[6-6](#page-59-2)** enabling, HTTP file service **[6-17](#page-70-2)** client certificate authentication via external CSS server enabling, CWMP service **[6-7](#page-60-1)** enabling, HTTP file service **[6-18](#page-71-0)** configuring port number CWMP service **[6-4](#page-57-6)** HTTP file service **[6-16](#page-69-3)** CWMP service disabling **[6-4](#page-57-7)** enabling **[6-4](#page-57-8)** default settings (table) **[6-1](#page-54-2)** disabling configuration requests for unknown devices **[6-3](#page-56-2)** enabling configuration requests for unknown devices **[6-3](#page-56-3)** HTTP file service disabling **[6-16](#page-69-4)** enabling **[6-16](#page-69-5)**

**Cisco Broadband Access Center 3.7 DPE CLI Reference** 

importing private key and certificates **[6-13](#page-66-1)** setting a keystore file CWMP service **[6-10](#page-63-1)**

HTTP file service **[6-21](#page-74-3)** setting duration for CWMP session timeout **[6-5](#page-58-1)** SSL/TLS protocol disabling, CWMP service **[6-9](#page-62-2)** disabling, HTTP file service **[6-20](#page-73-2)** enabling, CWMP service **[6-9](#page-62-3)** enabling, HTTP file service **[6-20](#page-73-3)**

## **D**

debug commands, CWMP technology disabling client authentication debugging, CWMP service **[9-3](#page-96-6)** client authentication debugging, HTTP service **[9-9](#page-102-3)** connection service debugging **[9-3](#page-96-7)** data synchronization debugging **[9-4](#page-97-8)** device configuration synchronization debugging **[9-3](#page-96-8)** device operations debugging **[9-4](#page-97-9)** error responses debugging, CWMP service **[9-5](#page-98-10)** error responses debugging, HTTP service **[9-10](#page-103-10)** failed client authentication debugging, CWMP service **[9-3](#page-96-9)** failed client authentication debugging, HTTP service **[9-10](#page-103-11)** firmware rules debugging **[9-5](#page-98-11)** framework debugging **[9-11](#page-104-5)** immediate-mode device operations cache debugging **[9-4](#page-97-10)** instruction generation requests debugging **[9-6](#page-99-10)** instruction lookup details debugging **[9-7](#page-100-10)** instruction processing debugging **[9-6](#page-99-11)** instruction processing engine debugging **[9-7](#page-100-11)** instruction state transitions debugging **[9-7](#page-100-12)** low-level details debugging, CWMP service **[9-5](#page-98-12)** low-level details debugging, HTTP service **[9-10](#page-103-12)**

low-level errors debugging, CWMP service **[9-5](#page-98-13)**

low-level errors debugging, HTTP service **[9-10](#page-103-13)**

processing of device configurations not stored in DPE debugging **[9-8](#page-101-8)**

request and response headers debugging, CWMP service **[9-6](#page-99-12)**

request and response headers debugging, HTTP service **[9-10](#page-103-14)**

request processing debugging, HTTP service **[9-11](#page-104-6)**

requests in payload of a CWMP message debugging **[9-6](#page-99-13)**

responses in payload of a CWMP message debugging **[9-6](#page-99-14)**

RPC instruction processing debugging **[9-7](#page-100-13)**

service extensions debugging **[9-5](#page-98-14)**

session lifecycle debugging **[9-7](#page-100-14)**

session manager debugging **[9-8](#page-101-9)**

SOAP faults debugging **[9-8](#page-101-10)**

SOAP Inform messages debugging **[9-8](#page-101-11)**

SSL/TLS connection process debugging **[9-11](#page-104-7)**

enabling

client authentication debugging, CWMP service **[9-3](#page-96-10)**

client authentication debugging, HTTP service **[9-9](#page-102-4)**

connection service debugging **[9-3](#page-96-11)**

data synchronization debugging **[9-4](#page-97-11)**

device configuration synchronization debugging **[9-3](#page-96-12)**

device operations debugging **[9-4](#page-97-12)**

error responses debugging, CWMP service **[9-5](#page-98-15)**

error responses debugging, HTTP service **[9-10](#page-103-15)**

failed client authentication debugging, CWMP service **[9-3](#page-96-13)**

failed client authentication debugging, HTTP service **[9-10](#page-103-16)**

firmware rules debugging **[9-5](#page-98-16)**

framework debugging **[9-11](#page-104-8)**

immediate-mode device operations cache debugging **[9-4](#page-97-13)**

instruction generation requests debugging **[9-6](#page-99-15)** instruction lookup details debugging **[9-7](#page-100-15)** instruction processing debugging **[9-6](#page-99-16)** instruction processing engine debugging **[9-7](#page-100-16)** instruction state transitions debugging **[9-7](#page-100-17)** low-level details debugging, CWMP service **[9-5](#page-98-17)** low-level details debugging, HTTP service **[9-10](#page-103-17)** low-level errors debugging, CWMP service **[9-5](#page-98-18)** low-level errors debugging, HTTP service **[9-10](#page-103-18)** processing of device configurations not stored in DPE debugging **[9-8](#page-101-12)** request and response headers debugging, CWMP service **[9-6](#page-99-17)** request and response headers debugging, HTTP service **[9-10](#page-103-19)** request processing debugging, HTTP service **[9-11](#page-104-9)** requests in payload of a CWMP message debugging **[9-6](#page-99-18)** responses in payload of a CWMP message debugging **[9-6](#page-99-19)** RPC instruction processing debugging **[9-7](#page-100-18)** service extensions debugging **[9-5](#page-98-19)** session lifecycle debugging **[9-7](#page-100-19)** session manager debugging **[9-8](#page-101-13)** SOAP faults debugging **[9-8](#page-101-14)** SOAP Inform messages debugging **[9-8](#page-101-15)** SSL/TLS connection process debugging **[9-11](#page-104-10)** debug dpe chatty-client **[8-2](#page-87-3)** debug dpe dpe-ext **[8-3](#page-88-6)** debug service cwmp num cpe-signed-config-sync **[9-4](#page-97-14)** default DPE password **[1-1](#page-10-6)** default sample keystore **[6-10](#page-63-2)** DPE configuration commands connecting an RDU to a DPE (FQDN) **[3-5](#page-30-3)** connecting the RDU to a DPE (IP) **[3-5](#page-30-4)** erasing the DPE cache **[3-2](#page-27-1)** identifying the DPE process **[3-10](#page-35-0)** restarting the DPE **[3-5](#page-30-5)** setting DPE port number **[3-3](#page-28-1)**

setting the primary provisioning-group **[3-4](#page-29-1)** setting the shared secret **[3-6](#page-31-3)** showing the DPE settings **[3-11](#page-36-1)** starting the DPE **[3-6](#page-31-4)** stopping the DPE **[3-6](#page-31-5)**

## **F**

#### FTP **[10-2](#page-107-2)**

bundling the current DPE state **[10-2,](#page-107-3) [10-3](#page-108-1)** full CLI help function **[2-4](#page-15-5)**

#### **L**

[log and debug commands](#page-86-0) disabling cache debugging **[8-2](#page-87-4)** collection of performance statistics debugging **[8-4](#page-89-7)** debugging **[8-5](#page-90-3)** DPE connection debugging **[8-3](#page-88-7)** DPE event manager debugging **[8-3](#page-88-8)** DPE framework debugging **[8-4](#page-89-8)** DPE message debugging **[8-4](#page-89-9)** DPE server debugging **[8-3](#page-88-9)** exception debugging **[8-4](#page-89-10)** enabling cache debugging **[8-2](#page-87-5)** collection of performance statistics debugging **[8-4](#page-89-11)** debugging **[8-5](#page-90-4)** DPE connection debugging **[8-3](#page-88-10)** DPE event manager debugging **[8-3](#page-88-11)** DPE framework debugging **[8-4](#page-89-12)** DPE message debugging **[8-4](#page-89-13)** DPE server debugging **[8-3](#page-88-12)** exceptions debugging **[8-4](#page-89-14)** removing log files **[8-2](#page-87-6)** setting minimum level of DPE log messages **[8-5](#page-90-5)**

Г

showing recent log entries **[8-6](#page-91-1)**

#### **M**

managing and monitoring the system *[See](#page-12-0)* system commands monitor system commands showing CPU usage of device **[2-8](#page-19-2)** showing disk use **[2-8](#page-19-3)** showing files in DPE cache **[2-9](#page-20-3)** showing memory use **[2-11](#page-22-1)**

## **N**

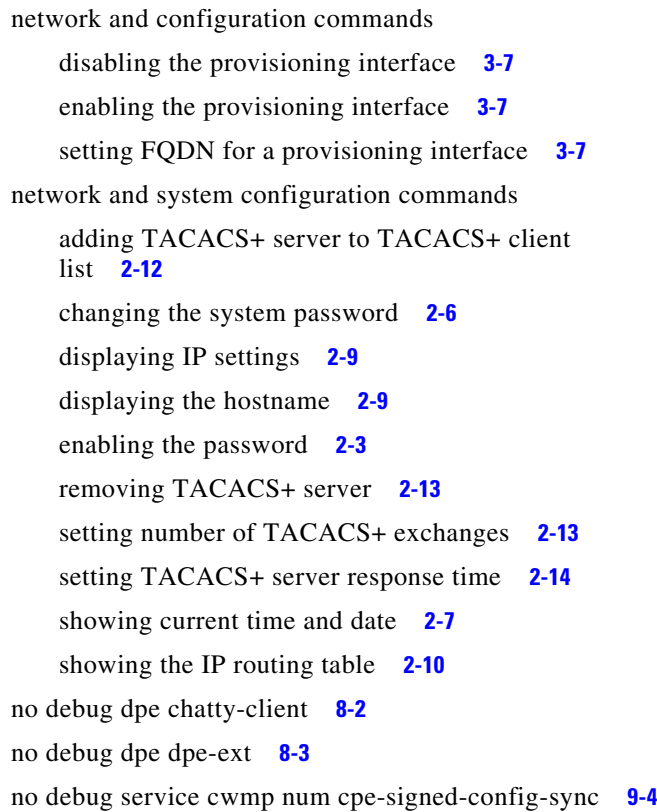

#### **P**

partial CLI help function **[2-4](#page-15-6)** port accessing the CLI **[1-1](#page-10-7)**

#### **S**

service cwmp num external-url url **[6-5](#page-58-2)** service http num external-url ur **[6-16](#page-69-6)** show commands determining available disk space **[2-8](#page-19-4)** determining files in DPE cache **[2-9](#page-20-6)** displaying all available DPE commands **[2-7](#page-18-3)** displaying available memory **[2-11](#page-22-2)** displaying device configuration **[3-8](#page-33-1)** displaying DPE hostname **[2-9](#page-20-7)** displaying IP settings **[2-9](#page-20-8)** displaying the system date and time **[2-7](#page-18-4)** identifying all available outgoing bundles (show bundles command) **[10-2](#page-107-4)** identifying running software on the DPE **[2-12](#page-23-4)** showing CPU use (show cpu command) **[2-8](#page-19-5)** showing the DPE settings **[3-11](#page-36-2)** showing the IP routing table **[2-10](#page-21-2)** SNMP agent commands changing the SNMP listening UDP port **[7-7](#page-84-2)** identifying a DPE location **[7-5](#page-82-2)** identifying a system contact **[7-2](#page-79-2)** identifying the SNMP listening UDP port **[7-7](#page-84-3)** reloading the SNMP agent process **[7-6](#page-83-1)** removing a DPE location **[7-5](#page-82-3)** removing a host **[7-4](#page-81-2)** removing a system contact **[7-3](#page-80-2)** removing the public community **[7-2](#page-79-3)** setting up a community access string **[7-1](#page-78-1)** specifying a host **[7-3](#page-80-3)** specifying SNMP inform notifications **[7-4](#page-81-3)** specifying SNMP trap notifications **[7-5](#page-82-4)** starting the SNMP agent process (snmp-server start command) **[7-6](#page-83-2)** stopping the SNMP agent process (snmp-server stop command) **[7-6](#page-83-3)** SNMP inform retries **[7-4](#page-81-4)**

starting and stopping the CLI **[1-1](#page-10-8)**

[support and troubleshooting commands](#page-106-1) bundling DPE cache **[10-2](#page-107-5)** bundling the DPE **[10-3](#page-108-2)** clearing archive bundles **[10-1](#page-106-2)** identifying all available outgoing bundles **[10-2](#page-107-6)** [system commands](#page-12-1) [authenticating](#page-13-2) local user **[2-2](#page-13-3)** remote TACACS+ user **[2-2](#page-13-4)** disabling **[2-2](#page-13-5)** displaying help **[2-4](#page-15-7)** enabling **[2-3](#page-14-3)** exiting **[2-4](#page-15-8)** showing all available DPE commands **[2-7](#page-18-5)** showing configurations **[2-12](#page-23-5)** showing system operating time **[2-14](#page-25-3)**

## **T**

TACACS+ protocol **[2-2](#page-13-6)** Telnet closing DPE connection **[2-4](#page-15-9)** connecting through port 2323 **[1-1](#page-10-9)** connecting to server **[1-1](#page-10-10)** traps

snmp-server inform CLI command **[7-4](#page-81-5)**

## **U**

unlicensed DPE **[8-2](#page-87-8)**

**Index**

П

 $\overline{\phantom{a}}$